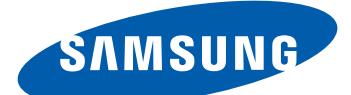

## GT-I9103 Руководство пользователя

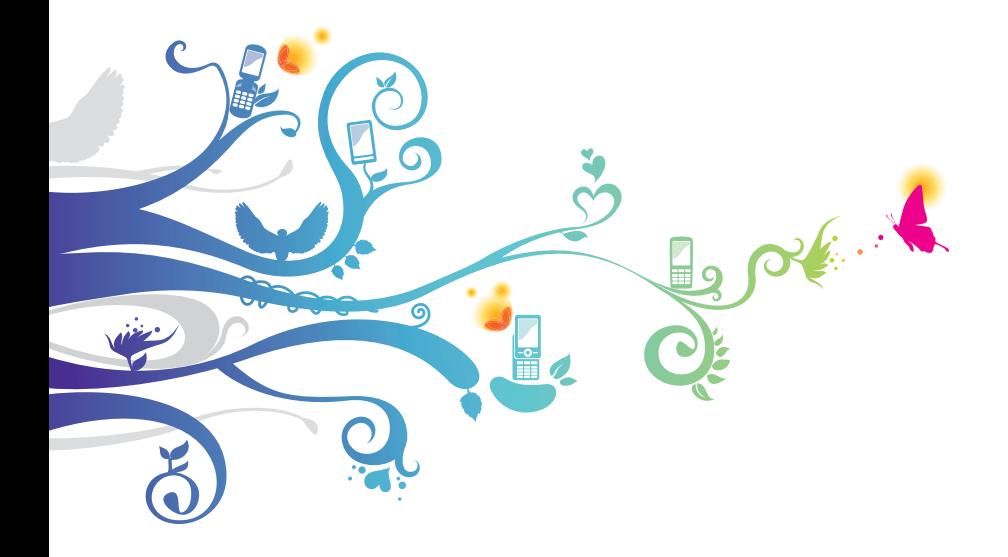

### **О данном руководстве**

Благодарим вас за покупку мобильного устройства Samsung. Передовые технологии и высочайшие стандарты Samsung позволят вам пользоваться самыми современными мобильными услугами и развлечениями.

Данное руководство предназначено для того, чтобы помочь вам разобраться в функциях и характеристиках устройства.

#### **Сначала прочтите следующую информацию**

- **●** Внимательное прочтение всех инструкций по безопасности и данного руководства пользователя гарантирует правильную и безопасную работу с устройством.
- **●** Описания, приведенные в этом руководстве, основаны на параметрах устройства по умолчанию.
- **●** Изображения и снимки, приведенные в данном руководстве, могут отличаться от реального вида устройства.
- **●** Содержание данного руководства пользователя зависит от модели устройства и программного обеспечения, поставляемого операторами мобильной связи или поставщиками услуг, и может изменяться без предварительного уведомления. Обновленные руководства пользователя можно найти на веб-сайте www.samsung.com.
- **●** Доступные функции и дополнительные услуги зависят от модели устройства, программного обеспечения и оператора мобильной связи.
- **●** Данное руководство создано для пользователей ОС Google Android. При использовании других ОС некоторые приведенные инструкции могут быть неточными.
- **●** Доступные приложения и их возможности зависят от страны, региона и характеристик оборудования. Компания Samsung не несет ответственности за сбои в работе устройства, вызванные приложениями сторонних разработчиков.
- **●** Компания Samsung не несет ответственности за сбои в работе устройства и проблемы совместимости, вызванные изменениями настроек реестра.

О данном руководстве

*2*

- **●** Обновления ПО для устройства можно найти на веб-сайте www.samsung.com.
- **●** ПО, звуковые файлы, обои, изображения и прочее содержимое, изначально имеющееся на устройстве, лицензировано для ограниченного использования компанией Samsung и соответствующими владельцами содержимого. Копирование и использование этих материалов в коммерческих целях является нарушением авторского права. Компания Samsung не несет ответственности за нарушение пользователями авторских прав.
- **●** Сохраните руководство пользователя для использования в будущем.

#### **Обозначения, используемые в данном руководстве**

Перед началом работы ознакомьтесь с обозначениями, используемыми в данном руководстве.

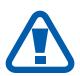

**Предостережение** — ситуации, которые могут привести к получению травмы вами или кем-либо из окружающих

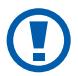

**Внимание!** — ситуации, которые могут привести к повреждению устройства или другого оборудования

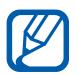

**Примечание** — примечания, советы или дополнительные сведения

► **См.** — отсылка к страницам с соответствующей информацией. Например, ► с. 12 означает «смотрите стр. 12».

- → **Следующий шаг** последовательность выбора опций или пунктов меню для выполнения определенного действия. Например, «В режиме ожидания откройте список приложений и выберите пункт **Настройки** → **Сведения о телефоне**» означает, что надо выбрать пункт **Настройки**, а затем пункт **Сведения о телефоне**.
- [ ] **Квадратные скобки** такими скобками оформляются названия клавиш устройства. Например, [□] означает клавишу меню.

#### **Авторские права**

#### © Samsung Electronics, 2011

Данное руководство пользователя защищено международными законами об авторских правах.

Запрещается воспроизводить, распространять, переводить или передавать какие-либо части данного руководства пользователя в любой форме или любым способом, электронным или механическим, включая фотокопирование, запись или хранение в любой системе хранения и поиска информации, без предварительного письменного разрешения компании Samsung Electronics.

#### **Товарные знаки**

- **●** SAMSUNG и логотип SAMSUNG являются зарегистрированными товарными знаками компании Samsung Electronics.
- **●** Логотип Android, Поиск Google™, Карты Google™, Google Mail™, YouTube™, Android Market™ и Google Talk™ являются товарными знаками компании Google, Inc.
- **●** Bluetooth® является зарегистрированным товарным знаком Bluetooth SIG, Inc. во всем мире.
- **●** Oracle и Java являются зарегистрированными товарными знаками компании Oracle и/или ее дочерних компаний. Остальные авторские права и товарные знаки являются собственностью их владельцев.
- **●** Wi-Fi®, логотип Wi-Fi CERTIFIED и логотип Wi-Fi являются зарегистрированными товарными знаками Wi-Fi Alliance.

О данном руководстве *4*

**●** DivX®, DivX Certified® и связанные с ними логотипы являются товарными знаками компании Rovi Corporation или ее филиалов и используются по лицензии.

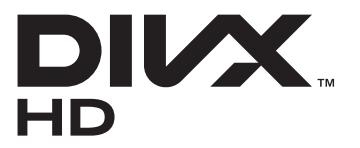

**●** Остальные авторские права и товарные знаки являются собственностью их владельцев.

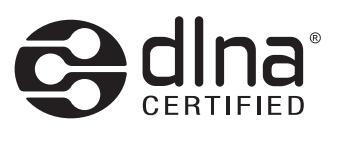

# **CE01680**

#### **ВИДЕО В ФОРМАТЕ DIVX**

 $DivX^{\circledast} \longrightarrow$ это цифровой формат видео, разработанный компанией DivX, LLC, филиалом компании Rovi Corporation. Данное устройство официально сертифицировано компанией DivX® и может воспроизводить видео в формате DivX. Дополнительные сведения, а также приложения для конвертации файлов в формат DivX вы можете найти на веб-сайте www.divx.com.

Официально сертифицированное компанией DivX устройство воспроизводит видео DivX<sup>®</sup> в формате до HD 720p, включая премиум-содержимое.

Может воспроизводить видео DivX<sup>®</sup> в формате до HD 1080p

#### **ВИДЕО ПО ЗАПРОСУ В ФОРМАТЕ DIVX**

Чтобы на данном устройстве, сертифицированном компанией DivX®, можно было просматривать фильмы в формате DivX Video-on-Demand (VOD — видео по запросу), его следует зарегистрировать. Чтобы получить код регистрации, перейдите в раздел DivX VOD в меню настройки устройства. Дополнительные сведения о регистрации см. на сайте [vod.divx.com.](http://vod.divx.com)

> О данном руководстве *5*

### Содержание

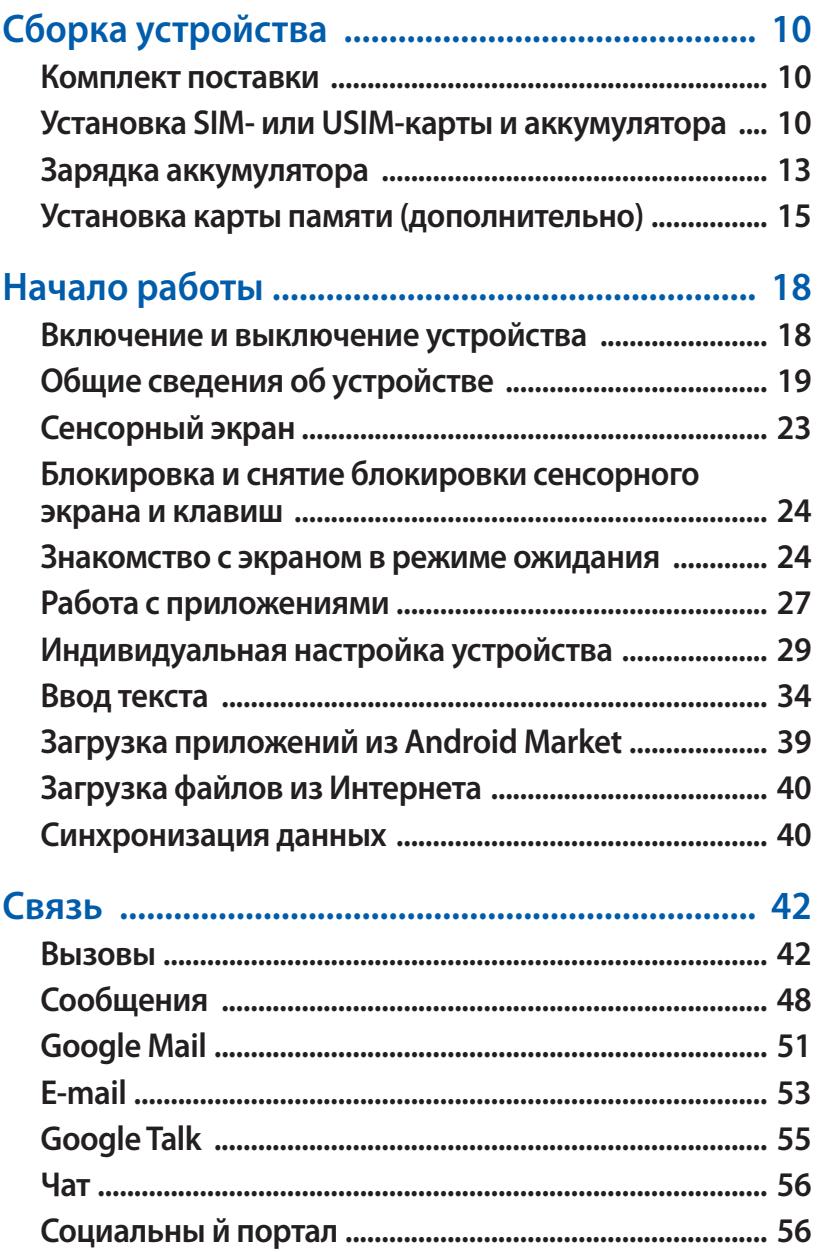

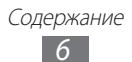

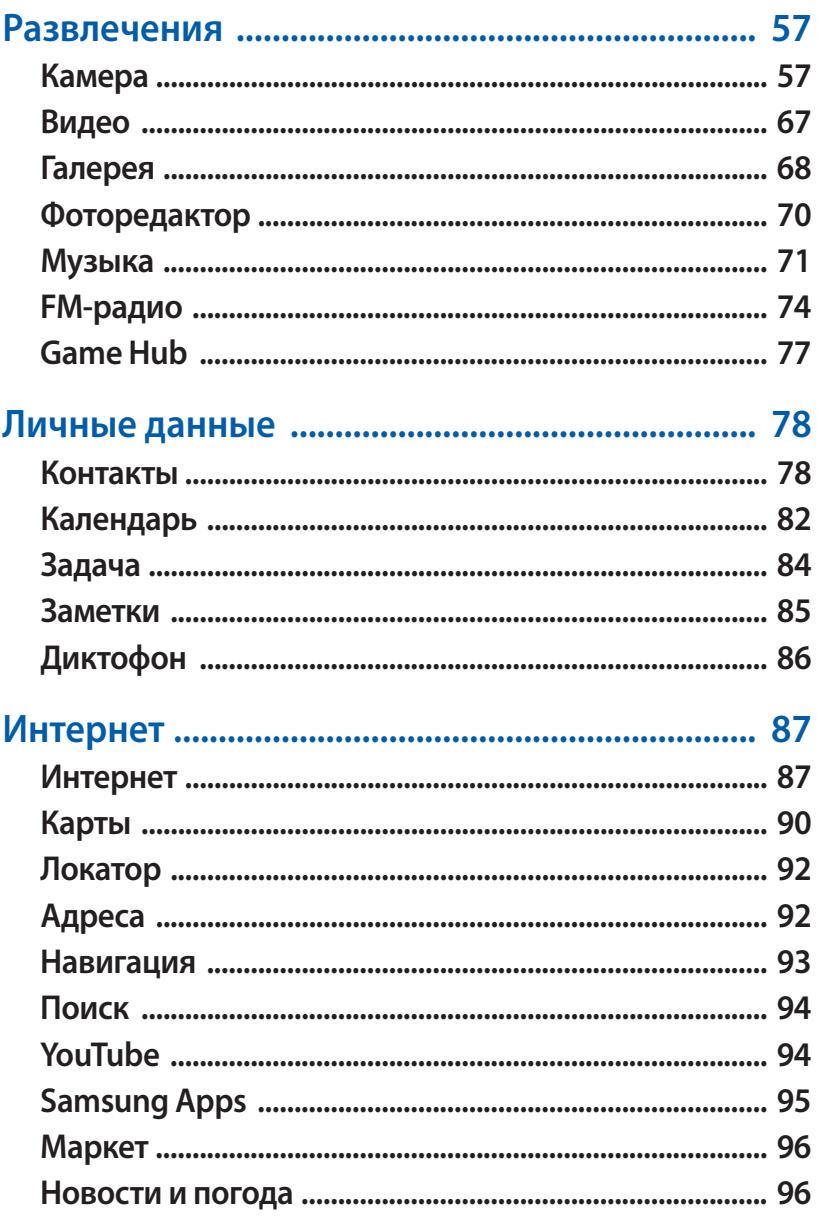

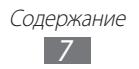

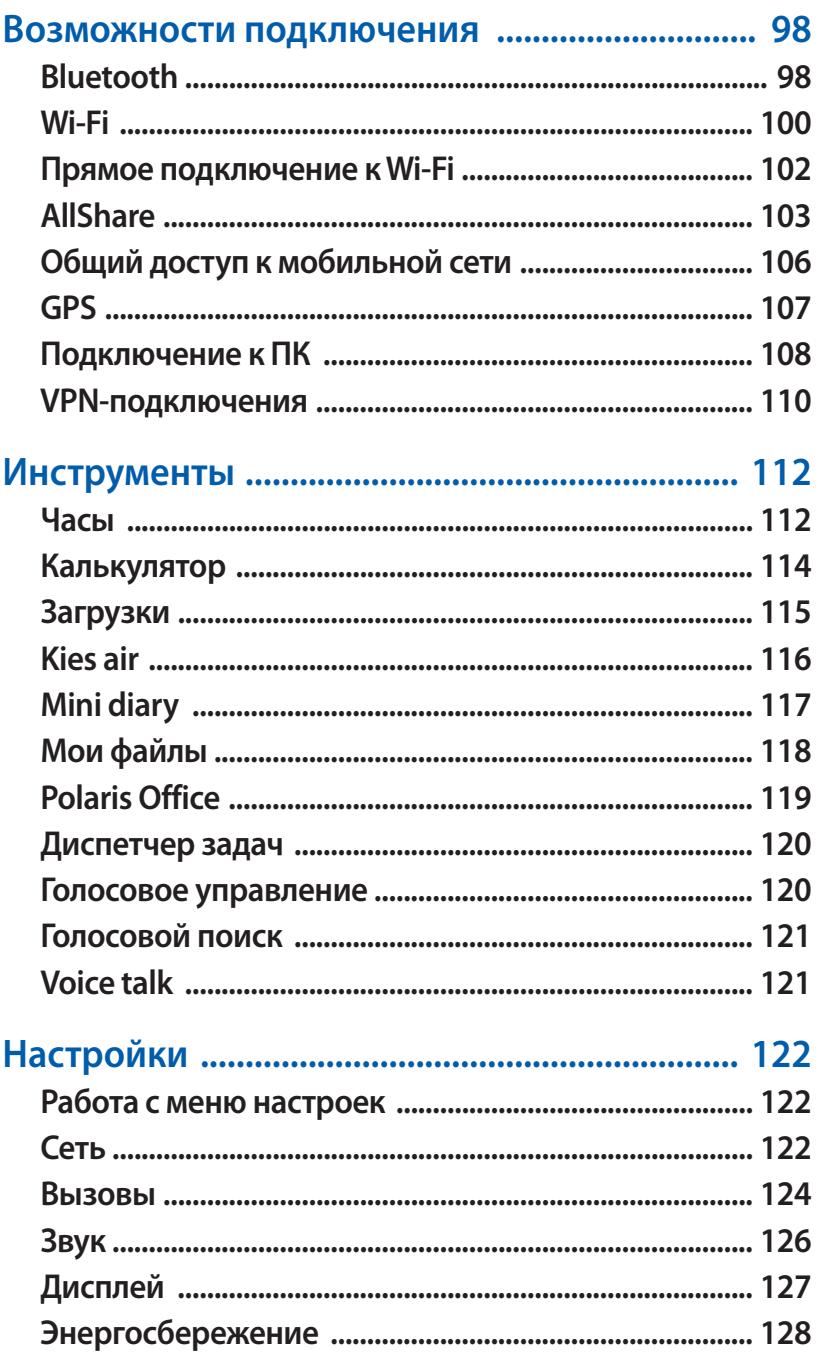

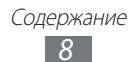

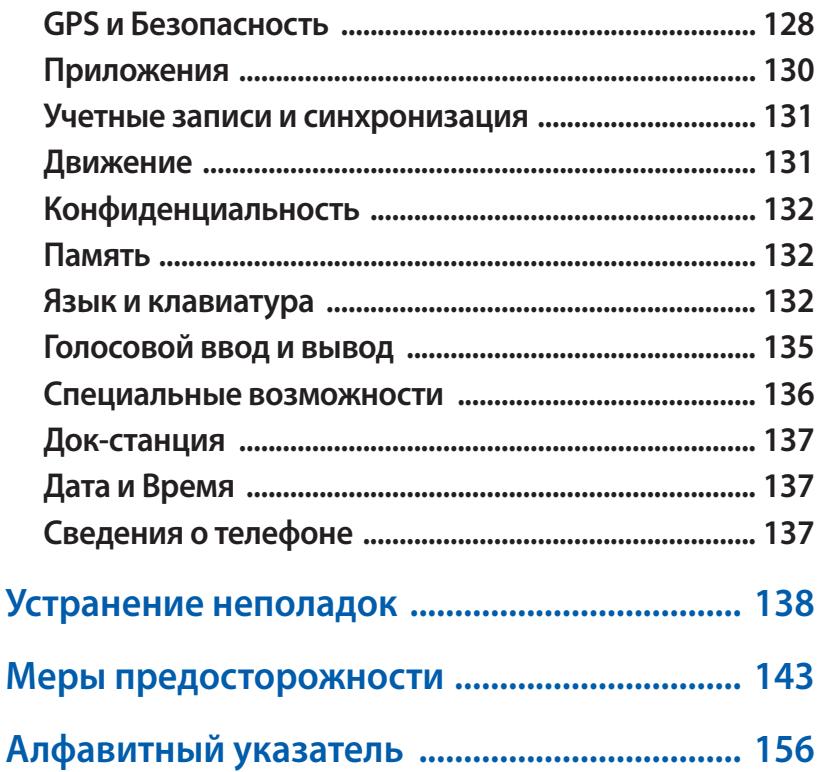

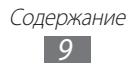

### <span id="page-9-0"></span>**Сборка устройства**

#### **Комплект поставки**

В комплект поставки входят:

- **●** мобильное устройство;
- **●** аккумулятор;
- **●** краткое руководство.

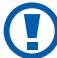

Используйте только аксессуары, рекомендованные компанией Samsung. Гарантия производителя не распространяется на повреждения или неисправности в работе устройства, возникшие в результате использования пиратского или нелегального программного обеспечения.

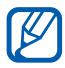

- **●** Комплект поставки может отличаться от приведенного и зависит от того, какие аксессуары и программное обеспечение доступны в данном регионе и предоставляются поставщиком.
- **●** Дополнительные аксессуары можно приобрести у местных дилеров компании Samsung.
- **●** Рекомендуется использовать с устройством аксессуары, входящие в комплект поставки.
- **●** Аксессуары, не входящие в комплект поставки, могут быть несовместимы с данным устройством.

#### **Установка SIM- или USIM-карты и аккумулятора**

При подключении к услуге сотовой связи вы получите SIM-карту, содержащую PIN-код и список дополнительных услуг. Чтобы пользоваться услугами UMTS и HSDPA, необходимо приобрести универсальный модуль идентификации абонента (USIM-карту).

Чтобы установить SIM- или USIM-карту и аккумулятор, выполните следующие действия.

- *1* Если устройство включено, для его выключения нажмите и удерживайте клавишу питания/блокировки и выберите пункт **Выключение телефона** → **Да**.
- *2* Снимите крышку аккумулятора.

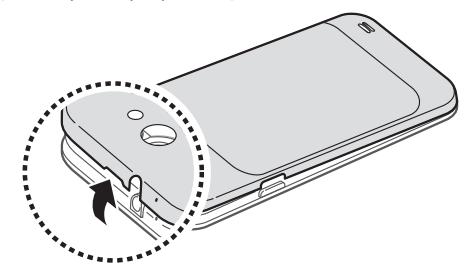

Соблюдайте осторожность, чтобы не поранить пальцы при снятии крышки.

 $\beta$  Вставьте SIM- или USIM-карту в устройство золотистыми контактами вниз.

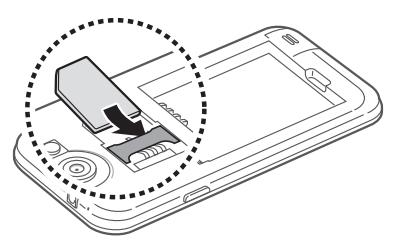

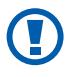

Антенна располагается вверху на задней стороне устройства. Чтобы избежать повреждений антенны, не отрывайте защитную ленту, закрывающую ее.

Установите аккумулятор.

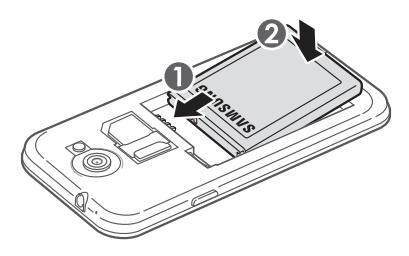

Закройте крышку аккумулятора.

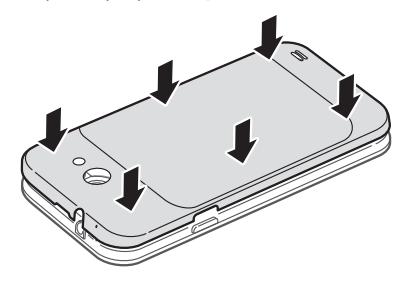

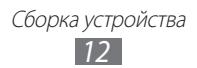

#### <span id="page-12-0"></span>**Зарядка аккумулятора**

Перед первым использованием устройства необходимо зарядить аккумулятор.

Мобильное устройство можно заряжать как с помощью зарядного устройства, так и подключив его к ПК посредством кабеля для передачи данных.

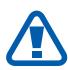

Используйте только зарядные устройства и кабели, одобренные компанией Samsung. Использование несовместимых зарядных устройств и кабелей может привести к взрыву аккумулятора или повреждению устройства.

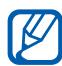

- **●** При низком уровне заряда аккумулятора подается предупредительный звуковой сигнал и появляется сообщение о его разрядке. Значок аккумулятора принимает вид пустого аккумулятора. Если уровень заряда слишком низкий, устройство выключается автоматически. Чтобы включить устройство, необходимо зарядить аккумулятор.
- **●** При полной разрядке аккумулятора включить мобильное устройство невозможно, даже если поставить его на зарядку. Следует подождать несколько минут, пока аккумулятор немного зарядится.

#### › **Зарядка с помощью зарядного устройства**

*1* Вставьте штекер зарядного устройства в многофункциональный разъем.

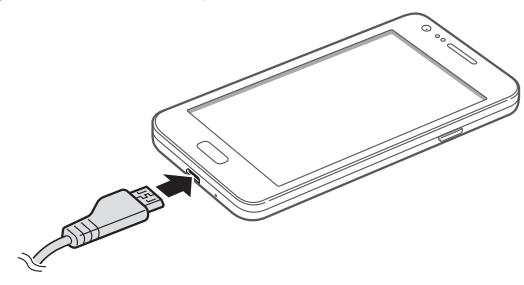

Неправильное подключение зарядного устройства может привести к серьезному повреждению устройства. Гарантия не распространяется ни на какие повреждения, возникшие в результате неправильного использования устройства и аксессуаров.

*2* Подключите зарядное устройство к сети переменного тока.

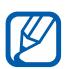

**●** Во время зарядки аккумулятора можно пользоваться устройством, но процесс зарядки при этом замедляется.

- **●** Во время зарядки устройства сенсорный экран может не реагировать на касания. Это вызвано нестабильной подачей энергии. В таком случае отключите зарядное устройство от мобильного устройства.
- **●** Во время зарядки устройство может нагреваться. Это нормальная ситуация, которая никак не скажется на сроке службы или работоспособности устройства.
- **●** При нарушении нормальной работы мобильного устройства или зарядного устройства обратитесь в сервисный центр Samsung.
- $\beta$  Когда аккумулятор полностью зарядится (значок приобретет вид полного аккумулятора), отключите зарядное устройство сначала от мобильного устройства, а затем от источника переменного тока.

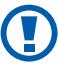

Перед извлечением аккумулятора необходимо отсоединить зарядное устройство. В противном случае мобильное устройство может быть повреждено.

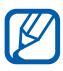

В целях экономии электроэнергии вынимайте зарядное устройство из розетки, если оно не используется. Зарядное устройство не оснащено выключателем питания, поэтому его нужно вынимать из розетки, чтобы прервать процесс зарядки. При использовании зарядное устройство должно плотно прилегать к розетке.

#### <span id="page-14-0"></span>› **Зарядка с помощью кабеля для передачи данных**

Перед зарядкой устройства убедитесь, что ПК включен.

- *1* Подключите один конец (microUSB) кабеля для передачи данных к многофункциональному разъему.
- *2* Подключите второй конец кабеля для передачи данных к порту USB на ПК.

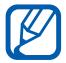

В зависимости от типа используемого кабеля для передачи данных зарядка устройства может начаться не сразу, а через некоторое время.

*3* Когда аккумулятор полностью зарядится (значок аккумулятора заполнится), отключите кабель для передачи данных сначала от устройства, затем от ПК.

#### **Установка карты памяти (дополнительно)**

Для хранения большого количества мультимедийных файлов установите в устройство карту памяти. Устройство поддерживает карты памяти microSD™ и microSDHC™ максимальной емкостью 32 ГБ (в зависимости от изготовителя и типа карты).

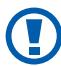

Компания Samsung обеспечивает поддержку промышленных стандартов для карт памяти; тем не менее карты некоторых производителей могут быть несовместимы с устройством. Использование несовместимой карты памяти может повредить устройство, саму карту или данные, хранящиеся на ней.

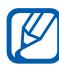

- **●** Устройство поддерживает только файловую систему FAT. Если вставить карту памяти с файловой системой, отличной от FAT, появится запрос на форматирование карты.
- **●** При частом удалении и записи данных срок службы карты памяти сокращается.
- **●** При установке карты памяти файлы, содержащиеся на ней, будут находиться в папке /sdcard/external\_sd во внутренней памяти (moviNAND™).
- *1* Снимите крышку аккумулятора и извлеките аккумулятор.
- *2* Вставьте карту памяти золотистыми контактами вниз.

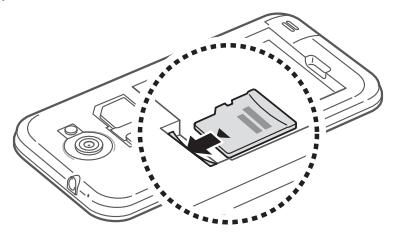

- $\beta$  Осторожно нажмите на карту до щелчка.
- $4$  Вставьте аккумулятор и установите его крышку на место.

#### › **Извлечение карты памяти**

Во избежание потери данных отключите карту памяти перед ее извлечением.

- *1* В режиме ожидания выберите пункт **Приложения** → **Настройки** → **Память** → **Отключить карту памяти** → **OK**.
- *2* Снимите крышку аккумулятора и извлеките аккумулятор.
- $\beta$  Осторожно нажмите на карту до щелчка.
- $4$  Вытащите карту памяти из разъема.
- *5* Извлеките карту памяти.
- *6* Вставьте аккумулятор и установите его крышку на место.

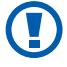

Не извлекайте карту памяти во время передачи и получения данных, так как это может привести к потере данных либо вызвать повреждение карты или устройства.

#### › **Форматирование карты памяти**

После форматирования на ПК карты памяти могут неправильно работать при установке в устройство. Форматируйте карты памяти только с помощью устройства.

В режиме ожидания выберите пункт **Приложения** → **Настройки** → **Память** → **Отключить карту памяти** → **OK** → **Форматировать карту SD** → **Форматировать карту памяти SD** → **Удалить все**.

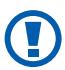

Перед форматированием карты памяти рекомендуется создать резервную копию всех важных данных, хранящихся в памяти устройства. Гарантия производителя не распространяется на потерю данных, произошедшую из-за действий пользователя.

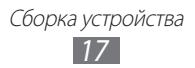

### <span id="page-17-0"></span>**Начало работы**

#### **Включение и выключение устройства**

Чтобы включить устройство, выполните следующие действия.

- *1* Нажмите и удерживайте клавишу питания/блокировки.
- $\emph{2}$  При первом включении устройства следуйте инструкциям на дисплее, чтобы подготовить его к использованию.

Для выключения устройства нажмите и удерживайте клавишу питания/блокировки и выберите пункт **Выключение телефона** → **Да**.

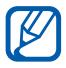

- **●** Следуйте всем требованиям предупреждающих табличек и указаниям персонала в тех местах, где запрещено использование беспроводных устройств, например в самолете или больнице.
- **●** Чтобы использовать несетевые функции устройства, переключитесь в автономный режим. Нажмите и удерживайте клавишу питания/блокировки и выберите пункт **Автономный режим**.

Начало работы *18*

### <span id="page-18-0"></span>**Общие сведения об устройстве**

#### › **Внешний вид**

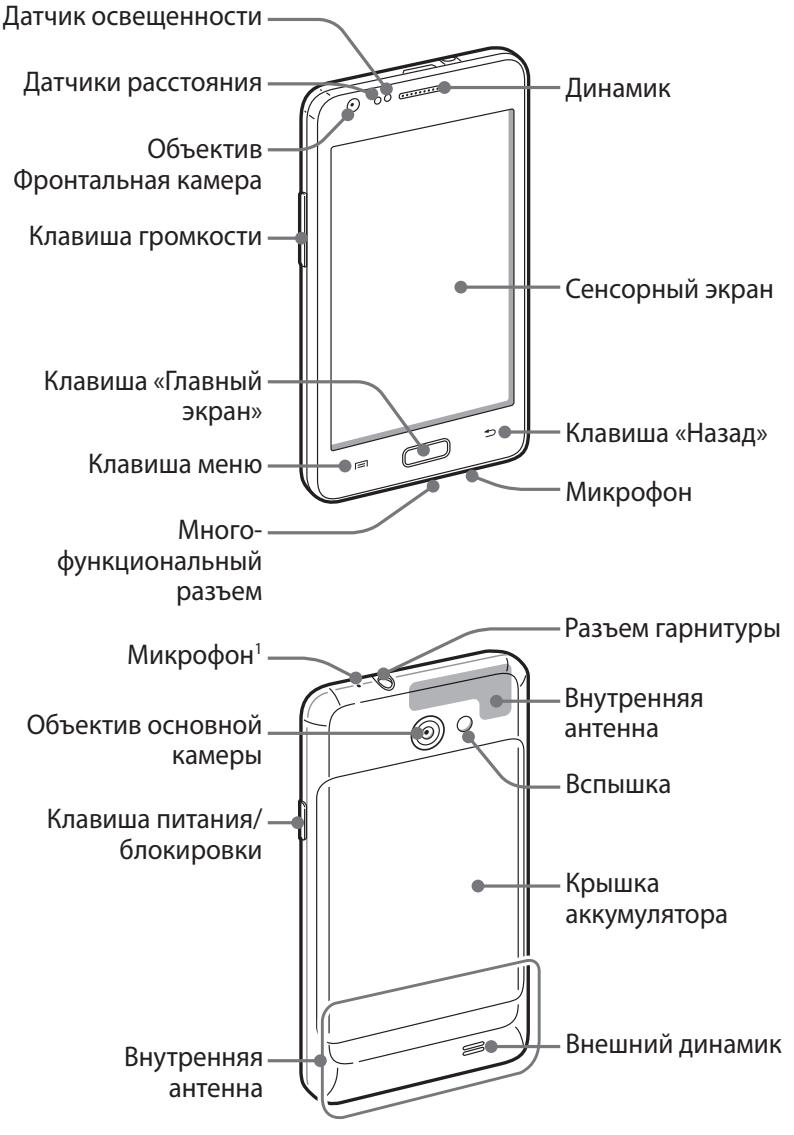

1. Работает только при использовании функции громкой связи или записи видео.

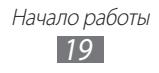

#### › **Клавиши**

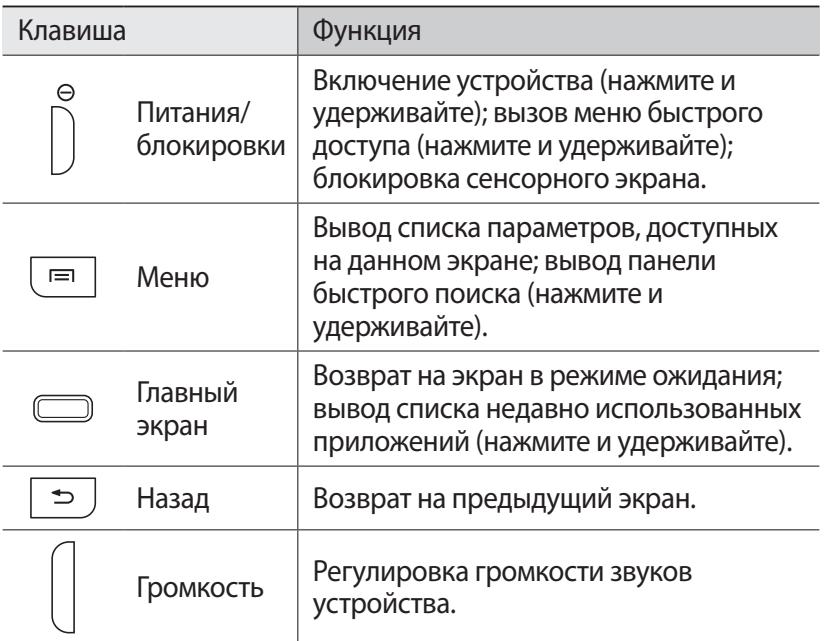

#### › **Значки состояния**

Значки, отображаемые на дисплее, могут различаться в зависимости от страны или оператора мобильной связи.

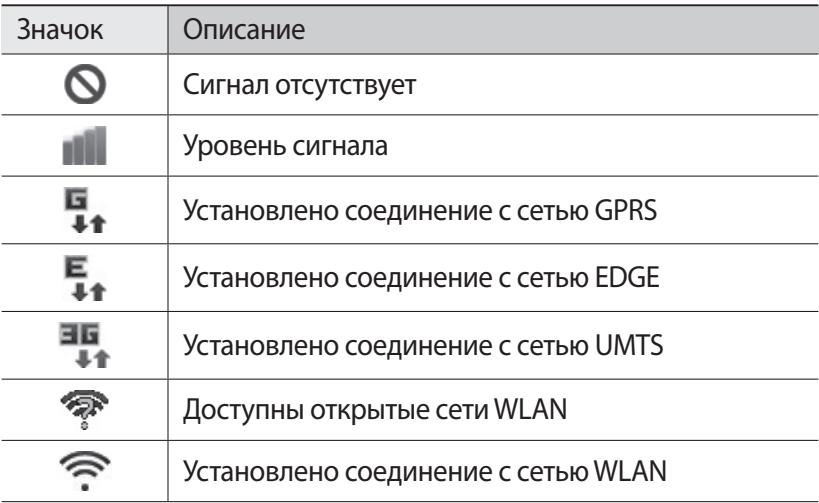

Начало работы *20*

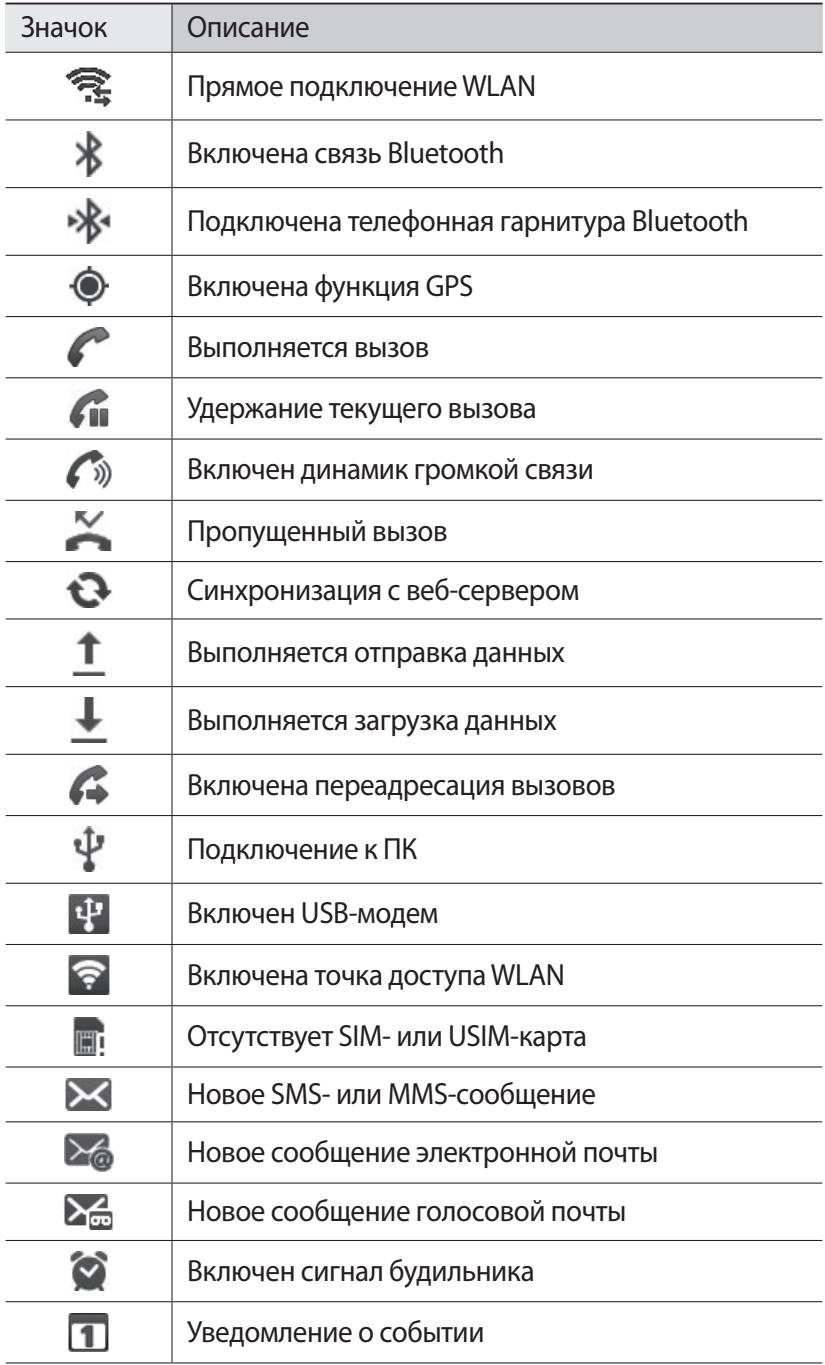

Начало работы

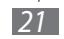

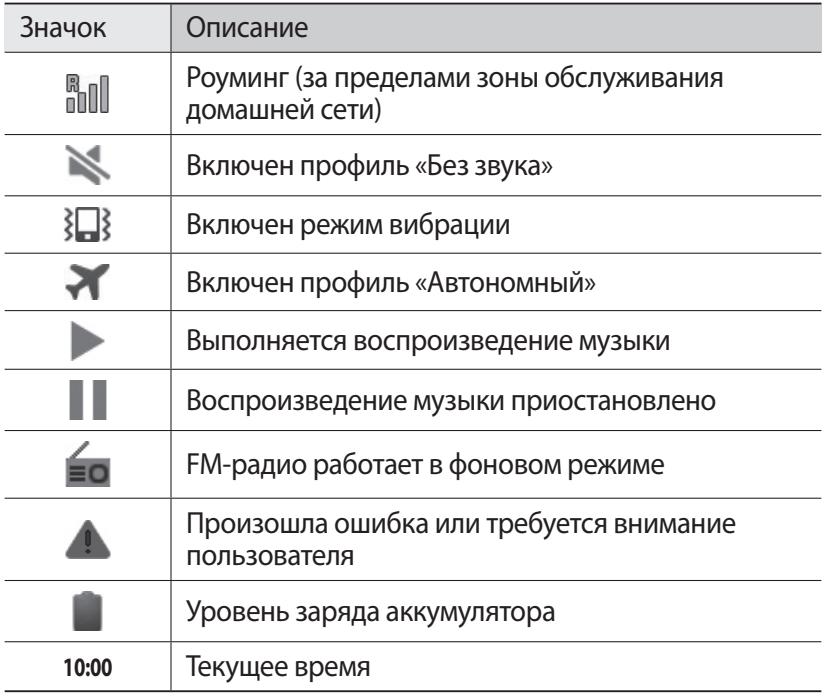

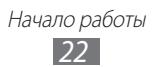

#### <span id="page-22-0"></span>**Сенсорный экран**

Сенсорный экран устройства позволяет с легкостью выбирать элементы и выполнять различные действия. В этом разделе описаны основные действия, необходимые для работы с сенсорным экраном.

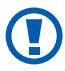

- **●** Не используйте острые предметы для работы с сенсорным экраном: на его поверхности могут появиться царапины.
- **●** Следите за тем, чтобы сенсорный экран не соприкасался с электронными устройствами. Возникающие при этом электростатические разряды могут привести к неправильной работе сенсорного экрана или выходу его из строя.
- **●** Не допускайте попадания жидкости на сенсорный экран. Повышенная влажность и попадание жидкости могут стать причиной неправильной работы сенсорного экрана.

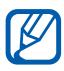

- **●** Для удобства работы с сенсорным экраном удалите с него защитную пленку.
- **●** На сенсорный экран устройства нанесено покрытие, чувствительное к слабым электрическим зарядам, которые исходят от тела человека, поэтому лучше всего работать с сенсорным экраном непосредственно с помощью пальцев рук. Сенсорный экран может не реагировать на прикосновения острых предметов, таких как стилус и ручка.

Работать с сенсорным экраном можно следующими способами.

- **●** Касание: Одним прикосновением выбираются пункты или параметры меню, а также запускаются приложения.
- **●** Касание и удерживание: Выберите и удерживайте элемент в течение двух секунд, чтобы вызвать всплывающее меню.
- **●** Пролистывание: Прикоснитесь к экрану и переместите палец вверх, вниз, вправо или влево, чтобы выбрать элементы в списке.

Начало работы *23*

**●** Перетаскивание: Прикоснитесь к экрану и удерживайте выбранный элемент, а затем перетащите его по экрану.

- <span id="page-23-0"></span>**●** Двойное касание: Быстрое двойное прикосновение к экрану позволяет изменить масштаб при просмотре снимков или вебстраниц.
- 
- **●** Если устройство не используется в течение определенного времени, сенсорный экран выключается. Чтобы включить его, нажмите клавишу питания/ блокировки или клавишу возврата на главный экран.
- **●** Также можно настроить время работы подсветки сенсорного экрана. В режиме ожидания откройте список приложений и выберите пункт **Настройки** → **Дисплей** → **Время ожидания экрана**.

#### **Блокировка и снятие блокировки сенсорного экрана и клавиш**

Сенсорный экран и клавиатуру можно заблокировать, чтобы предотвратить случайные нажатия клавиш.

Чтобы включить блокировку, нажмите клавишу питания/ блокировки. Для разблокировки включите экран, нажав клавишу питания/блокировки или клавишу возврата на главный экран, и слегка коснитесь окошка пальцем.

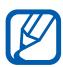

Чтобы предотвратить доступ посторонних лиц к вашей личной информации и данным, хранящимся в памяти устройства, можно воспользоваться функцией блокировки сенсорного экрана ► с. [31.](#page-30-0)

#### **Знакомство с экраном в режиме ожидания**

Этот экран появляется, если устройство находится в режиме ожидания. В этом режиме можно посмотреть состояние устройства и перейти к приложениям.

На экране в режиме ожидания расположено несколько рабочих столов. Чтобы выбрать нужный рабочий стол на экране в режиме ожидания, перейдите влево или вправо. Можно также выбрать точку в нижней части экрана, чтобы сразу перейти на соответствующий рабочий стол.

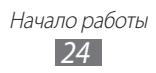

#### › **Добавление элементов на экран в режиме ожидания**

Можно настроить экран в режиме ожидания в соответствии со своими предпочтениями, добавив на него ярлыки приложений или компонентов приложений, а также виджеты или папки. Для этого выполните следующие действия.

- $\perp$  Нажмите клавишу [**I = 1**] → **Добавить** или нажмите и удерживайте пустую область на экране в режиме ожидания.
- *2* Выберите категорию элемента и элемент.
	- **● Виджеты**: добавление виджетов на экран в режиме ожидания.
	- **● Гор. клав.**: добавление ярлыков таких элементов, как приложения, закладки и контакты.
	- **● Папки**: создание новой папки или добавление папки для контактов.
	- **● Обои**: выбор фонового изображения.

#### › **Перемещение элементов на экран в режиме ожидания**

- *1* Чтобы переместить элемент, нажмите и удерживайте его.
- *2* Перетащите элемент в нужное место.

#### › **Удаление элементов с экрана в режиме ожидания**

- *1* Выберите и удерживайте элемент. В нижней части экрана появится значок корзины.
- *2* Перетащите элемент в корзину.
- $\beta$  Когда элемент станет красным, отпустите его.

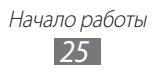

#### › **Панель ярлыков**

В режиме ожидания или во время использования приложения коснитесь области значков состояния и переместите палец вниз, чтобы открыть панель ярлыков. Можно включить или отключить функции беспроводной связи и открыть список уведомлений (например, сообщения, вызовы, события или состояние обработки). Чтобы скрыть список, проведите по нему снизу вверх.

На панели ярлыков можно использовать следующие функции.

- **● WiFi**: включение и выключение функции WLAN ► с. [101.](#page-100-0)
- **● Bluetooth**: включение и выключение беспроводной связи Bluetooth ► с. [98](#page-97-1).
- **● GPS**: включение и выключение функции GPS.
- **● Звук**/**Вибрация**: включение и выключение режима вибрации.
- **● Автоповорот**: включение и выключение функции автоповорота.

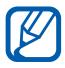

Доступные параметры могут различаться в зависимости от региона или оператора мобильной связи.

#### › **Добавление и удаление рабочих столов с экрана в режиме ожидания**

Чтобы упорядочить виджеты, можно добавлять рабочие столы на экран в режиме ожидания и удалять их.

- **В режиме ожидания нажмите клавишу [**  $\equiv$  **1 → Изменить.** Чтобы перейти в режим редактирования, коснитесь двумя пальцами экрана и сведите их вместе.
- $2$   $\,$  Добавьте или удалите рабочие столы.
	- **●** Чтобы удалить рабочий стол, коснитесь и удерживайте эскиз рабочего стола, затем перетащите его в корзину внизу экрана.
	- Чтобы добавить стол, коснувшись значка **...**
	- **●** Чтобы изменить порядок размещения рабочего стола, коснитесь и удерживайте эскиз стола, затем перетащите его в нужное место.
- $\beta$  По окончании нажмите клавишу [ $\triangle$ ].

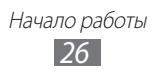

#### <span id="page-26-0"></span>**Работа с приложениями**

Переход к приложениям устройства.

- *1* Для доступа к списку приложений из режима ожидания выберите пункт **Приложения**.
- $2$  Перейдите влево или вправо к нужному экрану приложений. Можно также выбрать точку в нижней части экрана, чтобы сразу перейти к нужному экрану меню.
- *3* Выберите приложение.
- 
- **●** Для использования приложений Google необходимо иметь учетную запись. Если у вас нет учетной записи Google, ее необходимо создать.
- **●** Чтобы добавить ярлык приложения, нажмите и удерживайте нужный значок в списке приложений. Можно переместить значок в нужное место на экране в режиме ожидания.
- $4$  Нажмите клавишу [ $\bigtriangledown$ ], чтобы вернуться к предыдущему экрану; нажмите клавишу возврата на главный экран, чтобы вернуться на экран в режиме ожидания.
- **●** Если повернуть устройство во время использования какой-либо функции, изображение повернется автоматически. Чтобы отключить эту возможность, откройте панель ярлыков и выберите пункт **Автоповорот**.
	- **●** Во время использования устройства можно сделать снимок экрана, нажав и удерживая одновременно клавишу возврата на главный экран и клавишу питания и блокировки. Снимок будет сохранен в папках **Мои файлы** → **ScreenCapture**.

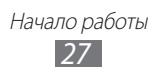

#### › **Упорядочение приложений**

Можно упорядочить приложения в списке, изменив порядок их расположения или сгруппировав по категориям.

- $1$  Откройте список приложений и нажмите клавишу  $\Box$   $\rightarrow$ **Изменить** → **OK**.
- $2$  Коснитесь и удерживайте значок приложения.
- *3* Перетащите приложение в нужное место.

Значок приложения можно переместить на другой экран режима меню. Часто используемые приложения можно расположить рядом с пунктом **Дом**.

 $4$  Нажмите клавишу [ $\equiv$ ] → **Сохранить**.

Добавление папки или рабочего стола на экран меню.

- $\int$  Откройте список приложений и нажмите клавишу  $\Box$ ]  $\rightarrow$ **Изменить**.
- $2$  Коснитесь и удерживайте значок приложения.
- *3* Перетащите значок приложения к пункту **Добавить папку** или **Добавить страницу** внизу экрана.
- *4* Для добавления других приложений повторите шаги 2–3.
- *5* Перетащите пункт **Добавить папку** или **Добавить страницу** на экран меню.

На нем появится новая папка или рабочий стол с приложениями.

- *6* Если была добавлена папка, введите имя для нее и выберите пункт **OK**.
- $\overline{7}$  Нажмите клавишу  $\overline{[} = ] \rightarrow$  Сохранить.

Изменение порядка экранов главного меню.

- *1* Коснитесь экрана списка приложений двумя пальцами и сведите их вместе.
- $\emph{2}\thinspace$  Коснитесь и удерживайте эскиз экрана, затем перетащите его в нужное место.

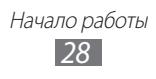

#### <span id="page-28-0"></span>› **Переход к недавно использованным приложениям**

- *1* Нажмите и удерживайте клавишу возврата на главный экран, чтобы открыть список недавно использованных приложений.
- *2* Выберите нужное приложение.

#### › **Диспетчер задач**

На устройстве установлена многозадачная операционная система, позволяющая запускать несколько приложений одновременно. Однако одновременная работа нескольких приложений может стать причиной зависания, остановки, неполадок с памятью или повышенного энергопотребления. Чтобы избежать этих проблем, завершайте работу ненужных программ с помощью диспетчера задач.

- *1* В режиме ожидания откройте список приложений и выберите пункт **Диспетчер задач** → **Активные**. Появится список выполняющихся приложений.
- *2* Чтобы закрыть приложение, выберите пункт **Выход**. Чтобы закрыть все работающие приложения, выберите пункт **Закрыть все**.

#### **Индивидуальная настройка устройства**

Используйте все возможности устройства, настроив его в соответствии со своими предпочтениями.

#### › **Установка текущего времени и даты**

*1* В режиме ожидания откройте список приложений и выберите пункт **Настройки** → **Дата и Время**.

> Начало работы *29*

 $2$   $\,$  Задайте дату и время, при необходимости измените другие параметры.

#### › **Включение и выключение звуков при нажатии**

В режиме ожидания откройте список приложений и выберите пункт **Настройки** → **Звук** → **Звук при нажатии**.

#### › **Регулировка громкости звонка**

Чтобы отрегулировать громкость звонка, нажмите клавишу громкости вверх или вниз.

#### › **Переключение в профиль «Без звука»**

Чтобы выключить или включить звук устройства, выполните одно из следующих действий.

- **●** В режиме ожидания откройте список приложений и выберите пункт **Телефон** → **Набор**, затем нажмите и удерживайте клавишу **#**.
- **●** Откройте панель ссылок вверху экрана и выберите **Звук**.
- **●** Нажмите и удерживайте клавишу питания/блокировки и выберите пункт **Профиль Без звука**.

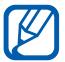

В профиле «Без звука» можно настроить оповещения об определенных событиях. В режиме ожидания откройте список приложений и выберите пункт **Настройки** → **Звук** → **Вибрация** → **Всегда** или **Только в режиме без звука**. При переключении в профиль «Без звука» вместо значка  $\Box$  появится значок $\mathbb N$ .

#### › **Выбор мелодии вызова**

- *1* В режиме ожидания откройте список приложений и выберите пункт **Настройки** → **Звук** → **Мелодия телефона**.
- *2* Выберите мелодию в списке, а затем пункт **OK**.

#### › **Включение анимации для переключения между приложениями**

В режиме ожидания откройте список приложений и выберите пункт **Настройки** → **Дисплей** → **Анимация** → **Использовать анимацию иногда** или **Использовать анимацию всегда**.

> Начало работы *30*

#### › **Установка обоев для экрана в режиме ожидания**

- $\int$  В режиме ожидания нажмите клавишу [ $\equiv$ ]  $\rightarrow$  **Обои**  $\rightarrow$ укажите параметр.
- *2* Выберите изображение.
- *3* Выберите пункт **Сохранить** или **Установить обои**.

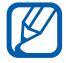

Компания Samsung не несет ответственности за использование изображений и обоев, поставляемых вместе с устройством.

#### › **Регулировка яркости дисплея**

- *1* В режиме ожидания откройте список приложений и выберите пункт **Настройки** → **Дисплей** → **Яркость**.
- *2* Снимите флажок **Автоматическая регулировка яркости**.
- $\beta$  Для настройки уровня яркости перетащите ползунок.
- *4* Выберите пункт **OK**.

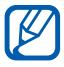

Уровень яркости дисплея влияет на скорость разряда аккумулятора.

#### <span id="page-30-0"></span>› **Блокировка экрана**

С помощью этой функции можно заблокировать экран устройства. При каждом включении и при каждой попытке разблокировать экран устройство будет запрашивать рисунок или пароль.

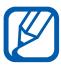

- **●** Если вы забыли рисунок или пароль, обратитесь в сервисный центр Samsung.
- **●** Компания Samsung не несет ответственности за утерю паролей или конфиденциальной информации и иной ущерб, если они вызваны незаконным использованием какого-либо ПО.

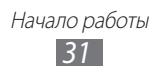

#### **Создание рисунка разблокировки**

- *1* В режиме ожидания откройте список приложений и выберите пункт **Настройки** → **GPS и Безопасность** → **Задать блокировку экрана** → **Рисунок**.
- *2* Ознакомьтесь с инструкциями и образцами рисунков, а затем выберите пункт **Далее**.
- *3* Создайте рисунок, соединив линией минимум четыре точки.
- *4* Выберите пункт **Продолжить**.
- *5* Повторите рисунок для подтверждения.
- *6* Выберите пункт **Подтвердить**.

#### **Создание PIN-кода разблокировки экрана**

- *1* В режиме ожидания откройте список приложений и выберите пункт **Настройки** → **GPS и Безопасность** → **Задать блокировку экрана** → **PIN**.
- *2* Введите цифровой PIN-код и выберите пункт **Продолжить**.
- *3* Введите PIN-код еще раз и выберите пункт **OK**.

#### **Создание пароля разблокировки экрана**

- *1* В режиме ожидания откройте список приложений и выберите пункт **Настройки** → **GPS и Безопасность** → **Задать блокировку экрана** → **Пароль**.
- *2* Введите алфавитно-цифровой пароль и выберите пункт **Продолжить**.
- *3* Введите пароль еще раз и выберите пункт **OK**.

#### › **Блокировка SIM- или USIM-карты**

Можно заблокировать устройство с помощью PIN-кода, поставляемого с SIM- или USIM-картой.

- *1* В режиме ожидания откройте список приложений и выберите пункт **Настройки** → **GPS и Безопасность** → **Настройка блокировки SIM-карты** → **Блокировка SIM-карты**.
- *2* Введите PIN-код и выберите пункт **OK**.

После активирования этой функции потребуется вводить PIN-код при каждом включении устройства.

- 
- **●** При вводе неверного PIN-кода несколько раз SIM- или USIM-карта блокируется. В этом случае необходимо ввести ключ разблокировки PIN-кода (PUK), чтобы разблокировать SIM- или USIM-карту.
- **●** Если SIM- или USIM-карта заблокируется после ввода ошибочного PUK, необходимо обратиться к оператору мобильной связи для ее разблокировки.

#### › **Включение функции оповещения о смене SIMкарты**

При обнаружении новой SIM- или USIM-карты функция оповещения о смене SIM-карты автоматически отправляет контактный номер указанным получателям. Благодаря этой функции можно обнаружить и вернуть утерянное устройство. Чтобы воспользоваться функцией удаленного управления устройством по сети, необходимо создать учетную запись Samsung.

- *1* В режиме ожидания откройте список приложений и выберите пункт **Настройки** → **GPS и Безопасность** → **Оповещ. о смене SIM-карты**.
- *2* Ознакомьтесь с условиями соглашения и выберите пункт **Принять**.

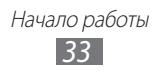

- <span id="page-33-0"></span> $\beta$  Введите адрес электронной почты и пароль для учетной записи Samsung, затем выберите пункт **Вход**. Чтобы создать учетную запись Samsung, выберите пункт **Регистрация**.
- *4* Выберите пункт **Получатели оповещения**.
- $5$  Введите пароль для учетной записи Samsung еще раз и выберите пункт **Да**.
- *6* Введите номер телефона с кодом страны (и символом **«+»**).
- *7* Введите текстовое сообщение, которое будет отправлено получателям.
- *8* Выберите пункт **Готово**.

#### **Ввод текста**

Ввод текста осуществляется либо с помощью символов на клавиатуре, либо от руки на сенсорном экране.

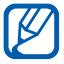

Вводить текст можно не на всех языках. Для ввода текста необходимо выбрать поддерживаемый язык ► с. [132](#page-131-1).

#### › **Изменение типа клавиатуры**

При необходимости тип клавиатуры можно изменить. Нажмите и удерживайте поле ввода текста и выберите пункт **Режим ввода**, затем укажите тип клавиатуры (Samsung или Swype).

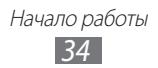

#### › **Ввод текста с помощью клавиатуры Samsung**

- $1$  Коснувшись значка  $\bullet \rightarrow$  **Типы клавиатуры в книжной ориентации** и выберите режим ввода текста. Можно выбрать один из типов клавиатуры (QWERTY или традиционная) либо рукописного ввода.
- *2* Введите текст, нажимая соответствующие алфавитноцифровые клавиши или рисуя символы на экране.

Можно также использовать следующие клавиши.

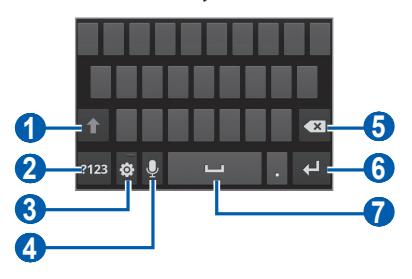

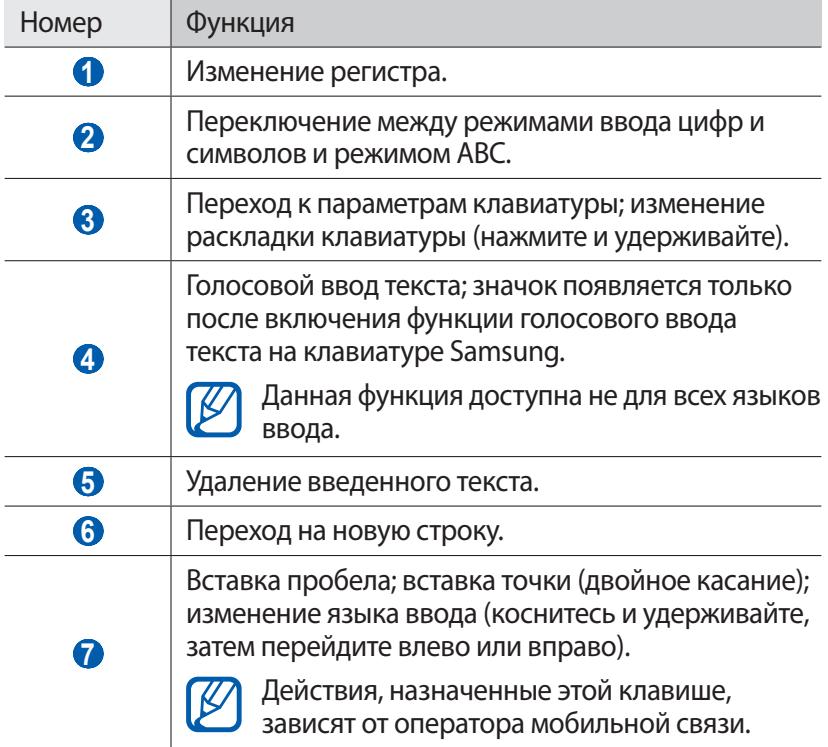

#### › **Ввод текста с помощью клавиатуры Swype**

- *1* Прикоснитесь к первой букве слова и, не отрывая палец, переместите его к следующей букве.
- *2* Продолжайте до тех пор, пока слово не будет набрано.

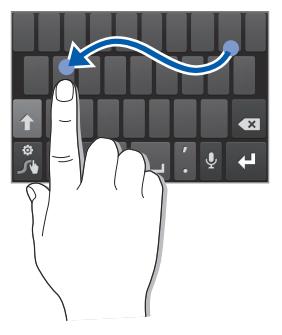

- $\beta$  Уберите палец с последней буквы.
- $4$  Когда на дисплее появится нужное слово,коснувшись значка **и н**, чтобы вставить пробел. Если нужное слово не отображается, выберите другое в списке.
- $5$  Повторяйте шаги 1–4.
	- **●** Текст также можно вводить, нажимая клавиши.
	- **●** Нажмите и удерживайте клавишу, чтобы ввести символ, указанный на верхней половине клавиши. Нажмите и удерживайте клавишу до тех пор, пока не появится список, позволяющий вставить специальный знак или символ.

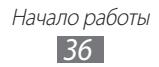
Можно также использовать следующие клавиши.

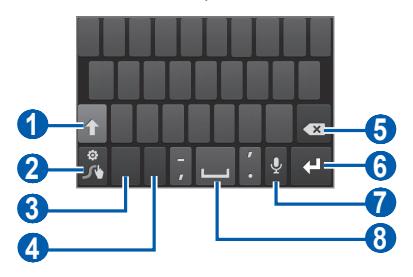

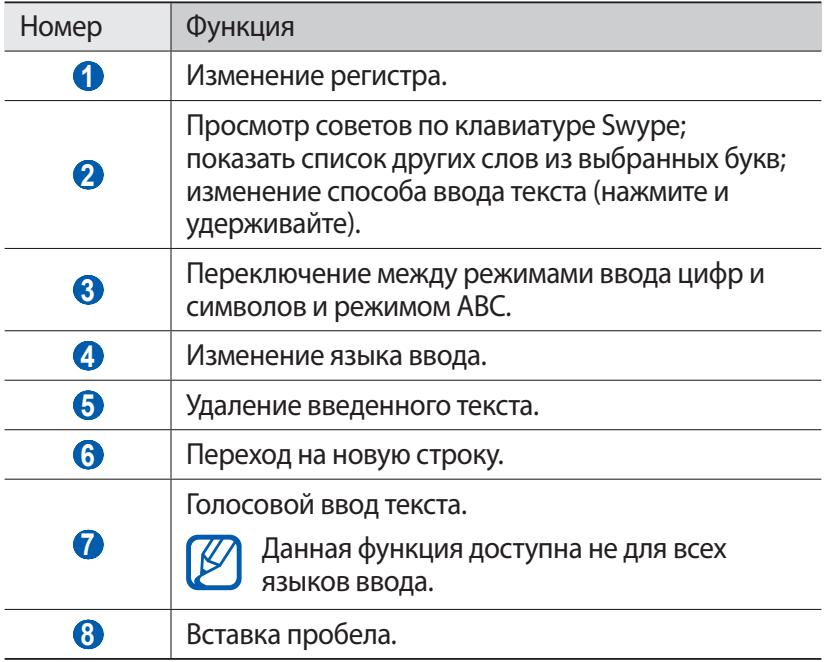

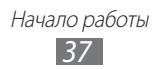

### › **Копирование и вставка текста**

При вводе текста можно пользоваться функцией копирования и вставки текста для его добавления в другие приложения.

- *1* Поместите курсор в текст, который требуется скопировать.
- $2$  Коснувшись значка.
- *3* Выберите пункт **Выберите ...** или **Выбрать в...**, чтобы выделить нужный текст.
- $4\;$  Чтобы выбрать нужный фрагмент текста, перетащите значок  $M$ или $\blacksquare$
- *5* Выберите пункт **Копировать** для копирования или пункт **Вырезать**, чтобы вырезать текст в буфер обмена.
- *6* В другом приложении переместите курсор в место, куда нужно вставить текст.
- $\%$  Коснувшись значка  $\blacksquare \rightarrow$  Вставить, чтобы вставить текст из буфера обмена в поле ввода текста.

## **Загрузка приложений из Android Market**

Поскольку ОС устройства основана на платформе Android, его функциональность можно расширить за счет загружаемых приложений.

С помощью Android Market можно легко и быстро подключиться к магазину загружаемых игр и приложений.

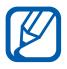

- **●** Эта функция может быть недоступна в зависимости от региона или оператора мобильной связи.
- **●** Пользовательские файлы загруженных приложений будут сохранены в память moviNAND™. Чтобы скопировать их на карту памяти, подключите устройство к ПК и скопируйте файлы из памяти moviNAND на карту памяти.

#### › **Установка приложения**

- *1* В режиме ожидания откройте список приложений и выберите пункт **Маркет**.
- *2* Когда появится экран соглашения, выберите пункт **Принять**, чтобы принять условия.
- *3* Найдите нужный файл или приложение и загрузите его.

#### › **Удаление приложения**

- *1* На главном экране онлайн-магазина Android Market выберите пункт **Загрузки**.
- $2$  Выберите приложение, подлежащее удалению.
- *3* Выберите пункт **Удалить** → **OK**.

Начало работы *39*

## **Загрузка файлов из Интернета**

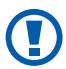

В файлах, загружаемых из Интернета, могут содержаться вирусы, способные повредить устройство. Чтобы снизить риск заражения вирусами, для загрузки файлов используйте надежные источники.

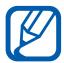

Некоторые медиафайлы в целях соблюдения авторских прав защищены системой управления цифровыми правами (DRM). Эта защита не позволяет загружать, копировать, изменять или передавать некоторые файлы.

Чтобы загрузить файлы из Интернета, выполните следующие действия.

- *1* В режиме ожидания откройте список приложений и выберите пункт **Интернет**.
- *2* Найдите нужный файл или приложение и загрузите его.

Чтобы устанавливать приложения, загруженные из источника, отличного от Android Market, необходимо выбрать пункт **Настройки** → **Приложения** → **Неизвестные источники** → **OK**.

### **Синхронизация данных**

Можно синхронизировать данные с различными веб-серверами, а также создавать резервную копию данных и восстанавливать их.

По завершении синхронизации устройство остается подключенным к сети. Если данные на веб-сервере будут изменены, обновленная информация появится на устройстве и начнется автоматическая синхронизация, и наоборот.

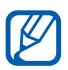

Эта функция может быть недоступна в зависимости от региона или оператора мобильной связи.

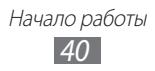

### › **Настройка учетной записи на сервере**

- *1* В режиме ожидания откройте список приложений и выберите пункт **Настройки** → **Учетные записи и синхронизация**.
- *2* Выберите пункт **Добавить уч. запись** и укажите тип учетной записи.
- *3* Завершите создание учетной записи, следуя указаниям на экране.

Чтобы перейти к соцсетям, таким как Facebook или MySpace, введите имя пользователя и пароль и выберите пункт **Вход**.

#### › **Автоматическая синхронизация**

- *1* В режиме ожидания откройте список приложений и выберите пункт **Настройки** → **Учетные записи и синхронизация**.
- *2* Выберите пункт **Автосинхронизация**.
- *3* Выберите учетную запись.
- *4* Выберите приложения, которые требуется синхронизировать.

Чтобы отменить автоматическую синхронизацию для некоторых приложений, снимите флажки рядом с ними.

#### › **Ручная синхронизация данных**

- *1* В режиме ожидания откройте список приложений и выберите пункт **Настройки** → **Учетные записи и синхронизация**.
- *2* Выберите учетную запись.
- *3* Выберите пункт **Синхронизировать**. Начнется синхронизация выбранных данных.

Начало работы *41*

# **Связь**

### **Вызовы**

В этом разделе описано, как выполнять вызовы и отвечать на них, используя доступные во время разговора функции, а также как настраивать и использовать смежные функции.

#### › **Выполнение вызова или ответ на вызов**

Выполнить, принять, завершить и отклонить вызов можно с помощью клавиш или сенсорного экрана.

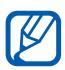

- **●** Если датчик расстояния включен, во время вызова сенсорный экран автоматически выключается и блокируется во избежание случайного ввода ► с. [125.](#page-124-0)
- **●** Заряд статического электричества, накапливающийся на вашем теле или одежде, может создать помехи в работе датчика расстояния во время вызова.

#### **Выполнение вызова**

- *1* В режиме ожидания откройте список приложений и выберите пункт **Телефон** → **Набор**, а затем введите код страны и номер телефона.
- $2$  Чтобы выполнить голосовой вызов, коснувшись значка  $\,$ к. Чтобы выполнить видеовызов, коснувшись значка
- *3* Для завершения вызова выберите пункт **Завершить**.

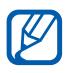

- **●** Номера часто вызываемых абонентов можно сохранить в телефонной книге ► с. [78](#page-77-0).
- **●** Чтобы быстро перейти к журналу последних вызовов, выберите пункт **Телефон** → **Журналы**.
- **●** Для голосового набора номера воспользуйтесь функцией голосовых команд ► с. [120](#page-119-0).

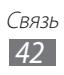

#### **Ответ на вызов**

При входящем вызове перетащите значок **К.** вправо.

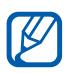

Чтобы выключить мелодию входящего вызова, нажмите клавишу громкости.

*2* Для завершения вызова выберите пункт **Завершить**.

#### **Отклонение вызова**

При входящем вызове перетащите значок  $\mathcal{C}_2$  влево.

Чтобы отправить сообщение при отклонении вызова, выберите пункт **Отклонить вызов и отправить сообщение**.

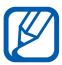

Сначала необходимо задать сообщение, которое будет отправляться при отклонении вызова. В режиме ожидания откройте список приложений и выберите пункт **Настройки**

→ **Вызовы** → **Сообщение для отклонения**.

#### **Международные вызовы**

- *1* В режиме ожидания откройте список приложений и выберите пункт **Телефон** → **Набор**, а затем нажмите и удерживайте виртуальную клавишу **0**, чтобы вставить символ **+**.
- *2* Введите полный номер (код страны, код города и номер телефона), а затем коснувшись значка к и чтобы набрать номер.

## › **Гарнитура**

Подключив гарнитуру к устройству, можно отвечать на вызовы и управлять ими с ее помощью.

- **●** Чтобы ответить на вызов, нажмите кнопку гарнитуры.
- **●** Чтобы отклонить вызов, нажмите и удерживайте кнопку гарнитуры.
- **●** Чтобы перевести вызов в режим удержания или вернуться к удерживаемому вызову, нажмите и удерживайте кнопку гарнитуры.
- **●** Чтобы завершить вызов, нажмите кнопку гарнитуры.

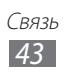

#### › **Функции, доступные во время голосового вызова**

Во время голосового вызова можно использовать следующие функции.

- **●** Чтобы отрегулировать громкость, нажимайте клавишу громкости вверх или вниз.
- Чтобы поместить вызов на удержание, коснувшись значка  $\blacksquare$ . Чтобы снять вызов с удержания, коснувшись значка .
- **●** Чтобы выполнить второй вызов, выберите пункт **Доб. вызов** и наберите новый номер.
- **●** Услышав звуковой сигнал ожидающего вызова, перетащите значок вправо для ответа на второй вызов. Появится запрос на завершение или удержание первого вызова. Чтобы пользоваться этой функцией, необходимо подключить услугу ожидания вызова.
- **●** Чтобы открыть экран набора, выберите пункт **Набор**.
- **●** Чтобы включить функцию громкой связи, выберите пункт **Динамик**.

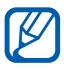

В условиях сильного шума иногда бывает трудно различить голос собеседника при использовании громкой связи. В таких случаях рекомендуется использовать обычный режим разговора.

- **●** Чтобы выключить микрофон (при этом собеседник перестанет вас слышать), выберите пункт **Звук**.
- **●** Чтобы перевести вызов с устройства на гарнитуру, выберите пункт **Гарнитура**.
- Чтобы открыть телефонную книгу, нажмите клавишу [ $\equiv$ ] → **Контакты**.
- Чтобы добавить заметку, нажмите клавишу [**I=I] → Заметки**.
- **●** Для переключения между вызовами выберите пункт **Переключить**.
- **●** Чтобы выполнить многосторонний вызов (конференцсвязь), выполните второй вызов или ответьте на него и выберите пункт **Объединить**, когда будете соединены со вторым собеседником. При необходимости повторите эту процедуру для добавления других участников. Чтобы воспользоваться этой функцией, необходимо подключить услугу многостороннего вызова.

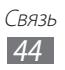

#### › **Функции, доступные во время видеовызова**

Во время видеовызова можно использовать следующие функции.

- **●** Чтобы переключиться между передним и задним объективом камеры, ыберите пункт **Переключить камеру**.
- **●** Чтобы выключить микрофон (при этом собеседник перестанет вас слышать), выберите пункт **Звук**.
- **●** Чтобы скрыть ваше изображение от другого абонента, нажмите клавишу [ **I = 1** ] → Скрыть меня.
- **●** Чтобы выбрать другое изображение для показа другому абоненту, нажмите клавишу [**I = 1**] → **Исходящее изображение**.
- Чтобы открыть экран набора, нажмите клавишу [**□**] → **Клавиатура набора номера**.
- **●** Чтобы перевести вызов с устройства на гарнитуру Bluetooth, нажмите клавишу [ ] → **Переключить на гарнитуру**.
- **●** Чтобы включить функцию громкой связи, нажмите клавишу  $[$   $\Box$   $]$   $\rightarrow$  Динамик.
- **●** Чтобы использовать изображение собеседника, нажмите и удерживайте это изображение. Можно сделать снимок экрана или записать видеовызов.

### › **Просмотр и набор пропущенных вызовов**

Пропущенные вызовы отображаются на дисплее устройства. Чтобы набрать номер пропущенного вызова, откройте панель ярлыков и выберите нужный вызов.

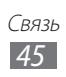

### › **Дополнительные функции**

В этом разделе описано, как использовать смежные функции: автоматическое отклонение вызовов, режим FDN, переадресацию и запрет вызовов.

#### **Автоматическое отклонение вызовов**

Чтобы автоматически отклонять вызовы от определенных абонентов, воспользуйтесь функцией автоматического отклонения вызовов. Чтобы включить функцию автоматического отклонения вызовов и создать черный список номеров, выполните следующие действия.

*1* В режиме ожидания откройте список приложений и выберите пункт **Настройки** → **Вызовы** → **Отклонение вызова**.

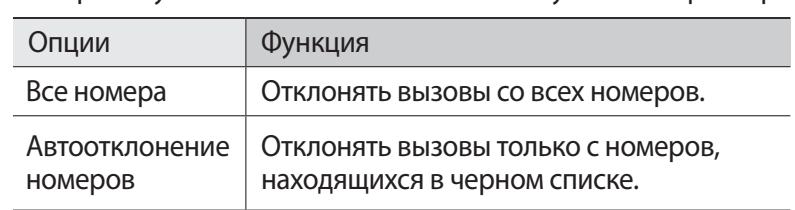

*2* Выберите пункт **Режим автоотклонения** и укажите параметр.

- *3* Выберите пункт **Черный список**.
- *4* Выберите пункт **Добавить** и введите номер телефона.
- *5* Выберите пункт **Условие совпадения** → параметр (при необходимости).
- *6* Выберите пункт **Сохранить**.
- $\,$  Чтобы добавить другие номера, повторите шаги 4–6.

#### **Режим FDN (фиксированный набор номера)**

В режиме FDN исходящие вызовы можно будет выполнять только на номера, сохраненные в списке FDN. Чтобы включить режим FDN, выполните следующие действия.

*1* В режиме ожидания откройте список приложений и выберите пункт **Настройки** → **Вызовы** → **Дополнительные параметры** → **Номера FDN** → **Включить FDN**.

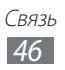

- *2* Введите PIN2-код, поставляемый с SIM- или USIM-картой, и выберите пункт **OK**.
- *3* Выберите пункт **Список FDN** и добавьте контакты, которые нужно использовать в режиме FDN.

#### **Переадресация вызовов**

Переадресация вызовов — это сетевая функция, позволяющая переводить входящие вызовы на другой указанный номер. Переадресацию вызова можно настроить для таких ситуаций, когда вы уже разговариваете по телефону или находитесь вне зоны доступа.

- *1* В режиме ожидания откройте список приложений и выберите пункт **Настройки** → **Вызовы** → **Переадресация вызова** и укажите тип вызова.
- $2$  Выберите параметр.
- $\beta^-$  Введите номер, на который будут переводиться вызовы, и выберите пункт **Включено**.

Настройки будут переданы в сеть.

#### **Функция запрета вызовов**

Запрет вызовов — это сетевая функция, позволяющая запретить выполнение определенных вызовов с вашего устройства.

- *1* В режиме ожидания откройте список приложений и выберите пункт **Настройки** → **Вызовы** → **Дополнительные параметры** → **Запрет вызова** → укажите тип вызова.
- *2* Выберите параметр запрета вызовов.
- *3* Введите пароль запрета вызовов и выберите пункт **Да**. Настройки будут переданы в сеть.

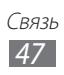

#### **Ожидание вызова**

Ожидание вызова — это сетевая функция, уведомляющая о вызове, поступившем во время разговора с другим абонентом. Данная функция работает только с голосовыми вызовами.

В режиме ожидания откройте список приложений и выберите пункт **Настройки** → **Вызовы** → **Дополнительные параметры** → **Ожидание вызова**. Настройки будут переданы в сеть.

#### › **Просмотр журнала вызовов**

Можно отсортировать вызовы по типу и просмотреть их в журнале.

- *1* В режиме ожидания откройте список приложений и выберите пункт **Телефон** → **Журналы**.
- $2$  Нажмите клавишу [ $\equiv$ ] → **Вид** → параметр сортировки.

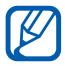

В журналах вызовов можно напрямую выполнить вызов или отправить сообщение абоненту, переместив палец вдоль записи контакта вправо или влево.

 $\beta$  Выберите журнал для просмотра сведений.

При просмотре сведений можно вызвать абонента или отправить ему сообщение, а также добавить номер в телефонную книгу или черный список.

## **Сообщения**

В данном разделе описано, как создавать и отправлять SMS- и MMS-сообщения, а также просматривать отправленные или полученные сообщения и управлять ими.

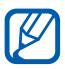

За отправку и получение сообщений за пределами домашней сети может взиматься дополнительная плата. Дополнительные сведения можно получить у оператора мобильной связи.

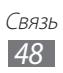

### › **Отправка SMS-сообщений**

- *1* В режиме ожидания откройте список приложений и выберите пункт **Сообщения**.
- 2 Коснувшись значка $\overline{\mathscr{L}}$ .
- $\beta$  Добавьте получателей сообщения.
	- **●** Введите телефонные номера вручную, разделив их символом точки или точки с запятой.
	- **●** Выберите номера получателей из списка, коснувшись значка В.
- *4* Выберите пункт **Введите сообщение** и введите текст сообщения.

Чтобы добавить смайлик, нажмите клавишу [**□ | → Вставить смайлик**.

*5* Выберите пункт **Отпр.** для отправки сообщения.

### › **Отправка MMS-сообщений**

- *1* В режиме ожидания откройте список приложений и выберите пункт **Сообщения**.
- $2$  Коснувшись значка  $\overline{\mathscr{L}}$ .
- $\beta$  Добавьте получателей сообщения.
	- **●** Введите телефонные номера или адреса получателей вручную, разделив их символом точки или точки с запятой.
	- **●** Выберите телефонные номера или адреса получателей из списка, коснувшись значка  $\boxed{2}$ .

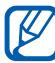

При вводе адреса электронной почты устройство автоматически переведет SMS-сообщение в MMSсообщение.

 $4$  Нажмите клавишу [ $\equiv$ ] → **Добавить тему** и добавьте тему сообщения.

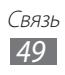

*5* Выберите пункт **Введите сообщение** и введите текст сообщения.

```
Чтобы добавить смайлик, нажмите клавишу [□ | → Вставить
смайлик.
```
- $6$  Коснувшись значка  $\emptyset$  и добавьте вложение. Можно выбрать вложение из списка существующих файлов либо сделать новый снимок, видеозапись или звуковой файл.
- *7* Выберите пункт **Отпр.** для отправки сообщения.

### › **Просмотр SMS- и MMS-сообщений**

*1* В режиме ожидания откройте список приложений и выберите пункт **Сообщения**.

Сообщения группируются в потоки по контактам, как в службе сообщений.

- *2* Выберите контакт.
- *3* Выберите MMS-сообщение, чтобы просмотреть сведения о нем.

#### › **Прослушивание голосовых сообщений**

Если включена переадресация пропущенных вызовов на сервер голосовой почты, абоненты могут оставлять вам голосовые сообщения. Чтобы перейти к голосовой почте и прослушать такие сообщения, выполните следующие действия.

- *1* В режиме ожидания откройте список приложений и выберите пункт **Телефон** → **Набор**, а затем нажмите и удерживайте виртуальную клавишу **1**.
- $\emph{2}$  Следуйте инструкциям сервера голосовой почты.

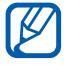

Для обращения к серверу голосовой почты необходимо сохранить его номер. Этот номер можно получить у оператора мобильной связи.

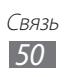

## **Google Mail**

Можно загружать новые электронные сообщения из Google Mail™ в папку «Входящие» на устройстве. При переходе к Google Mail появляется папка «Входящие». В панели заголовка отображается число непрочитанных сообщений. Они выделены полужирным шрифтом.

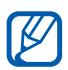

- **●** Эта функция может быть недоступна в зависимости от региона или оператора мобильной связи.
- **●** У некоторых операторов мобильной связи элементы меню Google Mail могут называться по-другому.

#### › **Отправка сообщения по электронной почте**

- *1* В режиме ожидания откройте список приложений и выберите пункт **Google Mail**.
- *2* При первом запуске приложения выберите пункт **OK**.
- *3* Нажмите клавишу [ ] → **Новое сообщение**.
- $4$  Введите имя или адрес в поле получателя.
- $5$  Введите тему и текст сообщения.
- *6* Чтобы вложить в сообщение изображение, нажмите клавишу **[** $\equiv$ **] → Прикрепить файл** и укажите файл.
- $\%$  Для отправки сообщения коснувшись значка  $\Box$ .

#### › **Просмотр сообщений электронной почты**

- *1* В режиме ожидания откройте список приложений и выберите пункт **Google Mail**.
- $2$  Выберите сообщение электронной почты.

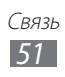

В режиме просмотра сообщения доступны следующие возможности.

- **●** Чтобы пометить сообщение звездочкой, коснитесь значка .
- **●** Чтобы ответить на сообщение, коснувшись значка .
- **●** Чтобы ответить на сообщение всем получателям, коснувшись значка  $\blacktriangleleft \rightarrow$  Отв. всем.
- **●** Чтобы переслать сообщение другим получателям, коснувшись значка → **Переслать**.
- **●** Чтобы просмотреть вложение, выберите пункт **Просмотр**. Чтобы сохранить его на устройстве, выберите пункт **Загрузить**.
- **●** Чтобы заархивировать сообщение, выберите пункт **В архив**.
- **●** Чтобы удалить сообщение, выберите пункт **Удалить**.
- **●** Чтобы перейти к следующему или предыдущему сообщению, коснувшись значка  $\left\langle \right.$  или  $\rightarrow$  .

### › **Упорядочение сообщений электронной почты по меткам**

Можно упорядочить сообщения электронной почты, пометив их или добавив звездочки, чтобы подчеркнуть их важность. Отсортировать сообщения можно по фильтру меток.

#### **Добавление метки к сообщению**

- *1* На экране папки «Входящие» нажмите и удерживайте сообщение.
- *2* Выберите пункт **Изменить ярлыки**.
- *3* Выберите метку, а затем пункт **OK**.

#### **Фильтр сообщений**

- $1$  На экране папки «Входящие» нажмите клавишу [ $\equiv$ ]  $\rightarrow$ **Перейти к ярлыкам**.
- *2* Выберите метку сообщений, которые необходимо просмотреть.

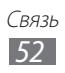

## **E-mail**

В этом разделе описаны функции отправки и просмотра сообщений электронной почты с помощью личной или рабочей учетной записи.

#### › **Настройка учетной записи электронной почты**

- *1* В режиме ожидания откройте список приложений и выберите пункт **E-mail**.
- $\it 2$   $\it$  Введите свой адрес электронной почты и пароль.
- *3* Выберите пункт **Далее** для настройки обычных учетных записей, например Google Mail или Yahoo, либо **Ручная настройка** для настройки корпоративных учетных записей.
- $4$  Следуйте инструкциям на экране.

После завершения настройки учетной записи начнется загрузка сообщений электронной почты на устройство. Если создано более двух учетных записей электронной почты, можно переключаться между ними. Для этого выберите имя учетной записи в верхнем левом углу экрана и укажите ту запись, из которой нужно получить сообщения.

### › **Отправка сообщения по электронной почте**

- *1* В режиме ожидания откройте список приложений и выберите пункт **E-mail**.
- $2$  Коснувшись значка  $\overline{\mathscr{A}}$ .
- *3* Добавьте получателей сообщения.
	- **●** Введите адреса получателей вручную, разделив их символом запятой или точки с запятой.
	- **●** Выберите адреса получателей из списка, коснувшись значка $\boxed{1}$ .
	- Чтобы добавить получателей, нажмите клавишу [**I**=I] → **Добавить копию или скрытую копию**.
- *4* Перейдите в поле ввода темы и введите тему сообщения.
- *5* Перейдите в поле ввода текста и введите текст сообщения.

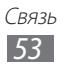

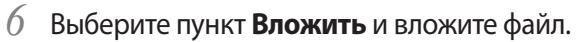

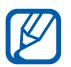

Прикреплять файлы под защитой DRM (Digital Rights Management — управление цифровым доступом) нельзя.

*7* Выберите пункт **Отправить** для отправки сообщения.

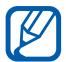

Если ваше устройство работает в автономном режиме или находится вне зоны обслуживания, сообщение будет оставаться в потоке сообщений до подключения к Интернету или обнаружения сети мобильной связи.

### › **Просмотр сообщения электронной почты**

При открытии учетной записи электронной почты в автономном режиме на экране отобразятся ранее полученные сообщения электронной почты. Для просмотра новых сообщений необходимо подключиться к почтовому серверу. После загрузки сообщений с сервера их можно просматривать в автономном режиме.

- *1* В режиме ожидания откройте список приложений и выберите пункт **E-mail** и укажите учетную запись.
- $2$  Нажмите клавишу [ $\equiv$ ]  $\rightarrow$  **Обновить**, чтобы обновить список сообщений.
- $\beta$  Выберите сообщение электронной почты.

В режиме просмотра сообщения доступны следующие возможности.

- **●** Чтобы перейти к следующему или предыдущему сообщению, коснувшись значка **или** .
- **●** Чтобы переместить сообщение в другую папку, коснувшись значка  $\overline{5}$ .
- Чтобы удалить сообщение, коснувшись значка **.**...
- **●** Чтобы ответить на сообщение, коснувшись значка → **Ответить**.
- **●** Чтобы переслать сообщение другим получателям, коснувшись значка <u>≈</u> → **Переслать**.
- **●** Чтобы просмотреть вложение, коснитесь значка → выберите вложение. Чтобы сохранить его в памяти устройства, коснувшись значка .
- **●** Чтобы пометить сообщение звездочкой, коснитесь значка .

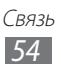

## **Google Talk**

В данном разделе описывается способ общения с друзьями с помощью приложения Google Talk™.

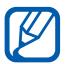

Эта функция может быть недоступна в зависимости от региона или оператора мобильной связи.

### › **Добавление друзей в список**

*1* В режиме ожидания откройте список приложений и выберите пункт **Google Talk**.

В списке друзей можно быстро просмотреть собеседников.

- $2$  Нажмите клавишу [ $\equiv$ ] → **Добавить друга**.
- $\beta$  Введите адрес электронной почты друга и выберите пункт **Отправить приглашение**.

Когда ваш друг примет это приглашение, он будет добавлен в список друзей.

### › **Начало разговора**

- *1* В режиме ожидания откройте список приложений и выберите пункт **Google Talk**.
- *2* Выберите друга из списка. Откроется экран чата.
- *3* Введите текст сообщения и выберите пункт **Отправить**. Чтобы добавить смайлик, нажмите клавишу [**□**] → **Опции** → **Вставить смайлик**.
- $4\;$  Чтобы переключиться между активными окнами разговора, нажмите клавишу [**I = 1**] → **Открыть другой чат.**
- $5$  Чтобы завершить разговор, нажмите клавишу [ $\equiv$ ]  $\rightarrow$ **Закрыть чат**.

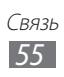

## **Чат**

В данном разделе описано, как обмениваться мгновенными сообщениями с помощью универсальных клиентов.

- *1* В режиме ожидания откройте список приложений и выберите пункт **Чат**.
- *2* При первом запуске данного приложения установите флажок **Я принимаю условия соглашения** и выберите **Принять**.
- *3* Выберите пункт **Добавить уч. запись** и укажите клиент чата.
- *4* Введите имя пользователя и пароль для входа в систему.
- ${\mathcal I}$  Начинайте чат с родственниками или друзьями.

### **Социальны й портал**

В этом разделе описывается сервис Social Hub™, обеспечивающий быстрый доступ к социальным сетям, электронной почте, сообщениям, чатам, контактам и событиям календаря. Подробную информацию см. на веб-сайте [socialhub.samsungapps.com](http://socialhub.samsungapps.com).

- *1* В режиме ожидания откройте список приложений и выберите пункт **Социальны й портал**.
- $2$  Ознакомьтесь с приложением Social Hub и приступайте к его использованию.

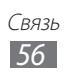

# **Развлечения**

## **Камера**

В этом разделе описаны основные возможности создания и просмотра снимков и видеозаписей. С помощью камеры можно делать снимки с разрешением до 2560 x 1920 пикселов (5 Мпикс) и видеозаписи с разрешением до 1280 x 720 пикселов.

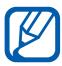

**●** Если устройство не используется в течение определенного времени, камера автоматически выключается.

**●** Количество снимков, которое можно сохранить во встроенной памяти, зависит от режима и условий съемки.

### › **Фотосъемка**

- *1* Чтобы включить камеру, в режиме ожидания откройте список приложений и выберите пункт **Камера**.
- $2$  Наведите камеру на объект съемки и настройте изображение.

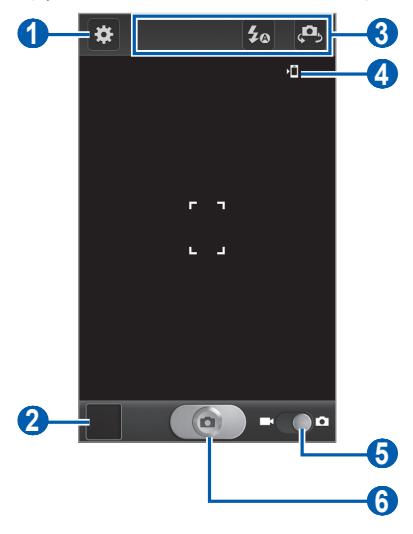

Развлечения *57*

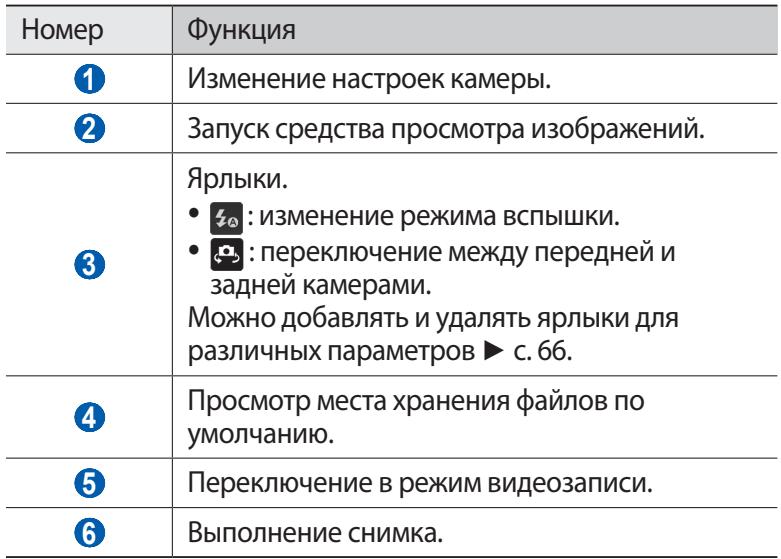

*3* Нажимайте клавишу громкости для увеличения или уменьшения масштаба.

Также можно коснуться дисплея двумя пальцами и развести их в стороны, чтобы увеличить масштаб (сведите пальцы вместе, чтобы уменьшить его).

При съемке с самым высоким разрешением функция зума может быть недоступна.

 $4$  Коснитесь места фокусировки на экране предварительного просмотра.

Рамка фокуса переместится на это место и станет зеленой, когда объект съемки окажется в фокусе.

 $5$  Чтобы выполнить снимок, коснитесь значка  $\boxed{\bullet}$ Снимок будет сохранен автоматически.

Чтобы просмотреть сделанные снимки, коснитесь значка просмотра.

- **●** Перейдите влево или вправо, чтобы просмотреть другие снимки.
- **●** Прикоснитесь к экрану двумя пальцами и разведите их в стороны, чтобы увеличить масштаб (сведите пальцы вместе, чтобы уменьшить его), либо дважды прикоснитесь к экрану.
- **●** Чтобы отправить снимок другим пользователям, выберите пункт **Доступ**.
- **●** Чтобы удалить снимок, выберите пункт **Удалить**.
- **●** Чтобы использовать дополнительные функции при просмотре видеофайл, выберите **Опции** и воспользуйтесь одной из нижеперечисленных функций:
	- **Установить как**: установить фотоснимок в качестве обоев или фотографии абонента из списка контактов.
	- **Переименовать**: переименовать файл фотоснимка.

#### › **Фотосъемка с помощью параметров для разных сюжетов**

У камеры есть несколько предварительно заданных настроек для разных сюжетов. Можно просто выбрать нужный режим в соответствии с условиями и объектами съемки.

Например, если вы снимаете ночью, выберите ночной режим съемки с увеличенной экспозицией.

- *1* Чтобы включить камеру, в режиме ожидания откройте список приложений и выберите пункт **Камера**.
- $2$  Коснитесь значка  $\mathbf{E} \rightarrow \mathbf{P}$ ежим съемки → укажите сюжет.
- $\beta$  При необходимости измените параметры.
- $4$  Чтобы выполнить снимок, коснитесь значка  $\Box$

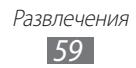

### › **Съемка в режиме автопортрета**

С помощью переднего объектива камеры можно делать автопортретные снимки.

- *1* Чтобы включить камеру, в режиме ожидания откройте список приложений и выберите пункт **Камера**.
- $2$  Коснитесь значка  $\mathbb{G}$  → **Автопортрет**.
- $\beta$  При необходимости измените параметры.
- $4$  Чтобы выполнить снимок, коснитесь значка  $\Box$

### › **Съемка в режиме распознавания улыбки**

Камера способна распознавать лица людей в кадре и автоматически делать снимок, когда они улыбаются.

- *1* Чтобы включить камеру, в режиме ожидания откройте список приложений и выберите пункт **Камера**.
- $2$  Коснитесь значка  $\mathbb{G}$  → Режим съемки → Снимок улыбки.
- $\beta$  При необходимости измените параметры.
- $4$  Коснитесь значка  $\Box$ .
- $5$  Наведите объектив камеры на объект.

Устройство обнаружит лица в кадре и распознает их улыбки. Когда человек улыбнется, снимок будет сделан автоматически.

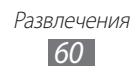

### › **Панорамная съемка**

В режиме панорамной съемки можно делать широкоформатные снимки. Этот режим лучше всего подходит для съемки пейзажей.

- *1* Чтобы включить камеру, в режиме ожидания откройте список приложений и выберите пункт **Камера**.
- $2$  Коснитесь значка  $\boldsymbol{\mathcal{D}} \rightarrow \boldsymbol{\mathsf{P}}$ ежим съемки → Панорама.
- *3* При необходимости измените параметры.
- $4$  Чтобы сделать первый снимок, коснитесь значка  $\Box$ .
- *5* Медленно перемещайте устройство в выбранном направлении, соединяя края зеленой рамки с видоискателем. Когда зеленая рамка будет выровнена в видоискателе, камера автоматически сделает следующий снимок.
- *6* Для добавления еще одного снимка к панораме повторите шаг 5.

### › **Съемка в движении**

В этом режиме можно делать снимки движущегося объекта, а затем объединять их в один снимок.

- *1* Чтобы включить камеру, в режиме ожидания откройте список приложений и выберите пункт **Камера**.
- $2$  Коснитесь значка  $\mathbb{R}$  → Режим съемки → Снимок в **движении**.
- $\beta$  При необходимости измените параметры.
- $4$  Чтобы выполнить первый снимок, коснитесь значка  $\Box$
- *5* Переместите устройство вслед за движением объекта съемки. Устройство автоматически сделает следующие снимки.
- *6* Продолжайте перемещать устройство, пока не будут сделаны все снимки для изображения движения.

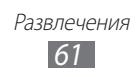

### › **Настройка фотокамеры**

Перед созданием снимка коснитесь значка , чтобы перейти к следующим параметрам.

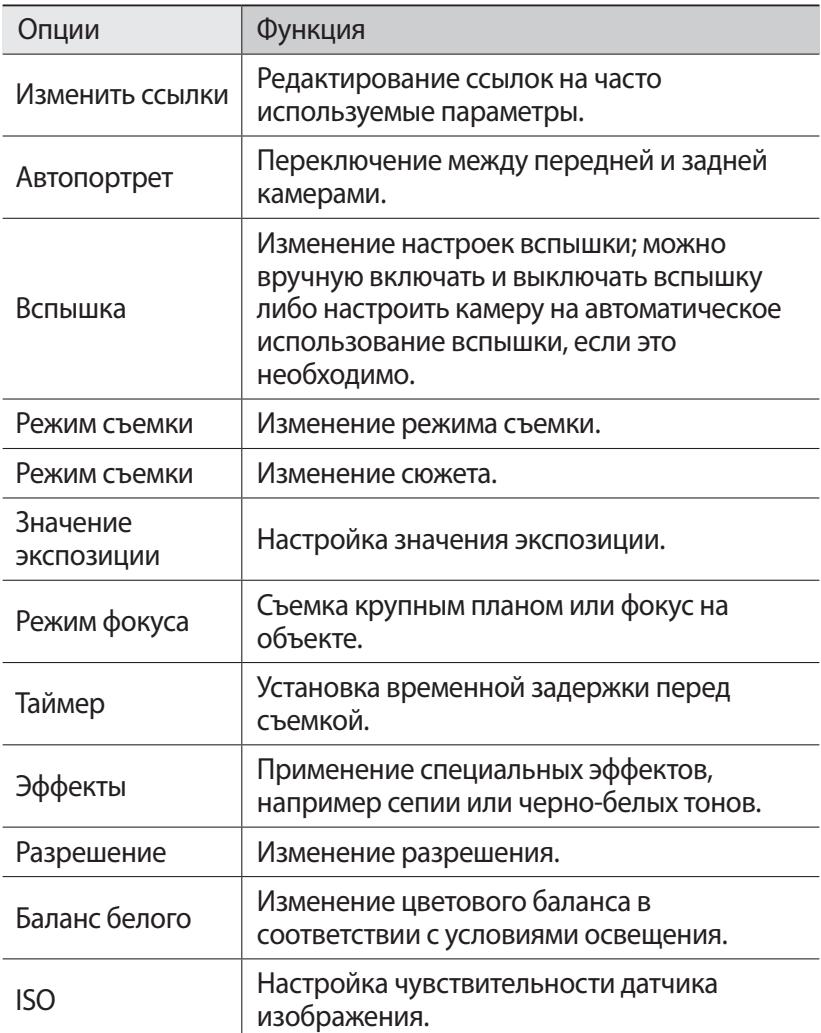

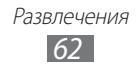

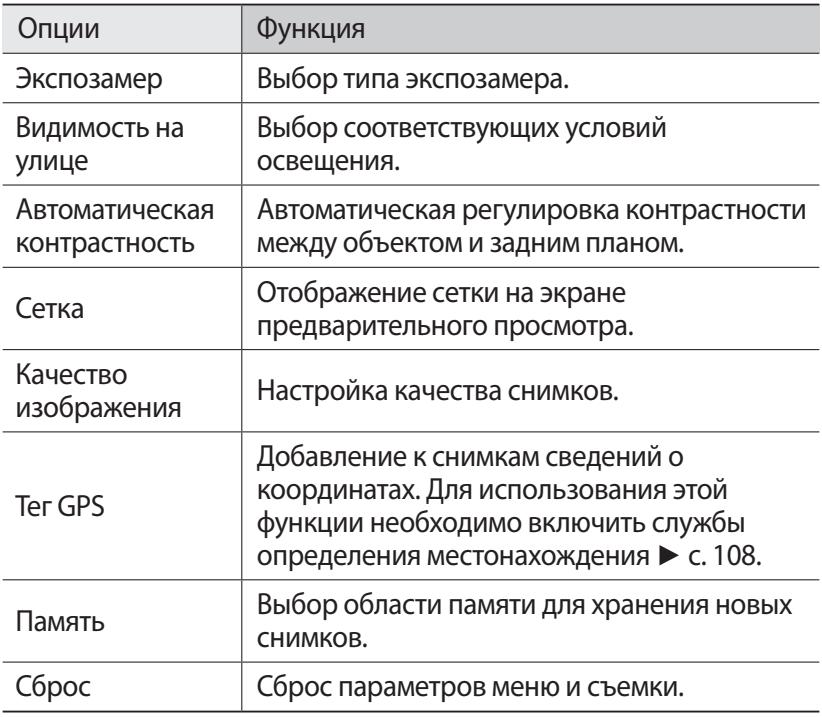

#### › **Видеосъемка**

- $1$  Чтобы включить камеру, в режиме ожидания откройте список приложений и выберите пункт **Камера**.
- *2* Перетащите ползунок к значку видеокамеры, чтобы переключиться в режим видеосъемки.

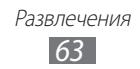

 $\beta$  Наведите камеру на объект съемки и настройте изображение.<br> $\bullet$  **+ \***  $\bullet$  **1** 

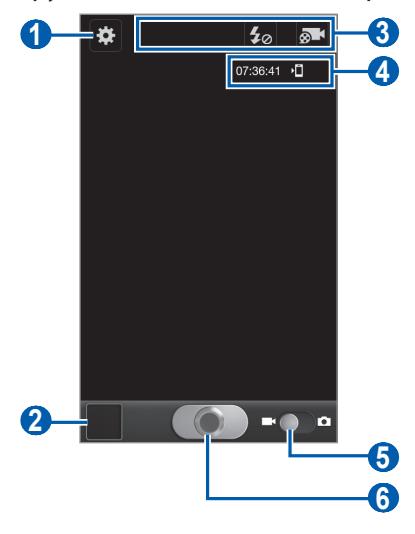

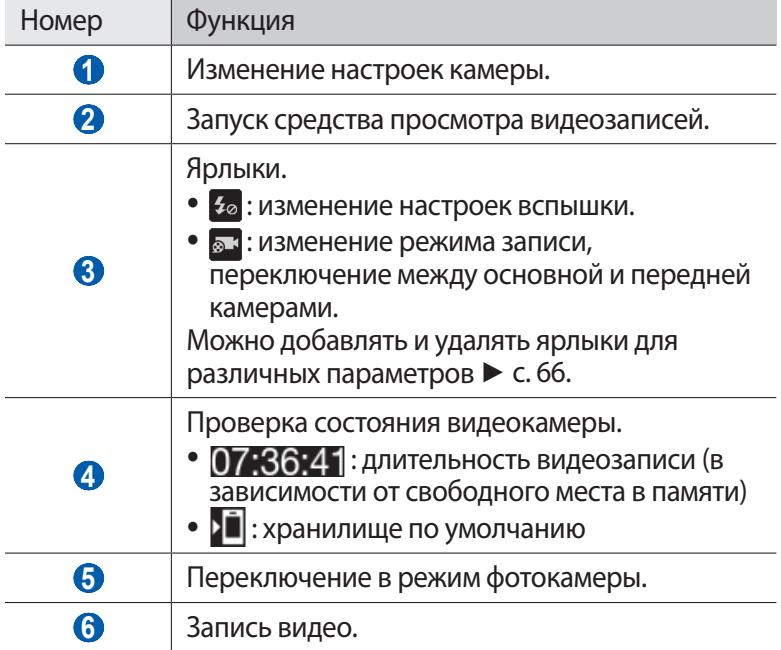

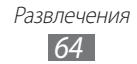

 $4$  Нажимайте клавишу громкости для увеличения или уменьшения масштаба.

Также можно коснуться экрана двумя пальцами и развести их в стороны, чтобы увеличить масштаб (сведите пальцы вместе, чтобы уменьшить его).

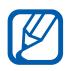

При съемке с самым высоким разрешением функция зума может быть недоступна.

*5* Чтобы начать запись, коснитесь значка **...** 

*б* Коснитесь значка **[ © ]**, чтобы остановить запись. Видеозапись будет сохранена автоматически.

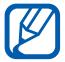

При записи видео на карту памяти с низкой скоростью передачи могут возникать сбои.

Чтобы просмотреть видео после съемки, коснитесь значка средства просмотра видеозаписей.

- **●** Перейдите влево или вправо, чтобы просмотреть другие видеозаписи.
- **●** Чтобы отправить видеозапись другим пользователям, выберите пункт **Доступ**.
- **●** Чтобы удалить видеозапись, выберите пункт **Удалить**.
- **●** Чтобы использовать дополнительные функции при просмотре видеофайла, выберите **Опции** и воспользуйтесь одной из нижеперечисленных функций:
	- **Запуск**: воспроизвести видео.
	- **Переименовать**: переименовать видеофайл.

#### › **Настройка параметров видеозаписи**

Перед началом съемки коснитесь значка  $\mathbb{R}$ , чтобы перейти к настройке следующих параметров.

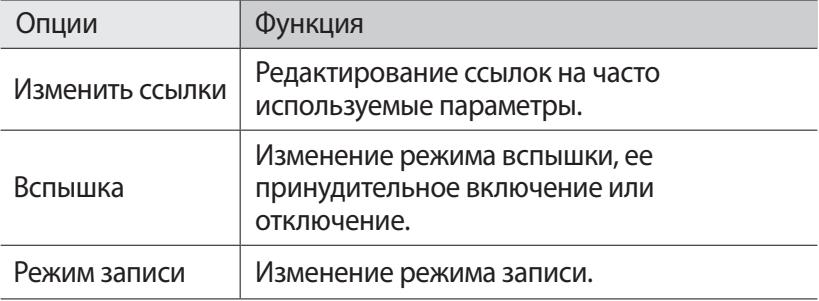

Развлечения

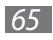

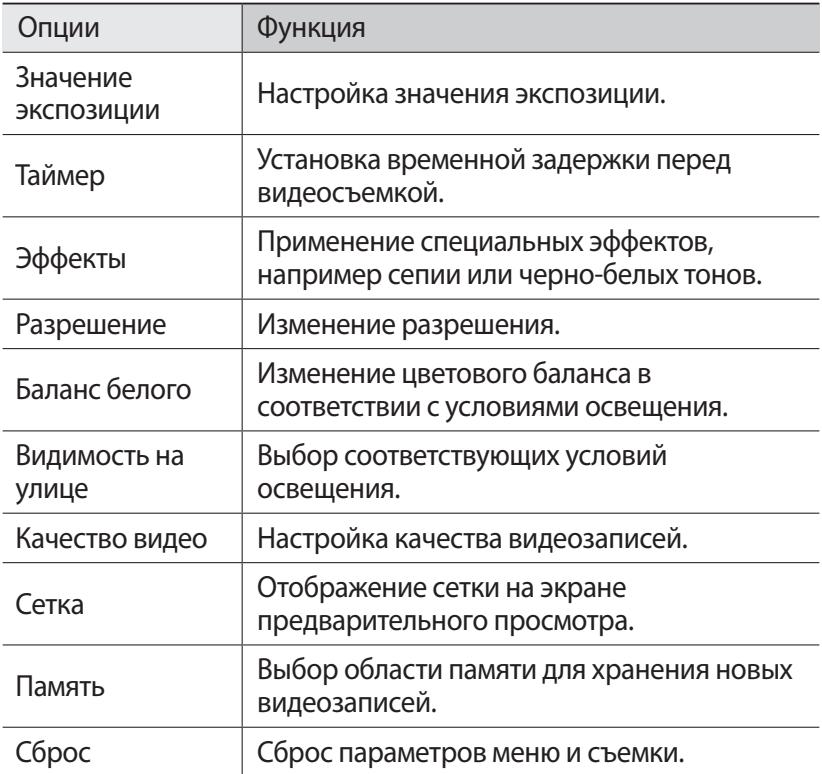

#### <span id="page-65-0"></span>› **Редактирование ярлыков**

Можно добавлять и удалять ярлыки для различных параметров.

- $1$  На экране предварительного просмотра нажмите клавишу [ ] → **Изменить ссылки** или коснитесь области ярлыков и удерживайте касание.
- *2* Коснитесь значка в списке параметров и удерживайте касание, а затем перетащите его в область ярлыков. Чтобы удалить ярлык, коснитесь его значка и удерживайте касание, а затем перетащите в список параметров.
- $\beta$  Нажмите клавишу [ $\bigtriangleup$ ] для возврата на экран предварительного просмотра.

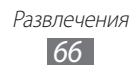

## <span id="page-66-0"></span>**Видео**

В этом разделе описано, как использовать видеоплеер для просмотра видеозаписей. Видеоплеер поддерживает следующие форматы файлов: 3gp, mp4, avi, wmv, flv, mkv (кодек: MPEG4, H.263, Sorenson H.263, H.264, VC-1, DivX®).

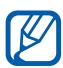

- **●** Поддержка некоторых форматов файлов зависит от программного обеспечения устройства.
- **●** Если попытаться открыть файл, размер которого превышает объем свободной памяти, может произойти ошибка.
- *1* В режиме ожидания откройте список приложений и выберите пункт **Видео**.
- *2* Выберите видеозапись для просмотра.
- *3* Поверните устройство, чтобы установить альбомный режим отображения.
- *4* Управляйте воспроизведением с помощью следующих значков.

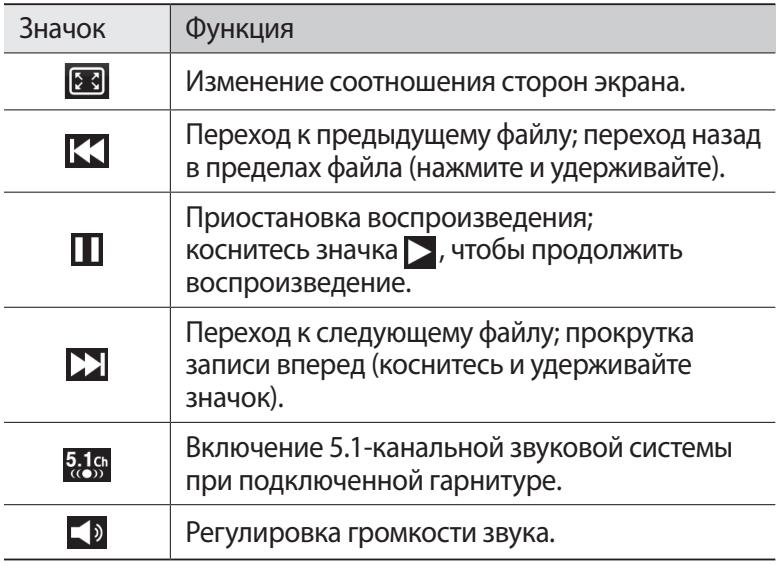

## **Галерея**

В этом разделе описано, как просматривать снимки и видеозаписи, хранящиеся во встроенной памяти и на карте памяти.

### › **Поддерживаемые форматы файлов**

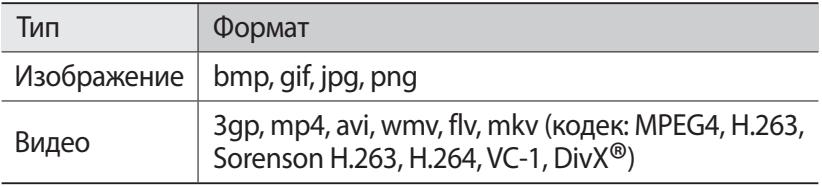

- **●** Избегайте блокировки экрана устройства во время просмотра DivX Video-On-Demand (VOD — видео по запросу). Каждый раз при блокировке экрана устройства во время просмотра DivX Video-On-Demand с одного из доступных арендных счетов будет удержана определенная сумма.
	- **●** Поддержка некоторых форматов файлов зависит от программного обеспечения устройства.
	- **●** Если попытаться открыть файл, размер которого превышает объем свободной памяти, может произойти ошибка.

#### › **Просмотр снимков**

- *1* В режиме ожидания откройте список приложений и выберите пункт **Галерея**.
- *2* Выберите папку.
- $\beta$  Чтобы изменить режим просмотра, коснитесь значка **НН**или в правом верхнем углу экрана.
- $4$  Выберите снимок для просмотра (без значка).

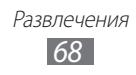

При просмотре изображения доступны следующие функции.

- **●** Перейдите влево или вправо, чтобы просмотреть другие снимки.
- **●** Коснитесь экрана двумя пальцами и разведите их в стороны, чтобы увеличить масштаб (сведите пальцы вместе, чтобы уменьшить его).

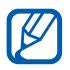

Если функция жестов наклона включена, для изменения масштаба можно коснуться двух точек на экране и, удерживая их, наклонить устройство вперед и назад.

- **●** Чтобы отправить снимок другим пользователям, выберите пункт **Отправить по**.
- **●** Чтобы удалить снимок, выберите пункт **Удалить**.
- **●** Чтобы опубликовать фотоснимок с помощью функции AllShare или веб-сайтов сообществ, нажмите [**I=I] → Отправить через**.
- **●** Чтобы установить снимок в качестве обоев или фотографии абонента из списка контактов, нажмите [**□ | → Установить как**.
- **●** Чтобы использовать дополнительные функции при просмотре  $\phi$ отоснимка, нажмите  $[\equiv] \rightarrow$  **Опции** и выберите одну из нижеперечисленных функций.
	- **Копировать**: скопировать файл фотоснимка.
	- **Печать**: распечатать снимок с помощью соединения через USB-порт или WLAN. Устройство совместимо только с некоторыми принтерами Samsung.
	- **Изменить**: редактировать фотоснимок.
	- **Обрезать**: вырезать часть фотоснимка.
	- **Движение**: параметры распознавания движения вашим устройством.
	- **Повернуть влево**: повернуть фотоснимок против часовой стрелки.
	- **Повернуть вправо**: повернуть фотоснимок по часовой стрелке.
	- **Слайд-шоу**: начать показ слайдов в выбранной папке.
	- **Переименовать** : переименовать файл фотоснимка.
	- **Сведения**: просмотреть детали фотоснимка.

Развлечения *69*

### › **Воспроизведение видео**

- *1* В режиме ожидания откройте список приложений и выберите пункт **Галерея**.
- $2$  Выберите видеозапись для просмотра (со значком  $\odot$ ).
- $\beta$  Поверните устройство, чтобы установить альбомный режим отображения.
- *4* Управляйте воспроизведением с помощью виртуальных клавиш ► с. [67](#page-66-0).

## **Фоторедактор**

Можно редактировать снимки, а также добавлять к ним различные эффекты.

- *1* В режиме ожидания откройте список приложений и выберите пункт **Фоторедактор**.
- $2$  Выберите пункт **Выберите рисунок** → укажите изображение.
- $\beta$  Коснитесь значка  $\rightarrow$  **Новое выделение** → **ОК**.
	- **●** Чтобы добавить фрагмент к выделенной части или удалить его, коснитесь значка **→ Добавить к выделенному** или **Удалить из выделенного**.
	- **●** Чтобы обратить рамку выбора, коснитесь значка → **Обратить выделение**.
	- Чтобы изменить размер фрагмента, коснитесь значка **...**.
	- **●** Чтобы повернуть или отразить изображение, коснитесь значка 5.
	- Чтобы обрезать изображение, коснитесь значка **...**.
	- **●** Чтобы отменить или повторить последнее действие, коснитесь значка  $\lt$  или  $\gt$ .
- *4* Проведите пальцем по области, которую требуется выделить.
- $5$  Коснитесь значка  $\odot$ , чтобы применить цветовой эффект, или значка  $\mathbf x$ , чтобы применить фильтр. Чтобы использовать дополнительные средства, например для копирования или деформирования, коснитесь значка ...

Развлечения *70*

*6* Выберите необходимый эффект.

- *7* Отредактируйте изображение (при необходимости) и выберите пункт **Готово**.
- $\beta$  По окончании нажмите клавишу [ $\equiv$ ]  $\rightarrow$  **Сохранить**.

## **Музыка**

В этом разделе описаны возможности прослушивания музыки. Музыкальный проигрыватель поддерживает следующие форматы файлов: mp3, m4a, mp4, 3gp, 3ga, wma, ogg, oga, aac, flac.

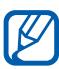

**●** Поддержка некоторых форматов файлов зависит от программного обеспечения устройства.

**●** Если попытаться открыть файл, размер которого превышает объем свободной памяти, может произойти ошибка.

### › **Загрузка музыкальных файлов на устройство**

Для начала скопируйте файлы в память устройства или на карту памяти одним из следующих способов.

- **●** Загрузка из Интернета с использованием беспроводного подключения ► с. [87](#page-86-0).
- **●** Загрузка с ПК с помощью программы Samsung Kies ► с. [108.](#page-107-1)
- **●** Прием файлов по Bluetooth ► с. [100.](#page-99-0)
- **●** Копирование на карту памяти ► с. [109](#page-108-0).

#### › **Воспроизведение музыки**

После передачи музыкальных файлов в память устройства или на карту памяти выполните следующие действия.

- *1* В режиме ожидания откройте список приложений и выберите пункт **Музыка**.
- *2* Выберите музыкальную категорию.
- $\beta$  Выберите музыкальный файл.
- *4* Управляйте воспроизведением с помощью следующих значков.

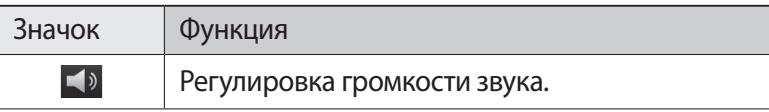

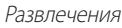

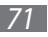

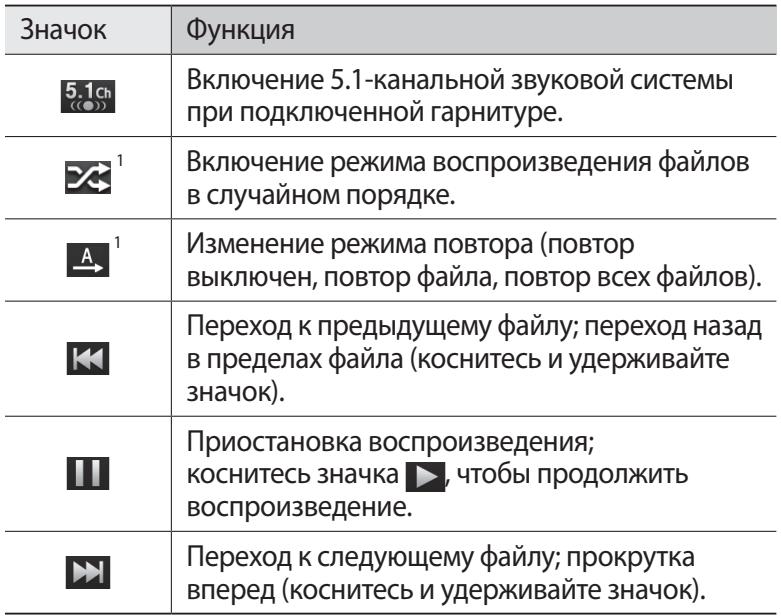

1. Значки появляются при прикосновении к экрану проигрывателя.

#### › **Создание списка воспроизведения**

- *1* В режиме ожидания откройте список приложений и выберите пункт **Музыка**.
- *2* Выберите пункт **Списки воспроизведения**.
- $\beta$  Нажмите клавишу [ $\equiv$ ]  $\rightarrow$  Созд.
- *4* Введите название нового списка воспроизведения и выберите пункт **Сохранить**.
- *5* Выберите пункт **Добавить музыку**.
- *6* Выберите нужные файлы, затем пункт **Добавить**.

Во время воспроизведения можно добавить файлы в список воспроизведения, нажмите клавишу [**□ ] → Добавить в список**.

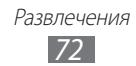
## › **Добавление песен в список быстрого доступа**

Можно добавлять песни в быстрый список и сохранять их в качестве списка воспроизведения. Во время воспроизведения нажмите клавишу [ ] → **В быстрый список**, чтобы добавить текущую песню в список быстрого доступа.

Чтобы перейти к списку быстрого доступа, выберите на главном экране проигрывателя пункт **Списки воспроизведения** → **Быстрый список**. Чтобы сохранить быстрый список в качестве списка воспроизведения, нажмите клавишу [**□ | → Сохранить как список воспроизведения**.

#### › **Изменение настроек музыкального проигрывателя**

- *1* В режиме ожидания откройте список приложений и выберите пункт **Музыка**.
- $2$  Нажмите клавишу [ $\equiv$ ] → **Настройки**.
- *3* Можно изменять следующие параметры музыкального проигрывателя.

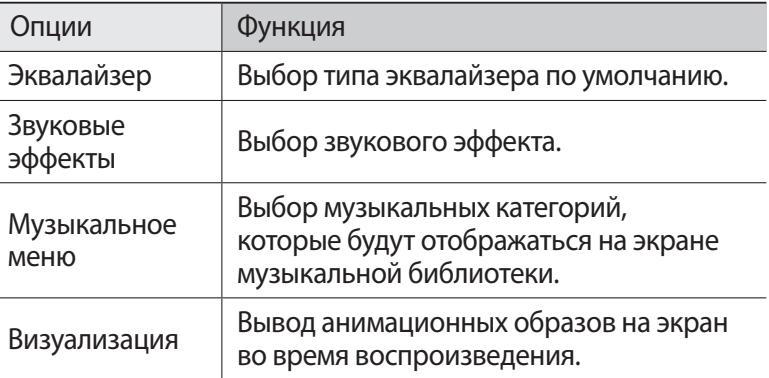

# **FM-радио**

В этом разделе описано, как прослушивать на устройстве музыку или новости, транслируемые по FM-радио. Для прослушивания FM-радио следует подключить к устройству гарнитуру, которая будет выполнять функцию антенны радиоприемника.

## › **Прослушивание FM-радио**

- *1* Подключите гарнитуру к устройству.
- $2$   $\,$  В режиме ожидания откройте список приложений и выберите пункт **FM-радио**.

Начнется автоматический поиск и сохранение доступных радиостанций.

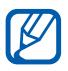

При первом включении FM-радио вам будет предложено выполнить автоматическую настройку.

- *3* Выберите нужную радиостанцию из списка доступных и нажмите клавишу  $\left[\rightleftharpoons\right]$ , чтобы вернуться на экран FM-радио.
- *4* Для управления FM-радио можно использовать следующие клавиши.

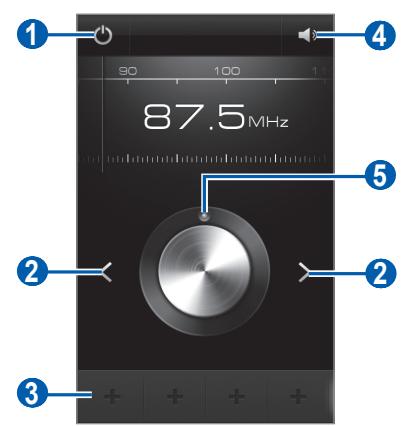

Развлечения *74*

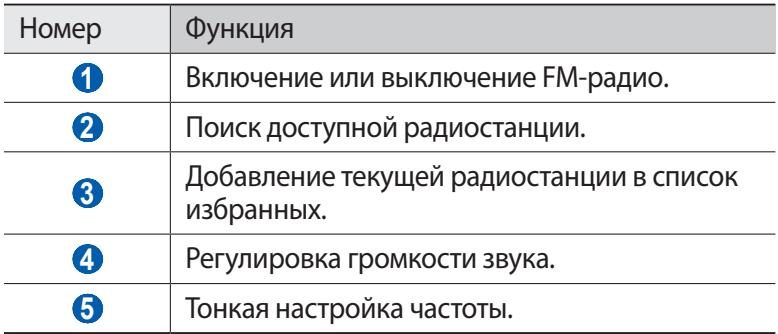

#### › **Автоматическое сохранение радиостанции**

- *1* Подключите гарнитуру к устройству.
- $2$   $\,$  В режиме ожидания откройте список приложений и выберите пункт **FM-радио**.
- $\beta$  Нажмите клавишу [ $\equiv$ ] → **Поиск** → укажите параметр поиска.

Начнется автоматический поиск и сохранение доступных радиостанций.

*4* Выберите нужную радиостанцию из списка доступных и нажмите клавишу  $\left( \sum \right)$ , чтобы вернуться на экран FM-радио.

> Развлечения *75*

## › **Добавление радиостанции в список избранных**

- *1* Подключите гарнитуру к устройству.
- *2* В режиме ожидания откройте список приложений и выберите пункт **FM-радио**.
- $\beta$  Коснитесь значка (b, чтобы включить FM-радио.
- *4* Перейдите к нужной радиостанции.
- $5$  Коснитесь значка  $\textbf{I}$ , чтобы добавить ее в список избранных.

## › **Настройка параметров FM-радио**

- *1* В режиме ожидания откройте список приложений и выберите пункт **FM-радио**.
- $2$  Нажмите клавишу [ $\equiv$ 1]  $\rightarrow$  **Настройки**.
- *3* Измените следующие параметры FM-радио.

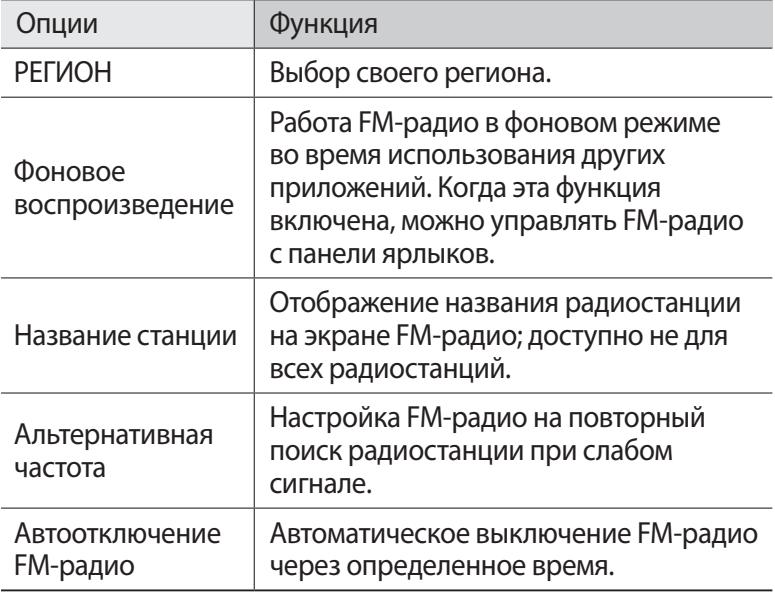

# **Game Hub**

В этом разделе описано, как играть в различные игры, в том числе в соцсетях.

- $\it 1$   $\,$  В режиме ожидания откройте список приложений и выберите пункт **Game Hub**.
- $2$  Если вы запускаете приложение в первый раз, выберите **Подтвердить**.
- $\beta$  Выберите и установите игру.
- *4* Следуйте инструкциям на экране.
- 
- **●** Доступность той или иной игры зависит от региона или оператора мобильной связи.
- **●** Элементы управления и особенности игр могут различаться.

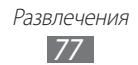

# **Личные данные**

# **Контакты**

В этом разделе описано, как создавать личные и рабочие контакты и управлять ими. В телефонной книге можно сохранять имена абонентов, их мобильные и домашние номера, электронные адреса, даты рождения и многое другое.

### › **Создание контакта**

- *1* В режиме ожидания откройте список приложений и выберите пункт **Контакты**.
- $2$  Коснитесь значка  $\bullet$ .
- *3* Выберите область памяти. Если у вас несколько учетных записей, выберите ту, в которой будет сохранен контакт.
- *4* Введите сведения о контакте.
- *5* Выберите пункт **Сохранить**, чтобы сохранить контакт в памяти.

Контакт также можно сохранить с экрана набора номера.

- *1* В режиме ожидания откройте список приложений и выберите пункт **Телефон** → **Набор**.
- *2* Введите номер телефона.
- *3* Выберите пункт **Добавить в Контакты** → **Создать контакт**.
- *4* Выберите область памяти. Если у вас несколько учетных записей, выберите ту, в которой будет сохранен контакт.
- *5* Введите сведения о контакте.
- *6* Выберите пункт **Сохранить**, чтобы сохранить контакт в памяти.

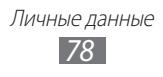

## › **Поиск контакта**

- *1* В режиме ожидания откройте список приложений и выберите пункт **Контакты**.
- *2* Прокрутите список контактов вверх или вниз. Чтобы прокручивать список быстрее, проведите пальцем по указателю справа.
- *3* Выберите контакт.

После выбора контакта можно выполнить следующие действия.

- Чтобы выполнить вызов, коснитесь значка **С**или **С**.
- Чтобы отправить сообщение, коснитесь значка > или  $\cdot\cdot\cdot$ .
- Чтобы изменить сведения о контакте, нажмите клавишу [**I = 1**]  $\rightarrow$ **Изменить**.
- **●** Чтобы добавить контакт в список избранных, коснитесь значка в правом верхнем углу экрана.

## › **Назначение клавиш быстрого набора номера**

- *1* В режиме ожидания откройте список приложений и выберите пункт **Контакты**.
- $2$  Нажмите клавишу  $[$   $\equiv$   $]$   $\rightarrow$  **Опции**  $\rightarrow$  **Настройка быстрого набора**.
- $\beta$  Выберите номер ячейки  $\rightarrow$  контакт.
- *4* Выберите номер телефона (при необходимости).

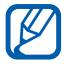

Можно сразу же выполнить вызов, нажав и удерживая виртуальную клавишу с соответствующим номером на экране набора.

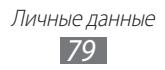

## › **Создание визитки**

- *1* В режиме ожидания откройте список приложений и выберите пункт **Контакты**.
- $2$  Нажмите клавишу [ $\equiv$ ] → **Мой профиль**.
- $\beta$  Нажмите клавишу  $[$   $\equiv$   $]$   $\rightarrow$  **Изменить**.
- *4* Введите свои данные.
- *5* Выберите пункт **Сохранить**.

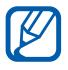

Визитку можно переслать, вложив ее в сообщение, по электронной почте или передать с помощью беспроводной связи Bluetooth.

## › **Получение контактов из учетной записи в соцсети**

Можно выбрать контакт из списка учетных записей в соцсети и добавить его в телефонную книгу.

- *1* В режиме ожидания откройте список приложений и выберите пункт **Контакты**.
- $2$  Нажмите клавишу [ $\equiv$ 1] → **Опции → Просмотр друзей**.
- *3* Выберите учетную запись.
- *4* Выберите нужные контакты, а затем пункт **Добавить**.

Можно добавлять комментарии к сообщениям друзей и просматривать их снимки. В режиме ожидания откройте список приложений и выберите пункт **Контакты** → укажите контакт → **История** или **Медиа**.

## › **Создание группы контактов**

После создания групп можно управлять несколькими контактами одновременно, а также отправлять SMS- и MMS-сообщения или сообщения электронной почты всем членам группы. Сначала нужно создать группу.

- *1* В режиме ожидания откройте список приложений и выберите пункт **Контакты**.
- *2* Перейдите влево или вправо к пункту **Группы**.
- $\beta$  Нажмите клавишу [ $\equiv$ ]  $\rightarrow$  Создать.
- *4* Введите имя группы и выберите мелодию вызова для нее.
- *5* Выберите пункт **Добавить контакт**, укажите контакты для добавления в группу, затем выберите пункт **Добавить**.
- *6* Выберите пункт **Сохранить**.

#### › **Копирование контактов**

Чтобы скопировать контакты с SIM- или USIM-карты в память устройства, выполните следующие действия.

- *1* В режиме ожидания откройте список приложений и выберите пункт **Контакты**.
- $2$  Нажмите клавишу [ $\equiv$ 1]  $\rightarrow$  **Импорт/экспорт**  $\rightarrow$  **Импорт с SIMкарты**.
- *3* Выберите область памяти.

Если у вас несколько учетных записей, выберите ту, в которой будет сохранен контакт.

 $4$  Укажите контакты для копирования и выберите пункт **Импорт**.

Чтобы скопировать контакты из памяти устройства на SIM- или USIM-карту, выполните следующие действия.

- *1* В режиме ожидания откройте список приложений и выберите пункт **Контакты**.
- $2$  Нажмите клавишу [**I≡I] → Импорт/экспорт → Экспорт на SIM-карту**.
- $\beta$  Укажите контакты для копирования и выберите пункт **Экспорт** → **Да**.

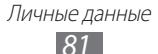

## › **Импорт и экспорт контактов**

Чтобы импортировать контакты в формате VCF с карты памяти в память устройства, выполните следующие действия.

- *1* В режиме ожидания откройте список приложений и выберите пункт **Контакты**.
- $2$  Нажмите клавишу [ $\equiv$ ]  $\rightarrow$  **Импорт/экспорт**  $\rightarrow$  **Импорт с карты памяти SD**.
- *3* Выберите область памяти. Если у вас несколько учетных записей, выберите ту, в которой будет сохранен контакт.
- *4* Выберите, сколько контактов нужно скопировать один, несколько или все, а затем выберите пункт **OK**.
- *5* Выберите контакты для импорта, а затем пункт **OK**.

Чтобы экспортировать контакты из памяти устройства на карту памяти, выполните следующие действия.

- *1* В режиме ожидания откройте список приложений и выберите пункт **Контакты**.
- *2* Нажмите клавишу [ ] → **Импорт/экспорт** → **Экспорт на карту памяти SD**.
- *3* Выберите пункт **OK** для подтверждения.

# **Календарь**

В этом разделе описано, как создавать ежедневные, еженедельные и ежемесячные события и устанавливать сигналы для напоминания о них.

# › **Добавление события**

- *1* В режиме ожидания откройте список приложений и выберите пункт **Календарь**.
- $2$  Выберите пункт **Нажмите, чтобы создать событие** или [ $\equiv$ 1] → **Создать**.
- *3* Укажите необходимые сведения о событии.
- *4* Выберите пункт **Сохранить**.

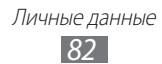

# › **Просмотр событий**

Чтобы изменить вид календаря, выполните следующие действия.

- *1* В режиме ожидания откройте список приложений и выберите пункт **Календарь**.
- *2* Выберите режим просмотра в верхней части календаря.

Для просмотра событий, назначенных на определенную дату, выполните следующие действия.

- *1* В режиме ожидания откройте список приложений и выберите пункт **Календарь**.
- $2$  Выберите дату в календаре. При просмотре календаря на месяц даты с запланированными событиями будут помечены небольшим прямоугольником.
	- **●** Чтобы ввести определенную дату для перехода к ней, нажмите клавишу [**□ | → Перейти**, выберите дату с помощью значков **«+»** или **«–»** и выберите пункт **OK**.
	- Чтобы перейти к текущей дате, нажмите клавишу [**I = 1**] → **Сегодня**.
- *3* Выберите событие, чтобы просмотреть сведения о нем.

Чтобы отправить событие другим пользователям, нажмите клавишу  $[$   $\equiv$   $]$   $\rightarrow$  **Отправить по**  $\rightarrow$  укажите параметр.

#### › **Выключение сигнала о событии при срабатывании**

Если для напоминания о событии задан сигнал, в указанное время на экране появится значок сигнала.

- *1* Откройте панель ярлыков вверху экрана.
- $2$  Выберите напоминание, чтобы просмотреть сведения о событии.
- $\beta$  Чтобы отключить сигнал на время или насовсем, выберите пункт **Пауза** или **Отменить** соответственно.

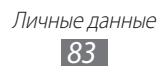

# **Задача**

В этом разделе описано, как создавать список задач, устанавливать сигналы напоминаний о важных задачах и расставлять приоритеты.

### › **Создание задачи**

- *1* В режиме ожидания откройте список приложений и выберите пункт **Задача**.
- *2* Чтобы создать задачу, выберите пункт **Создать задачу** или пункт [  $\equiv$  ] → Создать.
- $\beta$  Введите описание задачи.
- *4* Выберите пункт **Сохранить**.

## › **Просмотр задачи**

- $\,l$   $\,$  В режиме ожидания откройте список приложений и выберите пункт **Задача**.
- $2$  Нажмите клавишу [**I≡I] → Сортировка по** → параметр сортировки.
- *3* Выберите задание для просмотра сведений.

Выполненные задачи с истекшим сроком можно пометить как завершенные с помощью соответствующего флажка.

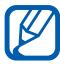

Чтобы отправить задачу другим пользователям, нажмите [ ] → **Отправить**→ укажите параметр.

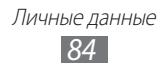

## **Заметки**

В этом разделе описано, как вводить важную информацию для сохранения и последующего просмотра.

## › **Создание заметки**

- *1* В режиме ожидания откройте список приложений и выберите пункт **Заметки**.
- *2* Если уже имеются сохраненные заметки, выберите пункт **Создать заметку** или пункт [ **□ ]** → Создать.
- *3* Введите текст заметки и выберите пункт **Сохранить**.

### › **Просмотр заметок**

- *1* В режиме ожидания откройте список приложений и выберите пункт **Заметки**.
- $2$  Нажмите клавишу [ $\equiv$ ] $\rightarrow$  **Поиск** или нажмите и удерживайте клавишу  $[$   $\equiv$   $]$ , чтобы выполнить поиск заметки (при необходимости).
- $\beta$  Выберите заметку для просмотра сведений. Чтобы использовать дополнительные функции заметок, коснитесь значка  $\blacktriangleleft$ .

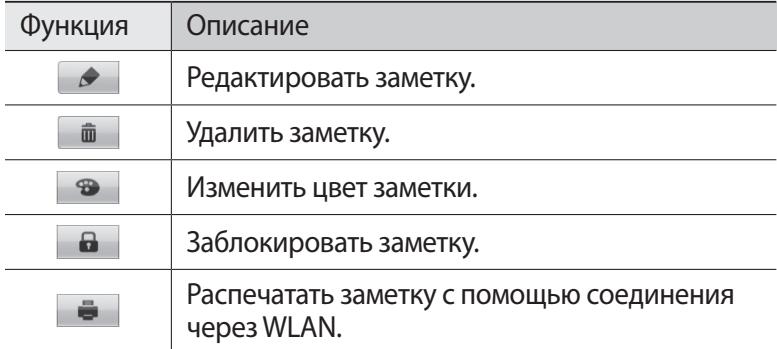

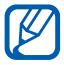

Чтобы отправить заметку другим пользователям, нажмите [ ] → **Отправить** → укажите параметр.

> Личные данные *85*

# **Диктофон**

В данном разделе описано использование диктофона.

#### › **Запись голосовых заметок**

- *1* В режиме ожидания откройте список приложений и выберите пункт **Диктофон**.
- *2* Чтобы начать запись, выберите пункт **Запись**.
- $\beta$  Говорите в микрофон устройства.
- *4* По окончании выберите пункт **Стоп**. Заметка будет сохранена автоматически.
- *5* Чтобы записать еще одну голосовую заметку, снова выберите пункт **Запись**.

## › **Воспроизведение голосовой заметки**

- *1* В режиме ожидания откройте список приложений и выберите пункт **Диктофон**.
- *2* Выберите пункт **Спис.**
- *3* Выберите голосовую заметку для воспроизведения.

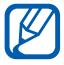

Чтобы отправить голосовую заметку другим пользователям, нажмите [**□ | → Отправить** → укажите параметр.

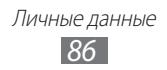

# **Интернет**

Для использования веб-служб требуется подключение к Интернету. Обратитесь к оператору мобильной связи, чтобы выбрать наиболее выгодный тарифный план.

# **Интернет**

В этом разделе описано, как подключаться к Интернету и сохранять закладки для избранных веб-страниц.

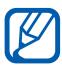

- **●** За доступ к Интернету и загрузку файлов может взиматься дополнительная плата. Дополнительные сведения можно получить у оператора мобильной связи.
- **●** Наличие тех или иных значков зависит от региона и поставщика услуг мобильной связи.

## › **Просмотр веб-страниц**

*1* В режиме ожидания откройте список приложений и выберите пункт **Интернет**, чтобы открыть указанную домашнюю страницу.

Чтобы перейти на определенную веб-страницу, введите ее URL-адрес в поле ввода и коснитесь значка  $\rightarrow$ .

*2* Для просмотра веб-страниц используются следующие значки.

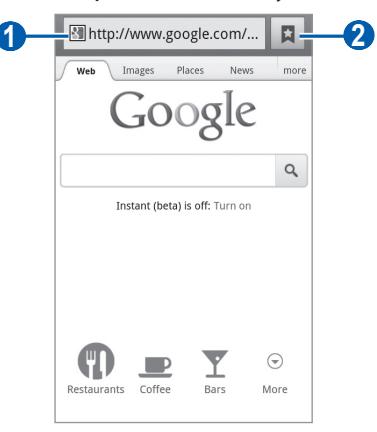

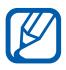

Вид экрана, изображение которого приведено выше, может различаться в зависимости от региона или оператора мобильной связи.

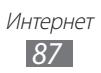

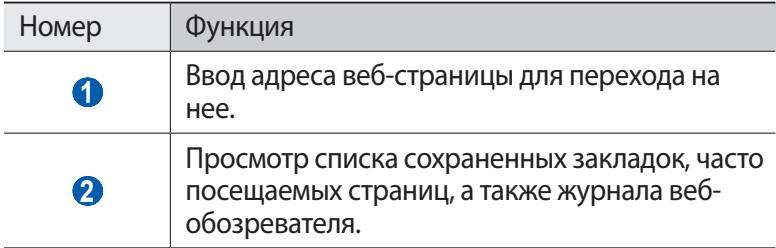

При просмотре веб-страниц можно использовать следующие возможности.

**●** Коснитесь экрана двумя пальцами и разведите их в стороны, чтобы увеличить масштаб (сведите пальцы вместе, чтобы уменьшить его).

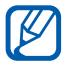

Если функция жестов наклона включена, для изменения масштаба можно коснуться двух точек на экране и, удерживая их, наклонить устройство вперед и назад.

- Чтобы открыть новое окно, нажмите клавишу [**□ ]** → Новое **окно**.
- Чтобы просмотреть открытые окна, нажмите клавишу [**I**=I] → **Окна**. Можно открыть несколько веб-страниц и переключаться между ними.
- Чтобы обновить текущую веб-страницу, нажмите клавишу [ $\equiv$ ] → **Обновить**.
- **●** Чтобы перейти к следующей странице в журнале вебобозревателя, нажмите клавишу [ ] → **Вперед**.
- **●** Чтобы добавить в закладки текущую веб-страницу, нажмите клавишу [ **□ ] → Добавить закладку**.
- **●** Чтобы добавить ярлык текущей веб-страницы на экран режима ожидания, нажмите клавишу [**I=I] → Опции → Добавить на рабочий стол**.
- **●** Чтобы выполнить поиск текста на веб-странице, нажмите клавишу [ ] → **Опции** → **Найти на странице**.
- **●** Чтобы просмотреть сведения о веб-странице, нажмите клавишу [ ] → **Опции** → **Свойства страницы**.
- **●** Чтобы отправить URL-адрес веб-страницы другим пользователям, нажмите клавишу [**□ | → Опции → Отправить страницу**.
- Чтобы просмотреть журнал загрузки, нажмите клавишу [**I**=I] → **Опции** → **Загрузки**.

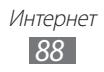

- **●** Чтобы изменить параметры веб-обозревателя, нажмите клавишу [ ] → **Опции** → **Настройки**.
- **●** Чтобы распечатать открытую веб-страницу на подключенном к устройству принтере, нажмите клавишу <sup>[</sup> **I = 1** → **Опции** → **Печать**. Данное устройство совместимо только с некоторыми принтерами Samsung.

## › **Голосовой поиск информации**

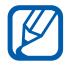

Эта функция может быть недоступна в зависимости от региона или оператора мобильной связи.

- *1* В режиме ожидания откройте список приложений и выберите пункт **Интернет**.
- $2$  Выберите поле ввода URL-адреса.
- $\beta$  Коснитесь значка  $\Omega$  и произнесите ключевое слово в микрофон устройства.

Устройство выполнит поиск данных и веб-страниц, содержащих данное ключевое слово.

## › **Добавление закладок для веб-страниц**

Если адрес веб-страницы известен, можно вручную добавить ее в закладки. Для этого выполните следующие действия.

- *1* В режиме ожидания откройте список приложений и выберите пункт **Интернет**.
- $2$  Коснувшись значка **□ → Закладки**.
- $\beta$  Выберите пункт **Добавить** или пункт [ $\equiv$ ]  $\rightarrow$  Создать **закладку для последней страницы**.

Чтобы создать закладку для просматриваемой веб-страницы, перейдите к шагу 5.

- $4$  Введите заголовок страницы и адрес (URL).
- *5* Выберите пункт **OK**.

В списке закладок нажмите и удерживайте закладку для доступа к следующим функциям.

**●** Чтобы открыть веб-страницу в текущем окне, выберите пункт **Открыть**.

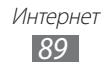

- **●** Чтобы открыть веб-страницу в новом окне, выберите пункт **Открыть в новом окне**.
- **●** Чтобы изменить сведения о закладке, выберите пункт **Редактировать закладку**.
- **●** Чтобы добавить ярлык закладки на экран режима ожидания, выберите пункт **Добавить на рабочий стол**.
- **●** Чтобы отправить URL-адрес веб-страницы другим пользователям, выберите пункт **Отправить ссылку**.
- **●** Чтобы скопировать URL-адрес веб-страницы, выберите пункт **Копировать URL ссылки**.
- **●** Чтобы удалить закладку, выберите пункт **Удалить закладку**.
- **●** Чтобы использовать веб-страницу в качестве стартовой страницы в веб-обозревателе, выберите пункт **Сделать домашней страницей**.

### › **Доступ к часто посещаемым страницам и журналу веб-обозревателя**

- *1* В режиме ожидания откройте список приложений и выберите пункт **Интернет**.
- $2$  Коснитесь значка  $\overline{a}$   $\rightarrow$  Самые посещаемые или Журнал.
- *3* Выберите нужную веб-страницу.

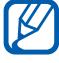

Чтобы добавить веб-страницу в избранное, коснитесь значка ...

# **Карты**

Приложение Карты Google Maps™ позволяет найти интерактивные карты улиц, городов и стран, а также получить маршруты проезда.

## › **Поиск определенного местонахождения**

- *1* В режиме ожидания откройте список приложений и выберите пункт **Карты**.
- *2* При первом запуске приложения выберите пункт **OK**. Ваше текущее местонахождение будет показано на карте.

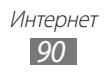

- $\beta$  Нажмите клавишу  $[$   $\equiv$   $]$   $\rightarrow$  **Поиск**.
- $4$  Введите ключевое слово местонахождения и коснитесь значка Q.
	- **●** Чтобы выполнить голосовой поиск местонахождения, коснитесь значка .
	- **●** Чтобы просмотреть список всех результатов поиска, коснитесь значка $[\blacksquare]$
	- Для изменения масштаба коснитесь значка **Q** или **Q**.
	- **●** Чтобы выполнить поиск объекта поблизости, коснитесь значка $\P$ .
	- **Чтобы добавить слои на карту, коснитесь значка**
	- **●** Чтобы просмотреть текущее местонахождение, коснитесь значка  $\ddot{\bullet}$ .

#### › **Получение маршрутов проезда к заданному пункту назначения**

- *1* В режиме ожидания откройте список приложений и выберите пункт **Карты**.
- $2$  Нажмите клавишу [ $\equiv$ ] → **Маршруты**.
- $\beta$  Введите адреса начального и конечного пунктов.

Чтобы выбрать адрес из списка контактов или мест, отмеченных звездочкой, или указать расположение на карте, коснитесь значка **□ → Контакты, Точка на карте** или **Отмеченные места**.

- *4* Выберите способ передвижения (на автомобиле, общественным транспортом или пешком), а затем — пункт **Готово**.
- ${\mathfrak{I}}$  Если необходимо просмотреть подробные сведения о передвижении, выберите маршрут (при необходимости).
- $6$  Коснитесь значка  $\mathbf{\mathfrak{a}}$ . Маршрут будет показан на карте. Чтобы просмотреть  $\phi$ рагмент маршрута, коснитесь значка  $\overline{\left( \leftarrow \right)}$ или  $\overline{\rightarrow}$ ).
- $\overline{7}$  По окончании нажмите клавишу [ $\equiv$ ]  $\rightarrow$  **Очистить карту**.

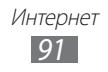

# **Локатор**

В этом разделе описано, как с помощью приложения Google Latitude<sup>™</sup> вы можете узнавать о местонахождении друзей, а они — о вашем.

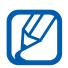

Эта функция может быть недоступна в зависимости от региона или оператора мобильной связи.

*1* В режиме ожидания откройте список приложений и выберите пункт **Локатор**.

Устройство автоматически подключится к функции Google Локатор.

- $2$  Коснитесь значка  $\cdot$ **2 → Выбрать из контактов** или **Добавить по адресу электронной почты**.
- *3* Выберите того из друзей, кого нужно добавить, или введите адрес электронной почты и выберите пункт **Добавить друзей**.
- *4* Выберите пункт **Да**.

Когда друг примет приглашение, можно будет отправить ему информацию о вашем местонахождении.

 $\overline{5}$  Нажмите клавишу [ $\equiv$ ] → **Карта**.

Местонахождение ваших друзей отмечается их снимками на карте.

# **Адреса**

В этом разделе описан поиск интересных мест вокруг.

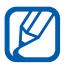

Эта функция может быть недоступна в зависимости от региона или оператора мобильной связи.

- *1* В режиме ожидания откройте список приложений и выберите пункт **Адреса**.
- *2* Выберите категорию. Устройство выполнит поиск мест в районе вашего местонахождения, относящихся к выбранной категории.
- *3* Выберите название места для просмотра сведений о нем.

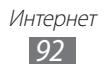

 $4$  Чтобы просмотреть место на карте, коснитесь значка  $\mathfrak m.$ Чтобы просмотреть маршрут движения к выбранному месту, коснитесь значка  $\bullet$ .

Чтобы просмотреть телефонный номер выбранного места, коснитесь значка  $\mathcal{L}$ .

## **Навигация**

В этом разделе описывается использование системы навигации GPS для поиска и отображения пункта назначения с помощью голосовых указаний.

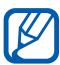

- **●** Навигационные карты, текущее местоположение и прочие навигационные данные могут содержать неточную информацию. Настоятельно рекомендуется учитывать реальную ситуацию на дорогах и прочие факторы, влияющие на безопасность дорожного движения, а также следить за всеми предупреждающими и регулирующими знаками и указаниями в процессе вождения автомобиля.
	- **●** Эта функция может быть недоступна в зависимости от региона или оператора мобильной связи.
- *1* В режиме ожидания откройте список приложений и выберите пункт **Навигация**.
- *2* При первом запуске приложения выберите пункт **Принимаю**.
- *3* Введите пункт назначения одним из следующих способов.
	- **● Произнести адрес**: произнесите название конечного пункта, например «Navigate to destination» («Перейти к [название пункта назначения]»).
	- **● Ввести место назначения**: ввод пункта назначения с помощью виртуальной клавиатуры.
	- **● Контакты**: выбор пункта назначения из адресов, сохраненных в контактах.
	- **● Отмеченные места**: выбор пункта назначения из списка отмеченных мест.

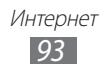

# **Поиск**

Можно выполнять поиск приложений и данных в памяти устройства или определенных данных в Интернете.

- *1* В режиме ожидания откройте список приложений и выберите пункт **Поиск**.
- *2* Введите букву или слово для поиска данных. Чтобы выполнить голосовой поиск данных, коснитесь значка и произнесите ключевое слово в микрофон устройства.
- *3* Выберите название элемента, который нужно открыть.

# **YouTube**

В этом разделе описывается просмотр и загрузка видео на YouTube.

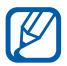

Эта функция может быть недоступна в зависимости от региона или оператора мобильной связи.

## › **Просмотр видео**

- *1* В режиме ожидания откройте список приложений и выберите пункт **YouTube**.
- *2* При первом запуске приложения выберите пункт **Принять**.
- *3* Выберите видеозапись из списка.
- *4* Поверните устройство, чтобы установить альбомный режим отображения.
- $5$  Для управления просмотром используйте значки на экране.

## › **Обмен видео**

- *1* В режиме ожидания откройте список приложений и выберите пункт **YouTube**.
- *2* Выберите видеозапись.
- *3* Выберите пункт **Дополнител...** → **Отправи...** → укажите параметр.

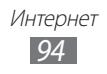

## › **Отправка видео**

- *1* В режиме ожидания откройте список приложений и выберите пункт **YouTube**.
- $2$  Нажмите клавишу [**I = 1**] → **Добавить** и укажите видеозапись. Перейдите к шагу 8.

Если вы хотите отправить еще одну видеозапись, коснитесь значка , чтобы включить камеру.

- *3* Направьте объектив камеры на объект съемки и настройте изображение.
- $4$  Чтобы начать запись, коснитесь значка  $\Box$ .
- $5$  Коснитесь значка  $\degree$  , чтобы остановить запись.
- *6* Выберите пункт **Сохранить**, чтобы отправить только что сделанную видеозапись.
- *7* Введите имя пользователя и пароль, а затем выберите пункт **Войти** (при необходимости).
- *8* Введите сведения о загрузке и выберите пункт **Добавить**.

# **Samsung Apps**

Магазин Samsung Apps предлагает множество полезных мобильных приложений. Среди них вы найдете игры, новости, справочные материалы, приложения для пользования социальными сетями, карты, приложения для заботы о здоровье и многое другое.

Благодаря магазину Samsung Apps функциональность устройства можно расширить, приспособив его для выполнения самых разных задач. Узнайте больше о возможностях своего устройства!

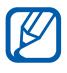

- **●** Наличие данной функции зависит от региона или оператора мобильной связи.
- **●** Дополнительные сведения см. на веб-сайте www.samsungapps.com.

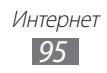

- *1* В режиме ожидания откройте список приложений и выберите пункт **Samsung Apps**.
- *2* При первом запуске приложения ознакомьтесь с условиями и положениями и выберите **Принять**.
- $\beta$  Выполните поиск нужных приложений и загрузите их на устройство.

## **Маркет**

Из магазина Android Market можно загружать игры, мелодии вызова и приложения.

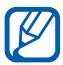

Эта функция может быть недоступна в зависимости от региона или оператора мобильной связи.

- *1* В режиме ожидания откройте список приложений и выберите пункт **Маркет**.
- $2$   $\,$  Найдите нужный файл и загрузите его на устройство ▶ с. [39.](#page-38-0)

## **Новости и погода**

В этом разделе описан способ просмотра прогноза погоды, последних новостей и газетных статей.

## › **Просмотр прогноза погоды**

- *1* В режиме ожидания откройте список приложений и выберите пункт **Новости и погода**.
- *2* Выберите пункт **Погода** вверху экрана. Устройство определит ваше текущее местонахождение и отобразит прогноз погоды.

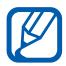

Можно изменить местонахождение, чтобы просмотреть погоду в другом регионе. Нажмите клавишу  $[\equiv] \rightarrow$ **Настройки** → **Настройки погоды** и снимите флажок **Мое местоположение**. Затем выберите местонахождение в меню **Настроить местоположение**.

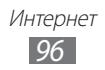

# › **Чтение новостей**

- *1* В режиме ожидания откройте список приложений и выберите пункт **Новости и погода**.
- $2$  Перейдите влево к категории новостей вверху экрана.
- *3* Выберите статью, чтобы открыть ее.

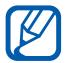

Чтобы добавить новостную категорию, нажмите клавишу [ ] → **Настройки** → **Настройки новостей** → **Выбор тем новостей**.

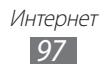

# **Возможности подключения**

# **Bluetooth**

Bluetooth — это технология беспроводной передачи данных на короткие расстояния (до 10 м) без необходимости физического подключения устройств друг к другу.

При использовании Bluetooth не требуется располагать устройства друг напротив друга. Если устройства находятся в зоне общего действия, можно обмениваться данными между ними, даже если они находятся в разных помещениях.

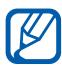

- **●** Компания Samsung не несет ответственности за потерю, перехват или несанкционированное использование данных, отправленных или полученных с помощью связи Bluetooth.
- **●** Убедитесь, что вы обмениваетесь данными с надежным устройством, имеющим надлежащий уровень безопасности. Если между взаимодействующими устройствами находятся препятствия, дальность действия может уменьшиться.
- **●** Некоторые устройства, в частности те, для которых компания Bluetooth SIG не проводила испытаний или которые не были одобрены по результатам таких испытаний, могут быть несовместимы с устройством.

## › **Включение беспроводной связи Bluetooth**

- *1* В режиме ожидания откройте список приложений и выберите пункт **Настройки** → **Сеть** → **Параметры Bluetooth**.
- *2* Выберите пункт **Bluetooth**, чтобы включить беспроводную связь Bluetooth.

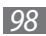

### › **Поиск и соединение с устройствами, поддерживающими Bluetooth**

- *1* В режиме ожидания откройте список приложений и выберите пункт **Настройки** → **Сеть** → **Параметры Bluetooth** → **Поиск устройств**.
- *2* Выберите устройство.
- $\beta$  Введите на устройстве PIN-код Bluetooth (при необходимости) и выберите пункт **OK**. Вместо этого можно выбрать пункт **Принять**, чтобы создать один и тот же PIN-код для связи устройств.

Когда владелец другого устройства введет тот же код или согласится установить соединение, соединение будет установлено. После успешного подключения будет выполнен автоматический поиск доступных услуг.

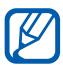

У некоторых устройств (как правило, у гарнитур и устройств громкой связи) может быть фиксированный PINкод Bluetooth, например 0000. В таком случае необходимо ввести этот код.

#### › **Передача данных с помощью беспроводной связи Bluetooth**

- $1$  Выберите нужный файл или элемент, например контакт, событие календаря, заметку или медиафайл из соответствующего приложения или папки **Мои файлы**.
- *2* Выберите параметр отправки по Bluetooth.

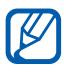

Способ выбора параметра зависит от типа данных.

 $\beta$  Выполните поиск устройства, поддерживающего Bluetooth, и подключитесь к нему.

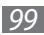

#### › **Прием данных с помощью беспроводной связи Bluetooth**

*1* В режиме ожидания откройте список приложений и выберите пункт **Настройки** → **Сеть** → **Параметры Bluetooth** → **Видимость**.

Устройство станет видимым для других Bluetooth-устройств на 120 секунд.

- *2* Когда появится запрос, введите PIN-код беспроводной связи Bluetooth и выберите пункт **OK** (при необходимости).
- *3* Выберите пункт **Принять**, чтобы разрешить прием данных с устройства.

Принятые данные сохраняются в папке Bluetooth. Полученные контакты автоматически сохраняются в телефонную книгу.

# **Wi-Fi**

В этом разделе описывается функция беспроводной сети, позволяющая подключаться к любым беспроводным локальным сетям (WLAN), которые соответствуют стандарту IEEE 802.11 a/b/ g/n.

Можно подключиться к Интернету или какому-либо сетевому устройству везде, где есть точка доступа к беспроводной сети.

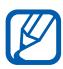

Устройство использует негармонизированную частоту и будет работать во всех европейских странах. Использование беспроводных локальных сетей в помещении разрешено во всех странах Европейского союза без каких-либо ограничений. Использование беспроводных локальных сетей вне помещения запрещено во Франции.

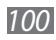

## <span id="page-100-0"></span>› **Включение функции WLAN**

В режиме ожидания откройте список приложений и выберите пункт **Настройки** → **Сеть** → **Настройки Wi-Fi** → **Wi-Fi**.

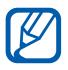

Когда функция WLAN работает даже в фоновом режиме, ресурс аккумулятора расходуется более интенсивно. Для экономии заряда аккумулятора рекомендуется отключать функцию WLAN, когда она не используется.

## › **Поиск беспроводной сети и подключение к ней**

- *1* В режиме ожидания откройте список приложений и выберите пункт **Настройки** → **Сеть** → **Настройки Wi-Fi**. Устройство автоматически выполнит поиск доступных сетей WI AN.
- *2* Выберите сеть в меню **Сети Wi-Fi**.
- *3* Введите пароль для доступа к сети (при необходимости).
- *4* Выберите пункт **Перейти**.

## › **Добавление сети WLAN вручную**

- *1* В режиме ожидания откройте список приложений и выберите пункт **Настройки** → **Сеть** → **Настройки Wi-Fi** → **Добавить сеть Wi-Fi**.
- $\emph{2}\,$  Введите идентификатор SSID для сети и выберите тип защиты.
- *3* Установите настройки безопасности в зависимости от выбранного типа защиты.
- *4* Выберите пункт **Сохранить**.

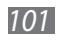

### › **Подключение к сети WLAN с помощью точки доступа WPS (защищенный доступ к Wi-Fi)**

С помощью точки доступа WPS можно подключиться к защищенной сети.

Для подключения к сети WLAN с помощью точки доступа WPS выполните следующие действия.

- *1* В режиме ожидания откройте список приложений и выберите пункт **Настройки** → **Сеть** → **Настройки Wi-Fi**.
- *2* Выберите пункт **Подключение кнопки WPS**.
- $\beta$  B течение двух минут после этого нажмите кнопку WPS на точке доступа.

Для подключения к сети WLAN с помощью PIN-кода WPS выполните следующие действия.

- *1* В режиме ожидания откройте список приложений и выберите пункт **Настройки** → **Сеть** → **Настройки Wi-Fi**.
- $2$   $\,$  Выберите сеть, обозначенную значком WPS, а затем пункт **PIN-код WPS**.
- $\beta$  Введите PIN-код на точке доступа и нажмите клавишу «Старт».

## **Прямое подключение к Wi-Fi**

В этом разделе описано, как пользоваться функцией WLAN Direct для прямого соединения двух и более устройств через сеть WLAN без точки доступа.

#### › **Подключение мобильного устройства к другому устройству WLAN**

- *1* В режиме ожидания откройте список приложений и выберите пункт **Настройки** → **Сеть** → **Параметры Wi-Fi Direct** → **OK**  → **Wi-Fi Direct**.
- $2$  Нажмите клавишу [ $\equiv$ ] → **Поиск**.

- *3* Выберите устройство, а затем пункт **Перейти**. Когда владелец другого устройства подтвердит запрос, соединение будет установлено.
- $4\;$  Чтобы выключить функцию прямого подключения WLAN, выберите пункт **Отключить Wi-Fi Direct**.

## › **Отправка данных по сети WLAN**

- *1* Выберите нужный файл или элемент, например заметку, медиафайл или веб-адрес, в соответствующем приложении или папке **Мои файлы**.
- $2$  выберите параметр отправки по сети WLAN.

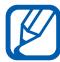

Способ выбора параметра зависит от типа данных.

 $\beta$  Найдите нужное устройство WLAN и выберите его.

## › **Прием данных по сети WLAN**

При появлении запроса выберите пункт **OK**, чтобы разрешить прием данных с устройства. Принятые данные сохраняются в папке ShareViaWifi.

# **AllShare**

В данном разделе описана услуга DLNA (Digital Living Network Alliance — альянс цифровых сетей для дома), позволяющая обмениваться медиафайлами с устройствами, поддерживающими эту услугу, по сети WLAN.

Сначала необходимо включить функцию WLAN и добавить профиль WLAN ► с. [101](#page-100-0).

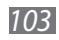

## › **Настройка параметров DLNA для обмена медиафайлами**

Чтобы другие DLNA-устройства могли получить доступ к вашим файлам, необходимо включить функцию обмена медиафайлами.

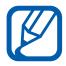

Некоторые файлы могут не воспроизводиться на DLNAустройствах.

- *1* В режиме ожидания откройте список приложений и выберите пункт **AllShare**.
- 2 Нажмите клавишу [**I≡I] → Настройки.**<br>3 Настройте следующие параметры DLN.
- *3* Настройте следующие параметры DLNA.

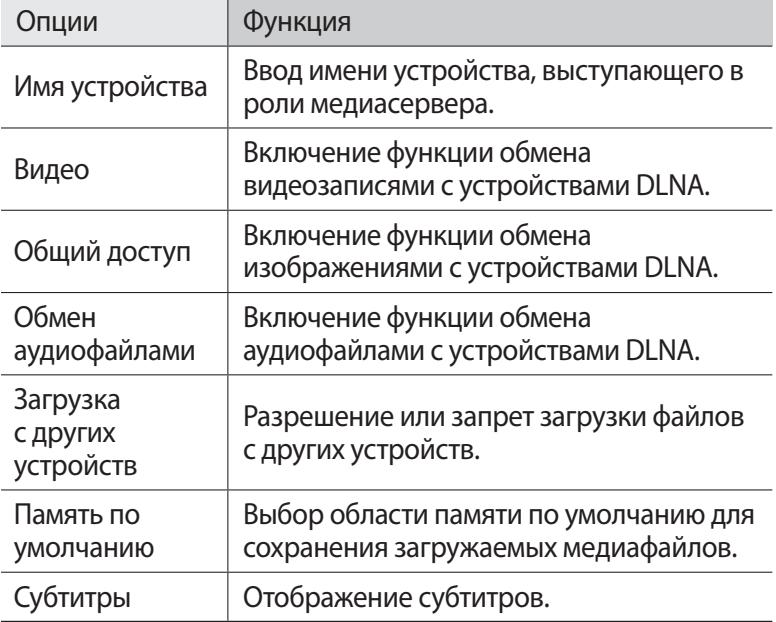

## › **Воспроизведение файлов на другом DLNAустройстве**

- *1* В режиме ожидания откройте список приложений и выберите пункт **AllShare**.
- *2* Выберите пункт **Мое устройство**.
- *3* Выберите категорию мультимедиа и файл.
- $4$  Выберите проигрыватель для воспроизведения файлов. На этом проигрывателе начнется воспроизведение.
- *5* Управляйте воспроизведением с помощью значков устройства.

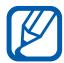

В зависимости от сервера и подключения к сети файл может подвергнуться буферизации.

## › **Воспроизведение файлов с одного устройства на другом**

- *1* В режиме ожидания откройте список приложений и выберите пункт **AllShare**.
- *2* Выберите пункт **Удал. устр.** Устройство автоматически выполнит поиск DLNA-устройств.
- *3* Выберите устройство-медиасервер, которое содержит медиафайлы.
- *4* Выберите категорию мультимедиа и файл.
- *5* Выберите проигрыватель для воспроизведения файлов. На этом проигрывателе начнется воспроизведение.
- *6* Управляйте воспроизведением с помощью значков устройства.

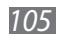

# **Общий доступ к мобильной сети**

В этом разделе описано, как настроить устройство в качестве беспроводного модема или точки доступа для ПК и других устройств и открыть для них доступ к мобильному сетевому подключению.

#### › **Доступ к мобильному сетевому подключению с помощью WLAN**

- *1* В режиме ожидания откройте список приложений и выберите пункт **Настройки** → **Сеть** → **Модем и точка доступа**.
- $2$  Выберите пункт **Точка доступа Wi-Fi → ОК**.
- *3* Выберите пункт **Переносная точка доступа Wi-Fi**, чтобы включить Wi-Fi.
- *4* Выберите пункт **Настр. точку доступа Wi-Fi**, чтобы настроить параметры сети и использовать устройство в качестве точки доступа.

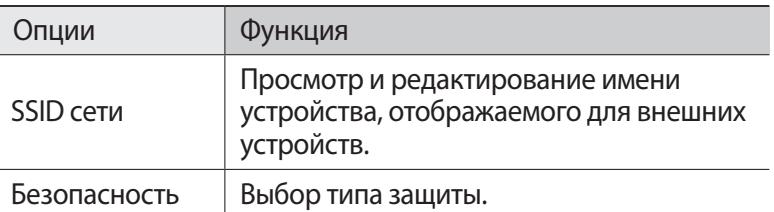

- *5* По окончании выберите пункт **Сохранить**.
- *6* На другом устройстве найдите имя своего мобильного устройства в списке доступных подключений и подключитесь к сети.

После этого станет возможным использование мобильного сетевого подключения с другого устройства.

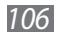

### › **Доступ к мобильному сетевому подключению с помощью USB**

- *1* Подключите устройство к ПК через многофункциональный разъем с помощью кабеля для передачи данных.
- *2* В режиме ожидания откройте список приложений и выберите пункт **Настройки** → **Сеть** → **Модем и точка доступа**.
- *3* Чтобы включить функцию USB-модема, выберите пункт **USBмодем**.

После этого станет возможным использование мобильного сетевого подключения с ПК.

Чтобы закрыть доступ к сетевому подключению, снимите флажок **USB-модем**.

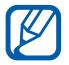

Особенности установки подключения зависят от используемой операционной системы.

# **GPS**

Устройство оснащено приемником глобальной системы позиционирования GPS. В этом разделе описан способ включения служб определения местонахождения.

Качество сигнала GPS может снижаться в следующих условиях:

- **●** между зданиями, в туннелях и подземных переходах или внутри зданий;
- **●** при плохой погоде;
- **●** в областях высокого напряжения или электромагнитного излучения;
- **●** в автомобилях с окнами, покрытыми солнцезащитной пленкой.

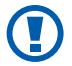

При использовании функций GPS не прикасайтесь к области внешней антенны рукой и не закрывайте ее другими предметами.

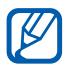

Эта функция может быть недоступна в зависимости от региона или оператора мобильной связи.

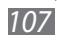

## › **Включение службы определения местонахождения**

Чтобы определить свое местонахождение и выполнить поиск по карте, необходимо включить службы определения местонахождения.

- *1* В режиме ожидания откройте список приложений и выберите пункт **Настройки** → **GPS и Безопасность**.
- *2* Для включения служб определения местонахождения настройте следующие параметры.

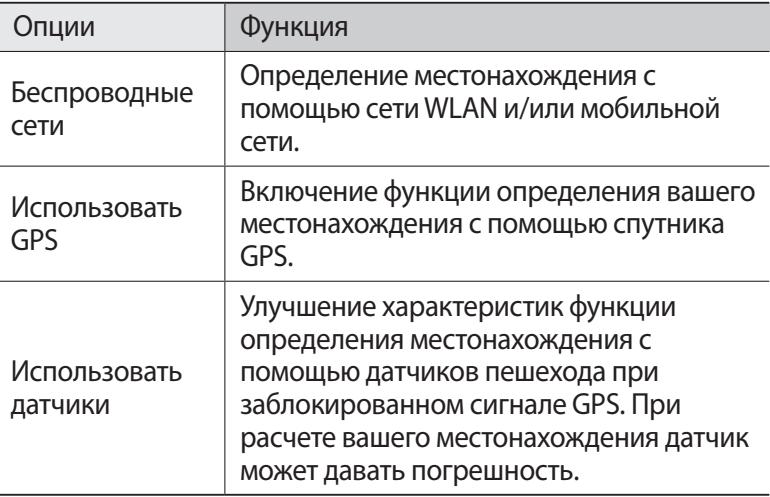

## **Подключение к ПК**

В этом разделе описаны способы подключения устройства к ПК через порт USB с помощью кабеля для передачи данных. Подключив мобильное устройство к ПК, вы сможете напрямую обмениваться данными с ПК и использовать программу Samsung Kies.

#### › **Подключение с помощью программы Samsung Kies**

Убедитесь, что на ПК установлена программа Samsung Kies. Ее можно загрузить с веб-сайта компании Samsung (www.samsung.com/kies).
- *1* Подключите устройство к ПК через многофункциональный разъем с помощью кабеля для передачи данных. Программа Samsung Kies запустится автоматически. Если программа не запускается автоматически, два раза щелкните значок Samsung Kies на экране монитора.
- *2* Копирование файлов с компьютера на устройство. Дополнительные сведения см. в справке программы Samsung Kies.

#### <span id="page-108-0"></span>› **Подключение в качестве съемного диска**

Можно подключить устройство к ПК как съемный диск, чтобы работать с его файловой системой. Если в устройство вставлена карта памяти, вы также можете получить доступ и к ее файловой системе, используя мобильное устройство как устройство для чтения карт памяти.

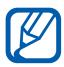

Файловая система карты памяти будет отображаться как отдельный съемный диск.

- *1* Если необходимо обменяться файлами с картой памяти, вставьте ее.
- $2$  Подключите устройство к ПК через многофункциональный разъем с помощью кабеля для передачи данных.
- *3* Откройте панель ссылок.
- $4$  Выберите пункт **USB подключен**  $\rightarrow$  **Подключить USBнакопитель**.
- *5* Откройте папку для просмотра файлов.
- $6$  Скопируйте файлы с ПК на карту памяти.
- *7* По окончании выберите пункт **Отключить накопитель от ПК**.
- Чтобы отсоединить устройство от ПК, щелкните значок USB-устройства на панели задач Windows и выберите безопасное извлечение устройства. Затем отсоедините кабель для передачи данных. В противном случае можно потерять все данные, хранящиеся на карте памяти, или повредить саму карту.

Возможности подключения

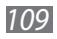

### <span id="page-109-0"></span>**VPN-подключения**

Можно создать соединение виртуальной частной сети (VPN) и безопасно подключиться к частной сети через открытую сеть, например через Интернет.

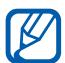

Устройство уже должно быть настроено для доступа в Интернет. При возникновении проблем с доступом в Интернет необходимо изменить настройки. Если вы не уверены в правильности вводимых данных, обратитесь к поставщику услуг.

### › **Установка VPN-соединений**

- *1* В режиме ожидания откройте список приложений и выберите пункт **Настройки** → **Сеть** → **Параметры VPN** → **Добавить VPN**.
- *2* Выберите тип VPN-соединения.
- $\beta$  Настройте профиль соединения.

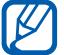

Доступные параметры зависят от типа VPN-соединения.

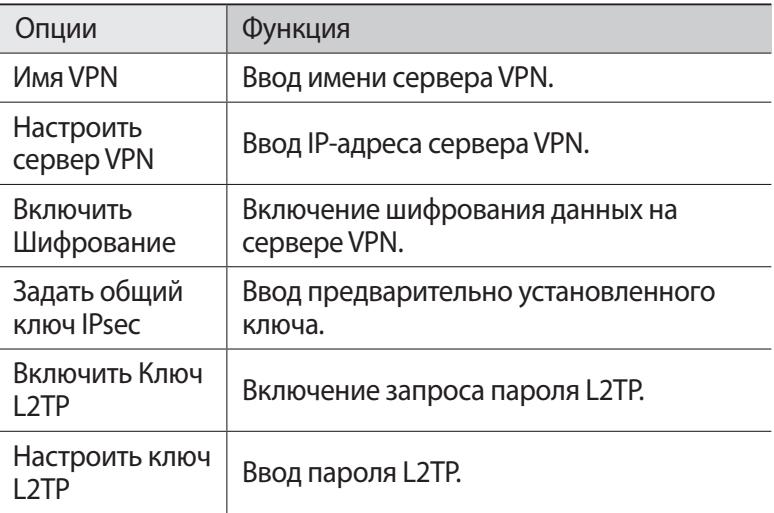

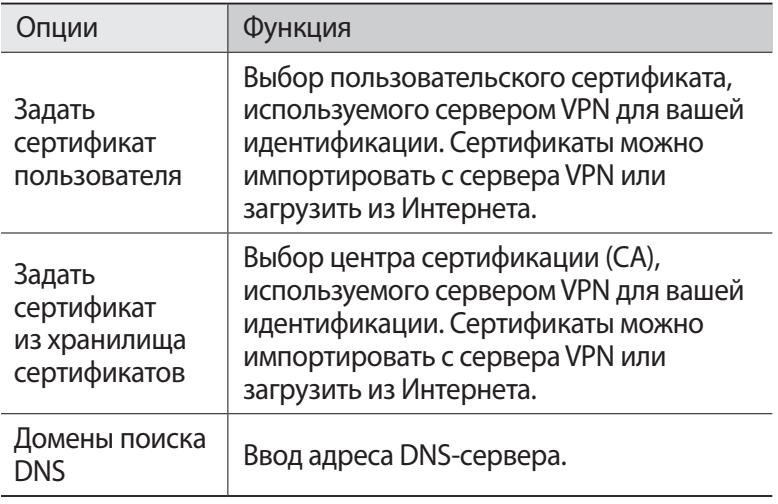

 $4$  По окончании нажмите клавишу [ $\equiv$ ] → **Сохранить**.

#### › **Подключение к частной сети**

- *1* В режиме ожидания откройте список приложений и выберите пункт **Настройки** → **Сеть** → **Параметры VPN**.
- $2$  Выберите частную сеть для подключения.
- $\beta^-$  Введите имя пользователя и пароль, затем выберите пункт **Перейти**.

Возможности подключения

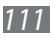

# **Инструменты**

# **Часы**

В этом разделе описано, как настраивать сигналы будильника и мировое время, а также управлять ими. Также в устройстве имеются секундомер и настольные часы.

#### › **Установка нового сигнала**

- *1* В режиме ожидания откройте список приложений и выберите пункт **Часы** → **Сигнал**.
- $2$  Выберите пункт **Создать сигнал** или пункт [ $\equiv$ ]  $\rightarrow$  **Создать**.
- $\beta$  Настройте параметры сигнала.

Установите флажок **Предварительный сигнал**, чтобы перед основным сигналом будильника включалась имитация звуков природы и появлялось заданное изображение.

*4* По окончании выберите пункт **Сохранить**.

#### › **Выключение сигнала будильника при срабатывании**

При срабатывании сигнала выполните следующие действия.

- **●** Чтобы выключить звучащий сигнал будильника, перетащите значок **в** вправо.
- **●** Чтобы отложить сигнал на заданный период времени до повтора, перетащите значок 2 влево.

### › **Удаление сигнала будильника**

- *1* В режиме ожидания откройте список приложений и выберите пункт **Часы** → **Сигнал**.
- $2$  Нажмите клавишу [ $\equiv$ ] → **Удалить**.
- $\beta$  Выберите сигналы для отключения.
- *4* Выберите пункт **Удалить**.

Инструменты *112*

### › **Настройка мирового времени**

- *1* В режиме ожидания откройте список приложений и выберите пункт **Часы** → **Мировое время**.
- $2$  Выберите пункт **Добавить город** или пункт [ $\equiv$ ] → **Добавить**.
- *3* Введите название города или выберите его в списке. Чтобы выбрать город в режиме просмотра карты мира, коснитесь значка **.**.
- *4* Для установки других мировых часов повторите шаги 2–3.

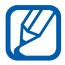

Чтобы перевести часы на летнее время, коснитесь и удерживайте часы, а затем выберите пункт **Параметры DST**.

# › **Секундомер**

- *1* В режиме ожидания откройте список приложений и выберите пункт **Часы** → **Секундомер**.
- *2* Чтобы начать отсчет, выберите пункт **Запуск**.
- $\beta$  Чтобы сохранить промежуточный результат, выберите пункт **Интервал**.
- *4* По окончании выберите пункт **Стоп**.
- *5* Чтобы удалить сохраненные значения, выберите пункт **Сброс**.

### › **Таймер обратного отсчета времени**

- *1* В режиме ожидания откройте список приложений и выберите пункт **Часы** → **Таймер**.
- *2* Задайте начальное время для обратного отсчета.
- *3* Чтобы начать отсчет, выберите пункт **Запуск**.
- $4$  По истечении времени отсчета перетащите значок  $\boxtimes$  вправо.

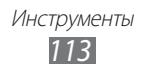

### › **Настольные часы**

Настольные часы показывают текущие дату и время, а также сведения о погоде.

- *1* В режиме ожидания откройте список приложений и выберите пункт **Часы** → **Настольные часы**.
- $2$  Коснитесь значка  $\mathbb{S}$ , чтобы настроить часы на экране ожидания.
- $\beta$  Нажмите клавишу [ $\equiv$ ]  $\rightarrow$  **Настройки**.
- *4* Измените следующие параметры.

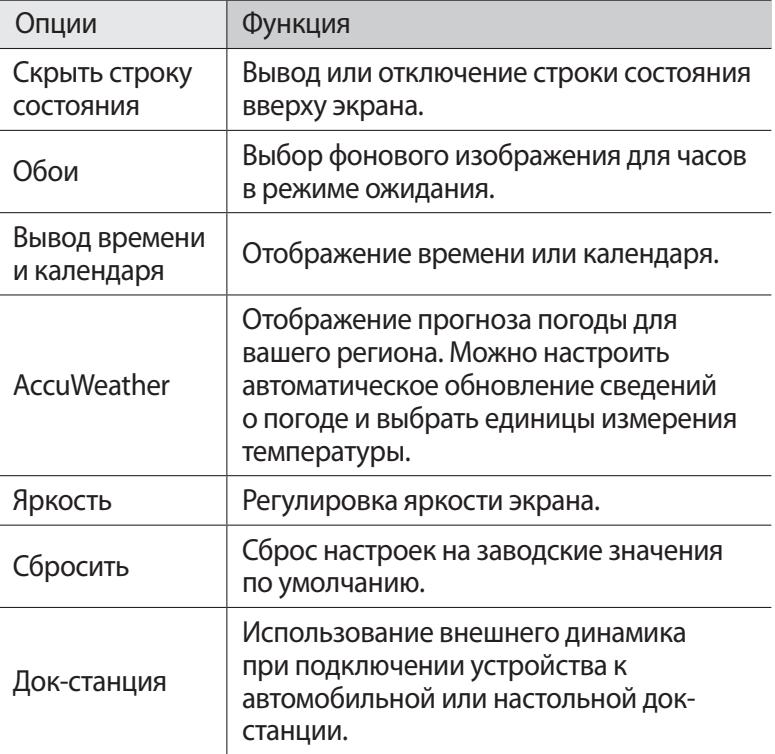

## **Калькулятор**

В этом разделе описано, как использовать калькулятор, схожий по функциям с карманным или настольным калькулятором.

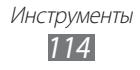

### › **Выполнение вычислений**

- *1* В режиме ожидания откройте список приложений и выберите пункт **Калькулятор**.
- *2* Для выполнения основных арифметических действий используйте отображаемые на дисплее клавиши калькулятора.

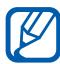

Поверните устройство, чтобы установить альбомный режим отображения и воспользоваться инженерным калькулятором. Если функция автоматического изменения ориентации выключена, нажмите клавишу  $[\equiv] \rightarrow$ **Инженерный калькулятор**.

### › **Просмотр журнала вычислений**

- *1* В режиме ожидания откройте список приложений и выберите пункт **Калькулятор**.
- *2* Выполните вычисления.
- $\beta$  Коснитесь значка  $\blacktriangleright$ , чтобы закрыть клавиатуру калькулятора.

Появится журнал ваших вычислений.

 $4$  Чтобы очистить журнал, нажмите клавишу [ $\equiv$ ]  $\rightarrow$  **Очистить журнал**.

# **Загрузки**

В этом разделе рассказывается, как открывать загруженные из Интернета файлы и управлять ими.

- *1* В режиме ожидания откройте список приложений и выберите пункт **Загрузки**.
- *2* Выберите папку загрузки.
- *3* Выберите журнал, чтобы открыть загруженный файл. Чтобы удалить журнал, установите флажок напротив него и выберите **Удалить**.

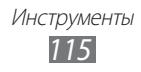

# **Kies air**

С помощью программы Kies air можно подключить устройство к ПК по сети WLAN. После этого можно работать с медиафайлами, контактами, сообщениями и другими данными на устройстве непосредственно из обозревателя ПК.

### › **Настройка программы Kies air**

- $1$  В режиме ожидания откройте список приложений и выберите пункт **Kies air**.
- $2$  Нажмите клавишу [ $\equiv$ ]  $\rightarrow$  **Настройки**.
- $\beta$  Измените следующие параметры.

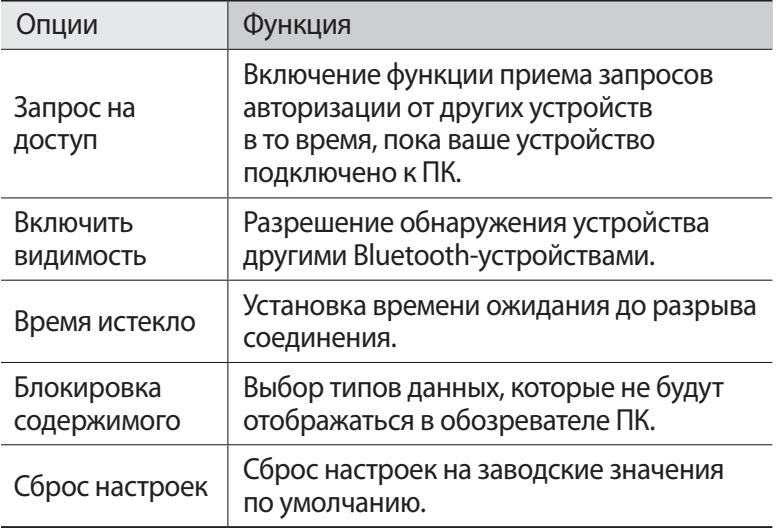

### › **Подключение устройства к ПК по сети WLAN**

- *1* В режиме ожидания откройте список приложений и выберите пункт **Kies air** → **Запуск**.
- $2$  Введите веб-адрес, отображаемый в программе Kies air, в адресную строку обозревателя ПК. После установки соединения содержимое устройства будет отображаться в веб-обозревателе ПК.
- *3* Чтобы завершить соединение, выберите пункт **Стоп**.

# **Mini diary**

В этом разделе описываются возможности фотодневника.

#### › **Создание мини-дневника**

- *1* В режиме ожидания откройте список приложений и выберите пункт **Mini diary**.
- *2* Ознакомьтесь с информацией о ценах и нажмите **Да**.
- $\beta$  Если у вас есть сохраненный дневник, выберите пункт **Создать дневник**, чтобы создать новую запись.
- *4* Установите текущую дату и задайте параметры отображения сведений о погоде (при необходимости).
- *5* Выберите пункт **Добавить фото** и добавьте изображение или сделайте новый снимок. Чтобы добавить комментарий к вложенному фотоснимку, выберите **Добавить место**.
- *6* Выберите **Нажмите для добавления текста**, введите текст и выберите **OK**.
- *7* Выберите пункт **Сохран.**

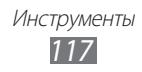

### › **Просмотр мини-дневника**

- *1* В режиме ожидания откройте список приложений и выберите пункт **Mini diary**.
- *2* Выберите дневник.

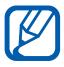

Чтобы загрузить мини-дневник на веб-сайт соцсети, нажмите клавишу [**□ | → Опубликовать**.

# **Мои файлы**

В этом разделе описан способ быстрого доступа к изображениям, видеозаписям, музыкальным, звуковым и прочим файлам, хранящимся в памяти устройства и на карте памяти.

- *1* В режиме ожидания откройте список приложений и выберите пункт **Мои файлы**.
- *2* Выберите папку.
	- **●** Чтобы подняться на один уровень в структуре папок, выберите **Вверх**.
	- **●** Чтобы вернуться в корневой каталог, выберите **По умолчанию**.
- *3* Выберите файл для открытия.

Находясь в папке, нажмите клавишу [ $\equiv$ ] для доступа к следующим возможностям.

- **●** Чтобы отправить файл другим пользователям, выберите пункт **Отправить**.
- **●** Чтобы создать новую папку, выберите пункт **Создать папку**.
- **●** Чтобы удалить файл или папку, выберите пункт **Удалить**.
- **●** Чтобы изменить режим просмотра, выберите пункт **Вид**.
- **●** Чтобы отсортировать файлы или папки, выберите пункт **Сортировка по**.
- **●** Чтобы выполнить дополнительные действия с файлом, такие как перемещение, копирование или переименование, выберите пункт **Опции**.

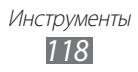

# **Polaris Office**

В этом разделе описано, как создавать и просматривать документы Polaris Office.

### › **Создание документа**

- *1* В режиме ожидания откройте список приложений и выберите пункт **Polaris Office**.
- *2* Ознакомьтесь с информацией о правилах регистрации и выберите **Позже** или **Регистрация**.
- $\beta$  Коснитесь значка  $\gamma$  **выберите тип документа.**
- *4* Введите текст.
- $\overline{5}$  По окончании нажмите клавишу [ $\equiv$ ]  $\rightarrow$  **Сохран.**
- *6* Введите имя документа и выберите место его хранения.
- *7* Выберите пункт **Сохран.**

### › **Просмотр документа**

- *1* В режиме ожидания откройте список приложений и выберите пункт **Polaris Office**.
- $2$  Выберите пункт **Мои файлы** → укажите файл.

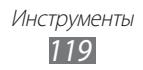

# **Диспетчер задач**

С помощью диспетчера задач можно просматривать работающие приложения и сведения об используемой памяти.

- *1* В режиме ожидания откройте список приложений и выберите пункт **Диспетчер задач**.
- $\emph{2}$  Для настройки воспользуйтесь следующими параметрами.
	- **● Активные**: просмотр списка работающих приложений.
	- **● Загружено**: просмотр общего объема памяти, используемой установленными на устройство приложениями.
	- **● ОЗУ**: проверка состояния оперативной памяти и управление ею.
	- **● Память**: просмотр сведений об используемой и доступной памяти на устройстве и карте памяти.
	- **● Справка**: просмотр справочной информации по продлению срока службы аккумулятора и управлению ОЗУ.

## **Голосовое управление**

Устройство поддерживает интеллектуальные голосовые команды, позволяющие управлять устройством посредством голоса. С их помощью можно набрать номер, отправить сообщение, найти нужную информацию или объект на карте, а также многое другое.

- *1* В режиме ожидания откройте список приложений и выберите пункт **Голосовое управление**.
- *2* При первом запуске приложения ознакомьтесь с отказом от ответственности и руководством, которые появятся на экране.
- *3* Выберите пункт **Tap & Speak**.
- $4$  Произнесите команду в микрофон устройства.

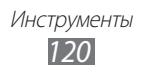

## **Голосовой поиск**

В этом разделе описаны возможности голосового управления, с помощью которых можно набирать номера, отправлять сообщения и выполнять поиск местонахождений и содержимого.

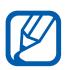

Эта функция может быть недоступна в зависимости от региона или оператора мобильной связи.

- *1* В режиме ожидания откройте список приложений и выберите пункт **Голосовой поиск**.
- *2* Выберите пункт **Говорите**.
- *3* Произнесите команду в микрофон устройства.
- *4* Выберите название элемента, который нужно открыть.

# **Voice talk**

В этом разделе описаны возможности голосовых команд приложения Voice talk. С их помощью можно набрать номер, отправить сообщение, создать заметку, а также многое другое.

- *1* В режиме ожидания откройте список приложений и выберите пункт **Voice talk**.
- *2* При первом запуске приложения ознакомьтесь с руководством, которое появится на экране.
- *3* Выберите пункт **Tap & Speak**.
- $4$  Произнесите команду в микрофон устройства.

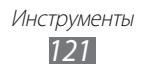

# **Настройки**

# **Работа с меню настроек**

- *1* В режиме ожидания откройте список приложений и выберите пункт **Настройки**.
- *2* Перейдите к нужной категории и выберите один из параметров.

# **Сеть**

В этом разделе описано, как изменять настройки подключения к беспроводной сети.

### › **Автономный режим**

Отключение всех беспроводных функций устройства. Можно использовать только несетевые функции устройства.

# › **Настройки Wi-Fi**

- **● Wi-Fi**: включение или выключение функции WLAN ► с. [101](#page-100-0).
- **● Уведомление о сетях**: уведомление о пребывании в зоне открытой сети.
- **● Подключение кнопки WPS**: подключение к сети WLAN с помощью кнопки WPS (Wi-Fi Protected Setup — защищенный доступ к Wi-Fi).
- **● Добавить сеть Wi-Fi**: добавление точек доступа сети WLAN вручную.

## › **Параметры Wi-Fi Direct**

- **● Wi-Fi Direct**: включение функции прямого подключения двух устройств по сети WLAN без точки доступа ► с. [102](#page-101-0).
- **● Настроить Wi-Fi Direct**: просмотр и редактирование имени и пароля устройства.
- **● Состояние**: просмотр состояния подключения.
- **● Отключить Wi-Fi Direct**: отключение функции прямого подключения по сети WLAN.

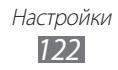

### › **Kies через Wi-Fi**

Подключение устройства к программе Samsung Kies по сети WI AN

### › **Параметры Bluetooth**

- **● Bluetooth**: включение и выключение беспроводной связи Bluetooth ► с. [98](#page-97-0).
- **● Имя устройства**: выбор имени устройства.
- **● Видимость**: разрешение обнаружения устройства другими Bluetooth-устройствами.
- **● Поиск устройств**: поиск доступных Bluetooth-устройств.

# › **Настройки USB**

Подключение устройства к ПК в режиме съемного диска ► с. [109.](#page-108-0)

### › **Модем и точка доступа**

- **● USB-модем**: использование устройства в качестве беспроводного модема для ПК (подключение устройств устанавливается через USB). При подключении к ПК устройство работает как беспроводной модем ► с. [107.](#page-106-0)
- **● Точка доступа Wi-Fi**
	- **Переносная точка доступа Wi-Fi**: использование устройства в качестве беспроводной точки доступа для ПК и других устройств (доступ к мобильному сетевому соединению осуществляется с помощью функции WLAN) ► с. [106.](#page-105-0)
	- **Настр. точку доступа Wi-Fi**: настройка параметров сети для использования устройства в качестве точки доступа.
- **● Помощь**: справка по использованию телефона в качестве модема в обоих режимах.

# › **Параметры VPN**

Настройка виртуальных частных сетей (VPN) и подключение к ним ► с. [110](#page-109-0).

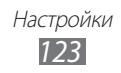

### › **Мобильные сети**

- **● Пакетные данные**: разрешение на использование сетей с коммутацией пакетов данных для сетевых услуг.
- **● Данные в роуминге**: подключение устройства к другой сети в роуминге или при недоступности домашней сети.
- **● Точки доступа**: задание имен точек доступа (APN).
- **● Режим сети**: выбор типа сети.
- **● Операторы сети**: поиск доступных сетей и выбор сети для роуминга.

# **Вызовы**

Настройка параметров вызовов.

- **● Отклонение вызова**: автоматическое отклонение вызовов с определенных номеров. Телефонные номера можно внести в черный список ► с. [46](#page-45-0).
- **● Сообщение для отклонения**: создание и редактирование сообщения, отправляемого при отклонении вызова.
- **● Сигнал вызова**
	- **Вибрация при ответе**: настройка устройства на вибрацию, когда вызываемый абонент отвечает на вызов.
	- **Сигналы состояния**: включение или выключение сигнала при соединении или отсоединении вызова и минутного сигнала.
	- **Сигналы при вызове**: выбор сигнала для оповещения о событиях при вызове.
- **● Ответ/окончание вызова**
	- **Клавиша для ответа**: ответ на вызов нажатием клавиши возврата на главный экран.
	- **Автоматический ответ**: автоматический ответ на вызов по истечении определенного периода времени (доступно только при подключенной гарнитуре).
	- **Завер. вызова клав. пит.**: завершение вызова нажатием клавиши питания/блокировки.

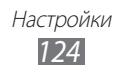

- **● Вкл. датчик расстояния**: включение датчика расстояния во время вызова.
- **● Переадресация вызова**: переадресация входящих вызовов на другой номер.
- **● Дополнительные параметры**
	- **АОН**: отображение вашего фото другим абонентам при исходящем вызове.
	- **Запрет вызова**: ограничение исходящих или входящих вызовов.
	- **Ожидание вызова**: сигнал входящего вызова даже во время разговора.
	- **Автодозвон**: активация автоматического набора номера, вызов с которого не прошел или был прерван во время разговора.
	- **Номера FDN**: включение или выключение режима FDN для ограничения исходящих вызовов номеров, кроме содержащихся в списке FDN. Потребуется ввести PIN2-код, поставляемый с SIM- или USIM-картой, и перезагрузить устройство.
- **● Изобр. для видеовызова**: выбор изображения для показа собеседнику.
- **● Показывать собственное видео при приеме вызова**: настройка устройства на вывод собеседнику вашего изображения или предустановленного видео.
- **● Использовать параметры сбоя вызова**: настройка устройства на повтор голосового вызова в случае сбоя видеовызова.
- **● Поставщик услуги**: выбор своего или установка другого оператора мобильной связи для получения голосовой почты.
- **● Голосовая почта**: ввод номера для доступа к службе голосовой почты. Этот номер можно получить у оператора мобильной связи.

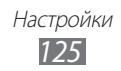

# **Звук**

Изменение настроек звуков устройства.

- **● Профиль "Без звука"**: отключение всех звуков устройства, кроме звуков мультимедиа и сигналов будильника.
- **● Вибрация**: вибрация при возникновении различных событий.
- **● Громкость**: регулировка громкости мелодий вызова и уведомлений, музыки, системных звуков и звука в видеозаписях.
- **● Мелодия телефона**: выбор мелодии для входящих вызовов.
- **● Мелодия уведомления**: выбор мелодии для уведомлений, например о входящих сообщениях и пропущенных вызовах.
- **● Звук при наборе**: включение звука при прикосновении к клавишам на экране набора номера.
- **● Звук при нажатии**: включение звукового сигнала при выборе приложения или параметра на сенсорном экране.
- **● Блокировка экрана**: включение звукового сигнала при блокировке или разблокировке сенсорного экрана.
- **● Обратная связь**: настройка устройства на вибрацию при нажатии клавиш.
- **● Интенсивность вибрации**: настройка интенсивности вибрации тактильной обратной связи.

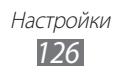

# **Дисплей**

Настройка параметров дисплея.

- **● Экран**
	- **Стиль шрифта**: изменение типа шрифта для отображаемого текста. Дополнительные шрифты можно загрузить из Android Market, выбрав пункт **Загрузить шрифты**.
	- **Обои**: выбор фонового изображения для экрана в режиме ожидания.
	- **Обои**: выбор изображения для заблокированного экрана.
	- **Расположение часов**: выбор позиции часов на заблокированном экране.
- **● Яркость**: регулировка яркости экрана.
- **● Режим экрана**: выбор режима дисплея.
- **● Автоповорот экрана**: автоматическое изменение ориентации при повороте устройства.
- **● Анимация**: включение анимации при переключении между приложениями.
- **● Время ожидания экрана**: установка времени ожидания перед выключением подсветки дисплея.
- **● Время подсветки сенсорных клавиш**: установка времени подсветки сенсорных клавиш.
- **● Автонастр. яркости экрана**: экономия энергопотребления с помощью регулировки яркости дисплея.
- **● Горизонтальная калибровка**: калибровка датчика положения для настройки горизонтальной оси устройства. Улучшает распознавание движения.

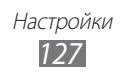

# **Энергосбережение**

- **● Режим энергосбережения**: автоматическое включение режима энергосбережения при низком заряде аккумулятора.
- **● Режим энергосбережения:**: выбор уровня заряда аккумулятора, по достижении которого включается режим энергосбережения.
- **● Выключать Wi-Fi**: если устройство не подключено к точке доступа WLAN, функция WLAN будет отключаться.
- **● Выключать Bluetooth**: когда связь Bluetooth не используется, она будет отключаться.
- **● Выключать GPS**: когда функция GPS не используется, она будет отключаться.
- **● Выключать синхронизацию**: когда синхронизация устройства с веб-сервером не выполняется, эта функция будет отключаться.
- **● Яркость**: установка уровня яркости для режима энергосбережения.
- **● Яркость**: регулировка яркости экрана.
- **● Время ожидания экрана**: установка времени ожидания перед выключением подсветки дисплея.
- **● Советы по энергосбережению**: практические советы по снижению расхода заряда аккумулятора.

# **GPS и Безопасность**

Изменение настроек безопасности устройства, SIM- или USIMкарты и функции GPS.

- **● Беспроводные сети**: определение местонахождения с помощью сети WLAN и/или мобильной сети.
- **● Использовать GPS**: включение функции определения вашего местонахождения с помощью спутника GPS.
- **● Использовать датчики**: улучшение характеристик функции определения расположения с помощью датчиков пешехода при заблокированном сигнале GPS. При расчете вашего местонахождения датчик может давать погрешность.

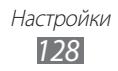

- **● Задать блокировку экрана**: настройка кода разблокировки устройства. После настройки кода разблокировки вместо этого параметра появляется другой — **Изменить блокир. экрана**.
	- **Нет**: отключение блокировки экрана.
	- **Рисунок**: задание рисунка разблокировки для снятия блокировки экрана.
	- **PIN**: установка цифрового PIN-кода для разблокировки экрана.
	- **Пароль**: установка буквенно-цифрового пароля для разблокировки экрана.
- **● Настройка блокировки SIM-карты**
	- **Блокировка SIM-карты**: включение или выключение запроса PIN-кода при включении устройства.
	- **Изменить PIN-код SIM**: изменение PIN-кода, необходимого для доступа к данным на SIM- или USIM-карте.
- **● Оповещ. о смене SIM-карты**: включение и выключение функции оповещения о смене SIM-карты для отслеживания украденного или потерянного устройства ► с. [33.](#page-32-0)
- **● Получатели оповещения**: добавление или редактирование номеров, на которые будет отправляться оповещение.
- **● Удаленное управление**: удаленное управление утерянным устройством через Интернет.
- **● Видимые пароли**: Однако можно изменить настройку, чтобы пароль отображался как есть.
- **● Выбор администраторов**: просмотр установленных на устройстве приложений администрирования. Приложения администрирования можно включать для применения новых политик к поведению устройства.
- **● Безопасное хранение**: использование сертификатов и удостоверений для безопасной работы с различными приложениями.
- **● Установить с USB-накопителя**: установка зашифрованных сертификатов с USB-накопителя.
- **● Задать пароль**: создание и подтверждение пароля для доступа к удостоверениям.
- **● Очистить хранилище**: удаление учетных записей с устройства и сброс пароля.

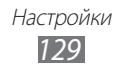

# **Приложения**

Изменение настроек управления установленными приложениями.

- **● Неизвестные источники**: разрешение загрузки приложений из любого источника. Если этот параметр не выбран, приложения можно будет загрузить только из Android Market.
- **● Управление приложениями**: переход к списку установленных на устройство приложений и просмотр сведений о них.
- **● Запущенные службы**: просмотр используемых служб и переход к ним.
- **● Использование памяти**: просмотр сведений об используемой и доступной памяти на устройстве.
- **● Использование батареи**: просмотр сведений о количестве потребляемой устройством энергии.
- **● Разработка**
	- **Отладка USB**: подключение устройства к компьютеру с помощью дополнительного кабеля для обмена данными с ПК. Это необходимо для отладки приложений.
	- **Эмуляция расположения**: отправка тестовых данных о местонахождении и служебной информации в службу местонахождения для проверки. Это необходимо для отладки приложений.
- **● Samsung Apps**: выбор подключения к сети (WLAN или сеть с пакетной коммутацией) для получения уведомлений о новых приложениях и обновлениях от Samsung Apps.

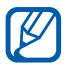

Эта функция может быть недоступна в зависимости от региона или оператора мобильной связи.

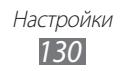

### **Учетные записи и синхронизация**

Изменение параметров автосинхронизации и управление учетными записями синхронизации.

- **● Фоновый режим**: включение функции автоматической синхронизации. Автоматическая синхронизация данных будет проходить в фоновом режиме, не требуя открытия приложений.
- **● Автосинхронизация**: автоматическая синхронизация контактов, событий календаря и электронной почты.

# **Движение**

Изменение параметров распознавания движения.

- **● Отслеживание движений**: включение функции распознавания движения.
- **● Переверните**: отключение звука входящих вызовов, сигналов будильника, музыки и FM-радио. Для этого необходимо перевернуть устройство задней панелью вверх.
- **● Наклон**: увеличение или уменьшение масштаба веб-страницы или изображения в галерее путем касания и удержания двух точек на экране и наклона устройства вперед и назад.
- **● Прокрутка**: перемещение элемента на другую страницу касанием и удержанием элемента с последующим наклоном устройства влево или вправо.
- **● Двойное касание**: запуск Voice talk двойным касанием экрана устройства.
- **● Справка**: просмотр сведений об управлении жестами.

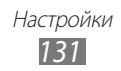

# **Конфиденциальность**

Изменение параметров для управления настройками и данными.

- **● Архивация данных**: копирование параметров и настроек приложений на сервер Google.
- **● Автовосстановление**: восстановление параметров и настроек приложений при повторной установке этих приложений на устройство.
- **● Сброс данных**: сброс настроек до заводских значений и удаление всех данных.

# **Память**

Просмотр сведений о доступной памяти на устройстве и карте памяти. Можно отформатировать карту памяти.

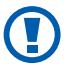

После форматирования данные будут удалены без возможности восстановления.

# **Язык и клавиатура**

Изменение параметров ввода текста.

### › **Выберите язык**

Выбор языка для всех меню и приложений.

#### › **Выбрать метод ввода**

Выбор клавиатуры по умолчанию для ввода текста.

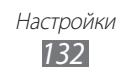

### › **Swype**

**● Язык**: выбор языка ввода текста.

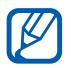

Вводить текст можно не на всех языках. Для ввода текста необходимо выбрать поддерживаемый язык.

- **● Аудио-отклик**: оповещение об отсутствии других вариантов слова после двойного касания.
- **● Вибр. при наж. клав.**: включение вибрации при нажатии клавиш.
- **● Предлагаемое слова**: вывод подсказок при вводе текста. Данная функция доступна только для английского языка.
- **● Автопробел**: автоматическая вставка пробела между словами.
- **● Авто. заглав. буквы**: автоматический ввод заглавной буквы после таких знаков препинания, как точка, вопросительный и восклицательный знаки.
- **● Показ целой кривой**: отображение траектории движения пальцев по клавиатуре.
- **● Скорость и точность**: настройка баланса между скоростью и точностью.
- **● Справка**: просмотр справки по использованию клавиатуры Swype.
- **● Руководство**: сведения о вводе слов с помощью клавиатуры Swype.
- **● Версия**: просмотр информации о версии.

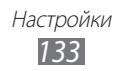

### › **Клавиатура Samsung**

- **● Типы клавиатуры в книжной ориентации**: выбор одного из типов клавиатуры (QWERTY или обычная) либо рукописного ввода.
- **● Языки ввода**: выбор языка ввода текста.

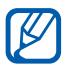

Вводить текст можно не на всех языках. Для ввода текста необходимо выбрать поддерживаемый язык.

- **● XT9**: включение режима XT9 для упрощенного набора текста.
- **● Настройки XT9**: включение дополнительных возможностей режима XT9, таких как автозаполнение, автокоррекция и автозамена слова, а также создание собственного списка слов.
- **● Сдвиг пальцем**: включение или выключение возможности проведения пальцем по клавиатуре. Чтобы изменить режим ввода текста, проведите пальцем по клавиатуре влево или вправо.
- **● Просмотр символов**: включите данную настройку, чтобы при касании буквенной клавиши клавиатуры отображалось ее увеличенное изображение.
- **● Заглавные буквы**: автоматический ввод заглавной буквы после таких знаков препинания, как точка, вопросительный и восклицательный знаки.
- **● Рукописный ввод**: настройка времени распознавания для рукописного ввода.
- **● Голосовой ввод**: включение функции голосового ввода текста на клавиатуре Samsung.
- **● Автовставка точки**: вставка точки по двойному прикосновению к клавише пробела.
- **● Справка**: сведения о вводе слов на клавиатуре Samsung.

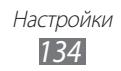

### **Голосовой ввод и вывод**

Настройка функций распознавания голоса и преобразования текста в речь.

### › **Распознавание голоса**

Выбор модуля распознавания речи.

### › **Распознавание голоса**

При использовании функции распознавания речи Samsung доступны следующие параметры.

- **● Language**: выбор языка для функции распознавания речи.
- **● Web search engine**: выбрать поисковую систему для осуществления поиска в Интернете.
- **● Auto-dial**: набор номера при произнесении правильной голосовой команды.
- **● Use location**: использование сведений о вашем местоположении в результатах голосового поиска.
- **● Hide offensive words**: удаление оскорбительных слов, распознанных устройством, из результатов голосового поиска.
- **● Auto-punctuation**: автоматическая вставка знаков препинания, где это необходимо.
- **● Listen over Bluetooth**: распознавание голосовых команд, когда установлено соединение с гарнитурой Bluetooth.
- **● About**: просмотр информации о версии.
- **● Auto-start listening**: автоматическое начало распознавания голоса при запуске функции голосовых команд.
- **● Voice command help**: доступ к справке по функции голосовых команд.
- **● Social settings**: настройка параметров доступа к веб-сайтам социальных сетей.
- **● Voice talk settings**: изменение настроек приложения голосовых команд Voice talk.
- **● Voice talk help**: доступ к справке по приложению голосовых команд Voice talk.

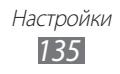

При использовании функции распознавания речи Google доступны следующие параметры.

- **● Язык**: выбор языка для функции распознавания речи.
- **● Безопасный поиск**: настройка фильтрации табуированной лексики и изображений в результатах голосового поиска.
- **● Фильтр нецензур. слов**: удаление оскорбительных слов, распознанных устройством, из результатов голосового поиска.

### › **Преобразование текста в речь**

- **● Прослушать пример**: прослушивание фрагмента текста в качестве образца. Для преобразования текста в речь необходимо установить голосовые данные.
- **● Режим "Вождение"**: озвучивание содержимого в режиме «Вождение».
- **● Параметры режима "Вождение"**: выбор приложений для использования в режиме «Вождение».
- **● Всегда использовать мои параметры**: сделать приоритет ваших настроек скорости речи и языка выше, чем у настроек, сохраненных в приложениях.
- **● Модуль по умолчанию**: выбор голосового модуля для произнесения текста.
- **● Установить голосовые данные**: загрузка и установка голосовых данных для преобразования текста в речь.
- **● Скорость речи**: выбор скорости начитки текста для преобразования текста в речь.
- **● Язык**: выбор языка для функции преобразования текста в речь.
- **● Модули**: просмотр модулей преобразования текста в речь, загруженных из Android Market.

### **Специальные возможности**

- **● Специальные возможности**: включение приложений для специальных возможностей, таких как Talkback или Kickback, которые позволяют настроить обратную связь в виде голосовых комментариев, мелодий или вибрации.
- **● Завер. вызова клав. пит.**: завершение вызова нажатием клавиши питания/блокировки.

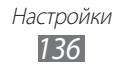

# **Док-станция**

**Режим вывода звука**: использование внешнего динамика при подключении устройства к автомобильной или настольной докстанции.

# **Дата и Время**

Изменение параметров формата времени и даты.

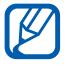

Если аккумулятор полностью разряжен или удален из устройства, настройки даты и времени будут сброшены.

- **● Автоматически**: автоматическое обновление времени при перемещении в другой часовой пояс.
- **● Установить дату**: ручная установка текущей даты.
- **● Выберите часовой пояс**: выбор часового пояса.
- **● Установить время**: ручная установка текущего времени.
- **● 24-часовой формат**: вывод времени в 24-часовом формате.
- **● Формат даты**: выбор формата даты.

# **Сведения о телефоне**

Просмотр сведений об устройстве, проверка его состояния и получение советов по использованию.

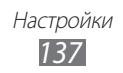

# **Устранение неполадок**

#### **При включении телефона или во время его использования появляется запрос на ввод одного из следующих кодов:**

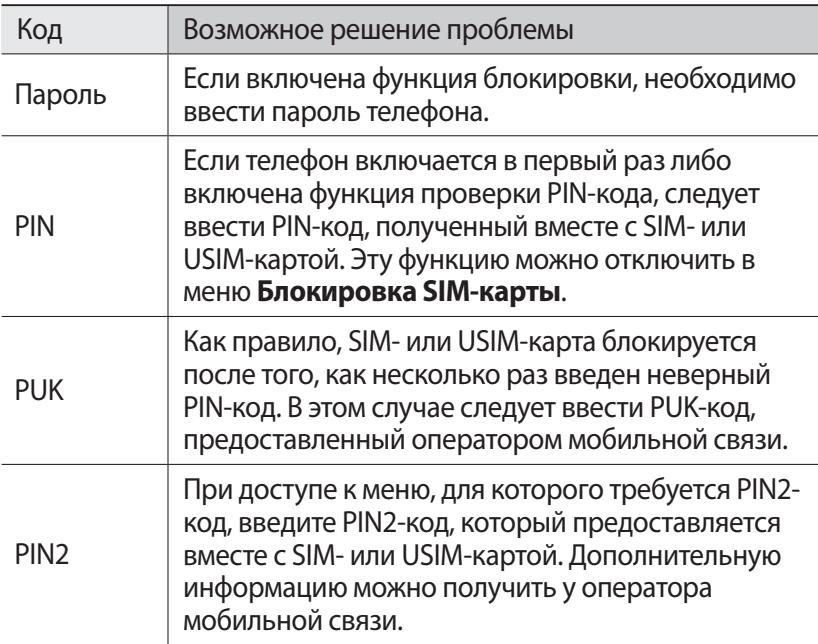

#### **На дисплее отображается уведомление об ошибке доступа к сети или отдельной услуге**

- **●** В некоторых местах сигнал сети настолько слабый, что использование сетевых функций телефона становится невозможным. Перейдите в место, где сигнал более стабилен.
- **●** Для использования некоторых функций требуется активировать их. Для получения дополнительных сведений обратитесь к оператору мобильной связи.

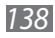

#### **Сенсорный экран медленно или неправильно реагирует на касания**

Если сенсорный экран неправильно реагирует на касания, попробуйте выполнить следующие действия.

- **●** Удалите защитную пленку с экрана. Защитная пленка может помешать правильному распознаванию ввода. Не рекомендуется использовать ее с сенсорным экраном.
- **●** При касании сенсорного экрана руки должны быть чистыми и сухими.
- **●** Выключите и снова включите телефон, чтобы устранить временные неисправности ПО.
- **●** Убедитесь, что на телефоне установлена последняя версия ПО.
- **●** Если сенсорный экран поцарапан или поврежден, обратитесь в сервисный центр Samsung.

#### **Телефон «зависает» или возникают критические ошибки**

Если устройство «зависает», закройте все приложения или выполните сброс устройства. Если телефон не работает и приложение не отвечает, нажмите клавишу питания/ блокировки и удерживайте ее в течение 8–10 секунд. Устройство автоматически перезагрузится.

Если неполадка не устранена, выполните сброс данных. В режиме ожидания откройте список приложений и выберите пункт **Настройки** → **Конфиденциальность** → **Сброс данных** → **Перезагрузить телефон** → **Удалить все**.

#### **Вызовы сбрасываются**

В некоторых местах сигнал сети настолько слабый, что использование сетевых функций телефона становится невозможным. Перейдите в другое место и попробуйте выполнить вызов еще раз.

#### **Исходящие вызовы не проходят**

- **●** Убедитесь, что нажата кнопка вызова.
- **●** Убедитесь, что телефон подключен к правильной сети.
- **●** Убедитесь, что не активирована функция запрета вызова для данного номера телефона.

*139*

#### **Входящие вызовы не проходят**

- **●** Убедитесь, что телефон включен.
- **●** Убедитесь, что телефон подключен к правильной сети.
- **●** Убедитесь, что не активирована функция запрета вызова для данного номера телефона.

#### **Собеседник вас не слышит**

- **●** Проверьте, не перекрыт ли доступ к встроенному микрофону.
- **●** Убедитесь, что вы держите микрофон достаточно близко ко рту.
- **●** При использовании телефонной гарнитуры проверьте правильность соединения.

#### **Низкое качество звука при разговоре**

- **●** Убедитесь, что доступ к внутренней антенне устройства не перекрыт.
- **●** В некоторых местах сигнал сети настолько слабый, что использование сетевых функций телефона становится невозможным. Перейдите в место, где сигнал более стабилен.

#### **Вызов номера из списка контактов не проходит**

- **●** Убедитесь, что в телефонной книге записан правильный номер.
- **●** При необходимости введите и сохраните правильный номер.
- **●** Убедитесь, что не активирована функция запрета вызова для данного номера телефона.

#### **Телефон издает звуковые сигналы, при этом значок аккумулятора мигает**

Заряд аккумулятора низок. Замените или зарядите аккумулятор, чтобы продолжать пользоваться телефоном.

#### **Аккумулятор не заряжается полностью или телефон выключается**

- **●** Контакты аккумулятора могут быть загрязнены. Протрите оба желтых контакта чистой мягкой тканью и попытайтесь зарядить аккумулятор снова.
- **●** Если после этого аккумулятор не заряжается полностью, утилизируйте старый аккумулятор надлежащим образом и замените его новым (за инструкциями по утилизации обратитесь к местным представителям власти).

#### **Устройство нагревается**

При долговременном использовании приложений, потребляющих большое количество электроэнергии, телефон может нагреваться. Это нормально и никак не отражается на работе телефона и не сокращает срок его службы.

#### **При включении камеры появляются сообщения об ошибках**

Чтобы воспользоваться функцией камеры, в памяти телефона Samsung должно быть достаточно свободного места, а аккумулятор должен быть полностью заряжен. Если при включении камеры появляются сообщения об ошибках, попробуйте выполнить следующие действия.

- **●** Зарядите аккумулятор или замените его полностью заряженным.
- **●** Освободите место в памяти телефона, скопировав файлы на ПК или удалив их.
- **●** Перезагрузите телефон. Если это не устранит проблему, обратитесь в сервисный центр Samsung.

#### **При включении FM-радио появляются сообщения об ошибках**

Приложение FM-радио, которым оснащен телефон Samsung, использует кабель гарнитуры в качестве антенны. Без подключенной гарнитуры FM-радио не сможет принять сигнал от радиостанций. Чтобы воспользоваться FM-радио, сначала необходимо убедиться в правильности подключения гарнитуры. Затем выполните поиск доступных радиостанций и сохраните их.

Если это не поможет устранить проблему, попробуйте подключиться к нужной радиостанции с помощью другого радиоприемника. Если он успешно примет радиосигнал, возможно, телефон нуждается в ремонте. Обратитесь в сервисный центр Samsung.

*141*

#### **При воспроизведении музыкальных файлов появляются сообщения об ошибках**

Телефон Samsung может не воспроизводить некоторые музыкальные файлы по ряду причин. Для их устранения попробуйте выполнить следующие действия.

- **●** Освободите место в памяти телефона, скопировав файлы на ПК или удалив их.
- **●** Убедитесь, что у музыкального файла нет защиты DRM. В противном случае у вас должны быть лицензия или ключ на воспроизведение.
- **●** Убедитесь, что телефон поддерживает тип данного файла.

#### **Не удается найти другое Bluetooth-устройство**

- **●** Убедитесь, что на телефоне включена беспроводная связь Bluetooth.
- **●** При необходимости убедитесь, что беспроводная связь Bluetooth включена на устройстве, к которому требуется подключиться.
- **●** Убедитесь, что телефон и Bluetooth-устройство находятся на расстоянии не более 10 метров друг от друга.

Если это не устранит проблему, обратитесь в сервисный центр Samsung.

#### **Не удается подключить телефон к ПК**

- **●** Убедитесь, что используемый кабель для обмена данными с ПК совместим с телефоном.
- **●** Убедитесь, что на ПК установлены соответствующие драйверы и их обновления.

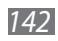

# **Меры предосторожности**

Следующая информация позволит избежать травм, а также повреждений вашего телефона.

#### **Внимание: предотвращение поражения электрическим током, возгорания или взрыва**

**Не используйте поврежденные сетевые шнуры или штепсельные вилки, а также непрочно закрепленные на стене розетки**

**Запрещается трогать вилку влажными руками, а также отключать телефон, вытягивая вилку за шнур**

**Избегайте перегибания и повреждения сетевого шнура**

**Запрещается использовать телефон во время зарядки и трогать его влажными руками**

**Защищайте зарядное устройство и аккумулятор от короткого замыкания**

**Не роняйте телефон или аккумулятор и избегайте силового воздействия на него**

**Запрещается заряжать телефон с помощью зарядных устройств, не одобренных производителем**

#### **Не используйте устройство во время гроз**

Ваше устройство может работать неисправно, и риск поражения электрическим током увеличивается.

#### **Запрещается использовать поврежденные или протекающие литий-ионные аккумуляторы**

Сведения о безопасной утилизации литий-ионных аккумуляторов можно получить в ближайшем специализированном сервисном центре.

Меры предосторожности

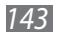

#### **Осторожно обращайтесь с аккумуляторами и зарядными устройствами, соблюдайте правила их утилизации**

- Используйте только рекомендованные компанией Samsung аккумуляторы и зарядные устройства. Несовместимые аккумуляторы и зарядные устройства могут привести к серьезным травмам и повреждению вашего телефона.
- Ни в коем случае не сжигайте аккумуляторы или телефон для утилизации. Соблюдайте все местные правила утилизации использованных аккумуляторов и устройств.
- Не помещайте аккумуляторы или телефон на поверхность или внутрь нагревательных приборов, таких как микроволновые печи, кухонные плиты или радиаторы. При сильном нагревании аккумулятор может взорваться.
- Никогда не разбивайте и не прокалывайте аккумуляторы. Не подвергайте аккумулятор высокому внешнему давлению, которое может привести к внутреннему короткому замыканию или перегреву.

#### **Берегите телефон, аккумуляторы и зарядные устройства от повреждений**

- Берегите телефон и аккумулятор от воздействия экстремальных температур.
- Слишком высокие или слишком низкие температуры могут привести к повреждениям телефона, а также оказать негативное влияние на емкость и срок службы аккумулятора.
- Не допускайте соприкосновения аккумуляторов с металлическими предметами, так как это может создать контакт между полюсами аккумулятора и привести к его временному или необратимому повреждению.
- Не используйте поврежденные зарядные устройства или аккумуляторы.

#### **Осторожно! Соблюдайте все предостережения об опасности и правила при использовании телефона в тех местах, где это запрещено**

#### **Выключайте телефон, если запрещается его использование**

Ознакомьтесь со всеми предписаниями, ограничивающими использование телефона в определенных местах.

Меры предосторожности

*144*
#### **Запрещается использовать телефон рядом с электронными приборами**

Большинство электронных приборов излучают радиочастотные сигналы. Телефон может создать помехи в их работе.

#### **Запрещается использовать телефон рядом с кардиостимулятором**

- Держите включенный телефон на расстоянии не менее 15 см от кардиостимулятора.
- Данную дистанцию следует соблюдать неукоснительно.
- Чтобы снизить воздействие телефона на кардиостимулятор, прикладывайте телефон к правому уху, если кардиостимулятор установлен на левой стороне грудной клетки, и наоборот.

#### **Во избежание помех в работе медицинских приборов запрещается использовать телефон в больницах**

Если вы используете какие-либо медицинские приборы, обратитесь к их производителю, чтобы убедиться, что эти приборы не излучают радиочастотных сигналов.

#### **Если вы используете слуховой аппарат, обратитесь к его производителю за сведениями о взаимодействии с телефоном**

Включенный телефон может создавать помехи в работе некоторых слуховых аппаратов. Чтобы не вызвать повреждений вашего слухового аппарата, обратитесь к его производителю.

#### **Выключайте телефон в потенциально взрывоопасной среде**

- В потенциально взрывоопасной среде следует выключить телефон, не извлекая аккумулятора.
- В потенциально взрывоопасной среде строго соблюдайте все указания, инструкции и предупреждающие знаки.
- Не используйте телефон на автозаправочных станциях (станциях техобслуживания), а также вблизи емкостей с топливом или химическими веществами.
- Не храните и не перевозите горючие жидкости, газы или взрывчатые вещества вместе с телефоном, его компонентами или принадлежностями.

#### **Выключайте телефон на борту самолета**

Использование телефона на борту самолета строго запрещено. Телефон может создать помехи в работе электронного навигационного оборудования самолета.

#### **Из-за излучаемых радиосигналов телефон может создать помехи в работе электронного оборудования моторных средств передвижения**

Радиосигналы, излучаемые телефоном, могут создать помехи в работе электронного оборудования автомобиля. За дополнительной информацией обращайтесь к производителю автомобиля.

# **Соблюдайте все предостережения и правила использования мобильных телефонов во время управления автомобилем**

Соблюдение техники безопасности имеет первостепенное значение при управлении автомобилем. Никогда не говорите по телефону во время управления автомобилем, если это запрещено законом. В целях вашей безопасности и безопасности окружающих будьте осмотрительны и следуйте данным рекомендациям.

- Пользуйтесь устройством громкой связи.
- Пользуйтесь такими функциями телефона, как быстрый набор и повторный набор номера. Они ускорят выполнение вызова или прием звонка.
- Расположите телефон в легкодоступном месте. Предусмотрите, чтобы телефоном можно было пользоваться, не отрывая глаз от дороги. Входящий вызов, который поступил в неудобное время, может принять автоответчик.
- Сообщите своему собеседнику, что вы за рулем. В случае интенсивного движения или плохих погодных условий отложите разговор. Дождь, мокрый снег, снег, гололед и интенсивное движение могут привести к несчастному случаю.
- Не делайте записей и не просматривайте список телефонных номеров во время движения. Просмотр списка дел или записей в телефонной книге отвлекают внимание водителя от его основной обязанности безопасного управления автомобилем.
- Набирайте номер на ощупь, не отвлекаясь от управления автомобилем. Рекомендуется набирать номер во время остановки или перед началом движения. Старайтесь делать вызовы, когда автомобиль не движется. При необходимости исходящего вызова во время движения наберите только несколько цифр, посмотрите на дорогу и в зеркала и лишь после этого продолжайте набор номера.
- Не ведите важных или эмоциональных разговоров, которые могут отвлечь от обстановки на дороге. Сообщите своим собеседникам, что вы за рулем, и отложите разговор, который может отвлечь внимание от ситуации на дороге.

- Пользуйтесь телефоном для вызова службы экстренной помощи. В случае пожара, дорожно-транспортного происшествия или ситуации, угрожающей здоровью, наберите номер местной службы экстренной помощи.
- В случае угрозы для жизни других людей воспользуйтесь телефоном для вызова службы экстренной помощи. Если вы стали свидетелем дорожно-транспортного происшествия, преступления или других происшествий, угрожающих жизни людей, позвоните в службу экстренной помощи.
- При необходимости звоните в дорожно-транспортную службу или в специализированную службу технической помощи. Если вы увидели сломанный автомобиль, не представляющий серьезной опасности, поврежденный дорожный знак, незначительное транспортное происшествие, в котором никто из людей не пострадал, или украденный автомобиль, позвоните в дорожно-транспортную службу или в специализированную службу технической помощи.

# **Правильный уход за телефоном и его использование**

#### **Избегайте попадания влаги на телефон**

- Влажность и жидкость любого типа могут повредить части или электросхемы телефона.
- Не включайте намокшее устройство. Если устройство уже включено, выключите его и сразу извлеките аккумулятор. Если не удается выключить устройство или извлечь аккумулятор, не прилагайте чрезмерных усилий. Протрите устройство полотенцем и отнесите в сервисный центр.
- В случае попадания воды внутрь телефона индикатор влаги меняет цвет. Попадание влаги влечет за собой прекращение действия гарантии производителя.

#### **Не используйте и не храните телефон в запыленных или загрязненных местах**

Пыль может привести к сбоям в работе телефона.

#### **Не кладите телефон на наклонные поверхности**

При падении телефон может повредиться.

#### **Не храните телефон при повышенной или пониженной температуре. Используйте телефон при температуре от –20 °C до 50 °C**

• Оставленный в салоне автомобиля телефон может взорваться, поскольку температура в салоне может достигать 80 °C.

- Нельзя подвергать телефон продолжительному воздействию прямых солнечных лучей (например, класть его на приборную панель автомобиля).
- Храните аккумулятор при температуре от 0 °С до 40 °С.

#### **Избегайте соприкосновения телефона с металлическими предметами, такими как цепочки, монеты или ключи**

- В противном случае это может привести к деформации или сбоям в работе телефона.
- Соприкосновение контактов аккумулятора с металлическими предметами может привести к возгоранию.

#### **Не храните телефон рядом с источниками магнитного поля**

- Воздействие магнитных полей может привести к сбоям в работе телефона или разрядке аккумулятора.
- Также воздействие магнитных полей может привести к повреждению карт с магнитной полосой, например кредитных и телефонных карт, банковских книжек и посадочных талонов.
- Не используйте кейсы и аксессуары с магнитными замками и берегите телефон от длительного воздействия магнитных полей.

#### **Не храните телефон рядом с обогревателями, микроволновыми печами, нагревающимся кухонным оборудованием или в контейнерах с высоким давлением**

- Аккумулятор может дать течь.
- Телефон может перегреться и вызвать возгорание.

#### **Не роняйте телефон и избегайте силового воздействия на него**

- Дисплей телефона может быть поврежден.
- При изгибании или деформации корпус телефона может быть поврежден, а электросхемы могут работать со сбоями.

#### **Если телефон оснащен вспышкой или фонариком, не используйте их слишком близко к глазам людей и животных**

Это может привести к временной потере зрения или повреждениям глаз.

#### **Берегите зрение при работе с устройством**

- Не держите устройство слишком близко к глазам. При использовании его в помещении всегда оставляйте включенным хотя бы один источник света.
- Продолжительный просмотр видеозаписей и использование Flash-игр может вызвать нарушения зрения, а при наличии заболеваний обострение их симптомов. Если вы испытываете малейшие признаки дискомфорта, немедленно прекратите использование устройства.

*148*

#### **Помните о риске получения травм при использовании устройства**

При постоянном выполнении однообразных действий, таких как нажатие клавиш, начертание пальцем символов на сенсорном экране и управление играми, вы можете испытывать неприятные ощущения в пальцах, шее, плечах или других частях тела. При продолжительном использовании устройства рекомендуется держать его в расслабленной руке, нажимать на клавиши без усилий и периодически делать перерывы. Если дискомфорт не проходит долгое время, прекратите использование устройства и обратитесь к врачу.

#### **Обеспечение максимального срока службы аккумулятора и зарядного устройства**

- Не заряжайте аккумулятор дольше недели, поскольку перезарядка может сократить срок его службы.
- Со временем неиспользуемые аккумуляторы разряжаются, поэтому перед использованием их необходимо подзарядить.
- Если зарядное устройство не используется, отключайте его от сети.
- Аккумуляторы следует использовать только по их прямому назначению.

### **Используйте только одобренные производителем аккумуляторы, зарядные устройства, принадлежности и компоненты**

- Использование универсальных аккумуляторов и зарядных устройств может сократить срок службы телефона и привести к сбоям в его работе.
- Компания Samsung не несет ответственности за безопасность пользователей, которые используют принадлежности и компоненты, не одобренные компанией Samsung.

#### **Не кусайте и не лижите телефон или аккумулятор**

- Это может привести к повреждению или взрыву телефона.
- Если телефоном пользуются дети, убедитесь, что они используют его правильно.

#### **Во время разговора по телефону соблюдайте следующие инструкции**

- Держите телефон вертикально, как трубку стационарного телефона.
- Говорите прямо в микрофон телефона.
- Избегайте прикосновений к внутренней антенне устройства. Прикосновение к антенне может снизить уровень сигнала или вызвать передачу более интенсивного радиосигнала, чем нужно.

*149*

#### **Берегите слух при использовании гарнитуры**

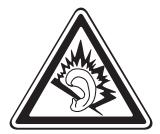

- Длительное воздействие звука при очень высокой громкости может привести к нарушениям слуха.
- Во время вождения звук высокой громкости может отвлечь ваше внимание и привести к аварии.
- Каждый раз перед подключением наушников уменьшайте уровень громкости. Устанавливайте минимальный уровень громкости, при котором вы можете поддерживать разговор или слушать музыку.
- В условиях низкой влажности воздуха в гарнитуре может накапливаться статическое электричество. При низкой влажности воздуха не используйте гарнитуру или каждый раз перед ее подключением к устройству прикасайтесь к металлическому предмету, чтобы разрядить накопившееся статическое электричество.

#### **Соблюдайте осторожность, разговаривая по телефону при ходьбе или в движении**

Во избежание травм всегда оценивайте окружающую обстановку.

#### **Не носите телефон в заднем кармане брюк или на поясе**

Падение на телефон может привести к травме или повреждению устройства.

#### **Не пытайтесь самостоятельно разбирать, ремонтировать и модифицировать телефон**

- Любые изменения в его конструкции влекут за собой прекращение действия гарантии производителя. При нарушении нормальной работы телефона обратитесь в сервисный центр Samsung.
- Не разбирайте аккумулятор и не протыкайте его острыми предметами, это может привести к взрыву или возгоранию.

#### **Не перекрашивайте устройство и не приклеивайте к нему наклейки**

Краска и наклейки могут препятствовать нормальной работе подвижных частей устройства. Если у вас возникла аллергическая реакция на краску или металл, например кожный зуд, экзема или припухлость, следует немедленно прекратить использование устройства и обратиться к врачу.

#### **При очистке телефона соблюдайте следующие инструкции.**

- Протирайте телефон и зарядное устройство полотенцем или прорезиненной губкой.
- Протирайте контакты аккумулятора ватным тампоном или полотенцем.
- Не используйте химикаты или моющие средства.

#### **Не используйте телефон, если его дисплей поврежден или разбит**

Разбитое стекло или акриловая краска могут стать причиной травм рук и лица. Отнесите телефон в сервисный центр Samsung для ремонта.

#### **Используйте телефон только по прямому назначению**

#### **Соблюдайте нормы этикета при использовании телефона в общественных местах**

#### **Не позволяйте детям пользоваться телефоном**

Телефон — не игрушка. Дети могут поранить себя или окружающих, повредить сам телефон или нечаянно выполнить нежелательные вызовы.

#### **Аккуратно устанавливайте мобильные устройства и оборудование**

- Убедитесь, что мобильные устройства или оборудование, установленные в автомобиле, надежно закреплены.
- Не помещайте телефон и его аксессуары в зоне раскрытия подушки безопасности или рядом с ней. Неправильная установка оборудования для беспроводной связи может привести к серьезным травмам в случае срабатывания подушки безопасности.

#### **Доверяйте ремонт телефона только квалифицированным специалистам**

Неквалифицированный ремонт может привести к поломке аппарата и прекращению действия гарантии.

#### **Аккуратно обращайтесь с SIM-картами и картами памяти**

- Не извлекайте карту при передаче и получении данных, это может привести к потере данных и/или повреждению карты или устройства.
- Предохраняйте карту от сильных ударов, статического электричества и электрических помех от других устройств.
- Не прикасайтесь к золотистым контактам карт памяти пальцами и металлическими предметами. Загрязненную карту протирайте мягкой тканью.

#### **Доступ к службам экстренной помощи**

В некоторых зонах и обстоятельствах невозможно совершить экстренные вызовы. В случае отъезда в отдаленные или необслуживаемые районы предусмотрите другой способ связи со службами экстренной помощи.

#### **Безопасность личной информации и важных данных**

- При использовании устройства не забывайте регулярно создавать резервные копии своих данных. Компания Samsung не несет ответственности за утерю данных.
- Перед утилизацией устройства создайте резервную копию данных и выполните сброс параметров, чтобы ваша личная информация не попала к посторонним лицам.

#### **Запрет на распространение материала, защищенного авторскими правами**

Распространение записей, которые содержат материал, защищенный авторскими правами, без разрешения соответствующих владельцев запрещено. Это является нарушением закона об авторских правах. Производитель не несет ответственности за любое незаконное использование материала, защищенного авторскими правами.

# **Информация о сертификации удельного коэффициента поглощения (SAR)**

Устройство изготовлено с учетом предельно допустимых уровней облучения радиочастотной (РЧ) энергией, рекомендованных Советом ЕС. Данные стандарты запрещают продажу мобильных устройств, уровень излучения которых (называемый удельным коэффициентом поглощения SAR) превышает 2 Вт на килограмм.

Максимальное значение коэффициента SAR для данной модели телефона — 0,283 ватт на килограмм. При обычном использовании значение SAR гораздо меньше, поскольку устройство использует только радиочастотную энергию, необходимую для передачи сигнала на ближайшую базовую станцию. Благодаря автоматическому снижению уровня облучения устройство сокращает общее количество выделяемой радиочастотной энергии.

Декларация о соответствии нормам ЕС на задней обложке данного руководства пользователя свидетельствует о соответствии директиве Европейского Союза по радиооборудованию и телекоммуникационному терминальному оборудованию (European Radio & Terminal

Telecommunications Equipment (R&TTE). Для получения дополнительных сведений о SAR и стандартах ЕС посетите веб-сайт Samsung.

# **Правильная утилизация изделия**

(использованное электрическое и электронное оборудование)

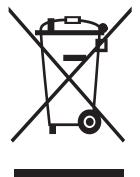

(Данные правила действуют в странах Европейского Союза и других европейских странах с раздельной системой сбора мусора)

Наличие данного значка показывает, что изделие и его электронные аксессуары (например зарядное устройство, гарнитура, кабель USB) по окончании их срока службы нельзя утилизировать вместе с бытовыми отходами. Во

избежание нанесения вреда окружающей среде и здоровью людей при неконтролируемой утилизации, а также для обеспечения возможности их переработки для повторного использования утилизируйте изделие и его электронные аксессуары отдельно от прочих отходов.

Сведения о месте и способе утилизации изделия в соответствии с нормами природоохраны можно получить у продавца или в соответствующей государственной организации.

Бизнес-пользователи должны обратиться к поставщику и ознакомиться с условиями договора покупки. Запрещается утилизировать изделие и его электронные аксессуары вместе с другими производственными отходами.

# **Правильная утилизация аккумуляторов для этого продукта**

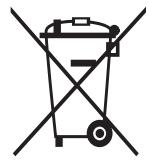

(для стран ЕС и других европейских стран, использующих отдельные системы возврата аккумуляторов) Такая маркировка на аккумуляторе, руководстве или упаковке указывает на то, что аккумуляторы, используемые в данном продукте, не должны выбрасываться вместе с другими бытовыми отходами по окончании срока службы.

Химические символы Hg, Cd или Pb означают то, что аккумулятор содержит ртуть, кадмий или свинец в количествах, превышающих контрольный уровень в Директиве ЕС 2006/66. Если аккумуляторы утилизированы неправильно, эти вещества могут нанести вред здоровью людей или окружающей среде. Для защиты природных ресурсов и с целью повторного использования ценных материалов отделяйте аккумуляторы от остального мусора и сдавайте их на переработку через местную систему бесплатного обмена аккумуляторов.

# **Отказ от ответственности**

Некоторое содержимое и услуги данного устройства принадлежат третьим лицам и защищены законом об охране авторских прав, патентом, торговой маркой и/или другими законами об интеллектуальной собственности. Такое содержимое и услуги предназначены исключительно для личного некоммерческого использования. Запрещается использование любого содержимого или услуги способом, отличным от указанного владельцем содержимого или поставщика услуг. Не ограничиваясь вышеупомянутым, если это явно не одобрено владельцем соответствующего содержимого или поставщика услуг, запрещается изменение, копирование, переиздание, загрузка, отправка, перевод, продажа, создание деривативных работ, эксплуатация или распространение любым способом или средством любого содержимого или услуги, установленных на данном устройстве.

СОДЕРЖИМОЕ И СЛУЖБЫ ТРЕТЬИХ ЛИЦ ПОСТАВЛЯЮТСЯ НА УСЛОВИИ «КАК ЕСТЬ». КОМПАНИЯ SAMSUNG НЕ ДАЕТ НИКАКИХ ГАРАНТИЙ, ЯВНЫХ ИЛИ ПОДРАЗУМЕВАЕМЫХ, НА ИСПОЛЬЗОВАНИЕ ТАКОГО СОДЕРЖИМОГО ИЛИ СЛУЖБ С ЛЮБОЙ ЦЕЛЬЮ. КОМПАНИЯ SAMSUNG В ЯВНОЙ ФОРМЕ ОТКАЗЫВАЕТСЯ ОТ ЛЮБЫХ ПОДРАЗУМЕВАЕМЫХ ГАРАНТИЙ, ВКЛЮЧАЯ (НО НЕ ОГРАНИЧИВАЯСЬ) ГАРАНТИИ ГОДНОСТИ ДЛЯ ПРОДАЖИ И СООТВЕТСТВИЯ ОПРЕДЕЛЕННОЙ ЦЕЛИ. КОМПАНИЯ SAMSUNG НЕ ГАРАНТИРУЕТ ТОЧНОСТЬ, ГОДНОСТЬ, СВОЕВРЕМЕННОСТЬ, ЗАКОННОСТЬ ИЛИ ПОЛНОТУ ЛЮБОГО СОДЕРЖИМОГО ИЛИ СЛУЖБ, ДОСТУПНЫХ НА ДАННОМ УСТРОЙСТВЕ, И НИ ПРИ КАКИХ ОБСТОЯТЕЛЬСТВАХ, ВКЛЮЧАЯ НЕБРЕЖНОСТЬ, КОМПАНИЯ SAMSUNG НЕ НЕСЕТ ОТВЕТСТВЕННОСТИ, БУДЬ ТО КОНТРАКТ ИЛИ ГРАЖДАНСКОЕ ПРАВОНАРУШЕНИЕ, ЗА ЛЮБОЙ ПРЯМОЙ, НЕПРЯМОЙ, СЛУЧАЙНЫЙ, СПЕЦИАЛЬНЫЙ ИЛИ ВОСПОСЛЕДОВАВШИЙ УЩЕРБ, АДВОКАТСКИЕ ГОНОРАРЫ, РАСХОДЫ ИЛИ ЛЮБЫЕ ДРУГИЕ УБЫТКИ, ВОЗНИКАЮЩИЕ В ПРОЦЕССЕ ИСПОЛЬЗОВАНИЯ ЛЮБОЙ ИНФОРМАЦИИ (ИЛИ В СВЯЗИ С НИМ), СОДЕРЖАЩЕЙСЯ В ЛЮБОМ СОДЕРЖИМОМ ИЛИ СЛУЖБЕ, ИЛИ В РЕЗУЛЬТАТЕ ИСПОЛЬЗОВАНИЯ ПОСЛЕДНИХ ВАМИ ИЛИ ТРЕТЬИМИ ЛИЦАМИ, ДАЖЕ В ТОМ СЛУЧАЕ, ЕСЛИ ВЫ ИЛИ ОНИ БЫЛИ ПРОИНФОРМИРОВАНЫ О ВОЗМОЖНОСТИ ВОЗНИКНОВЕНИЯ ТАКОГО УЩЕРБА.

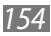

Услуги третьих лиц могут быть прекращены или приостановлены в любое время, и компания Samsung не дает никаких разъяснений или гарантий, что любое содержимое или услуга будут доступны в любой период времени. Содержимое и услуги передаются третьими лицами с помощью сети и средств передачи информации, контроля над которыми компания Samsung не имеет. Без ограничения универсальности данного отказа от ответственности компания Samsung явно отказывается от любой ответственности за приостановку или временное прекращение предоставления содержимого или услуг, доступных на данном устройстве. Компания Samsung также не несет ответственности за клиентское обслуживание, связанное с данным содержимым или услугами. Любые вопросы или запросы на обслуживание, связанное с содержимым или услугами, должны направляться напрямую к поставщикам соответствующего содержимого или услуг.

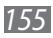

# **Алфавитный указатель**

автоматическое отклонение вызовов [46](#page-45-0) автономный режим [18](#page-17-0) аккумулятор зарядка [13](#page-12-0) установка [10](#page-9-0) ввод текста [34](#page-33-0) веб-обозреватель добавление закладок [89](#page-88-0) просмотр веб-страниц [87](#page-86-0) видео воспроизведение [67,](#page-66-0) [70](#page-69-0) запись [63](#page-62-0) видеовызовы выполнение [42](#page-41-0) использование функций [45](#page-44-0) ответ [43](#page-42-0) видеоплеер [67,](#page-66-0) [70](#page-69-0) вызовы гарнитура [43](#page-42-0) запрет вызовов [47](#page-46-0) международные вызовы [43](#page-42-0) многосторонний вызов [44](#page-43-0) ожидание [48](#page-47-0) ответ [43](#page-42-0) отклонение [43](#page-42-0) переадресация [47](#page-46-0) просмотр пропущенных [45](#page-44-0)

функции во время голосового вызова [44](#page-43-0) галерея воспроизведение видео [70](#page-69-0) просмотр снимков [68](#page-67-0) форматы файлов [68](#page-67-0) голосовая почта [50](#page-49-0) голосовое управление [120](#page-119-0) голосовой поиск [121](#page-120-0) голосовые вызовы выполнение [42](#page-41-0) использование функций [44](#page-43-0) ответ [43](#page-42-0) голосовые заметки воспроизведение [86](#page-85-0) запись [86](#page-85-0) дата и время, установка [29](#page-28-0) диспетчер задач [120](#page-119-0) диспетчер файлов [118](#page-117-0) журнал вызовов [48](#page-47-0) загрузки приложения [39](#page-38-0) управление [115](#page-114-0) файлы [40](#page-39-0) задачи

просмотр [84](#page-83-0) создание [84](#page-83-0)

Алфавитный указатель *156*

заметки просмотр [85](#page-84-0) создание [85](#page-84-0) запрет вызовов [47](#page-46-0) Интернет см. «веб-обозреватель» календарь добавление событий [82](#page-81-0) просмотр событий [83](#page-82-0) калькулятор [114](#page-113-0) камера запись видео [63](#page-62-0) настройка камеры [62](#page-61-0) настройка параметров видеозаписи [65](#page-64-0) фотосъемка [57](#page-56-0) карта памяти извлечение [16](#page-15-0) установка [15](#page-14-0) форматирование [17](#page-16-0) Карты Google [90](#page-89-0) коды доступа [138](#page-137-0) комплект поставки [10](#page-9-0) контакты импорт и экспорт [82](#page-81-0) копирование [81](#page-80-0) назначение клавиши быстрого набора [79](#page-78-0) поиск [79](#page-78-0) создание [78](#page-77-0) мини-дневник [117](#page-116-0) мировое время [113](#page-112-0)

музыкальный проигрыватель воспроизведение музыки [71](#page-70-0) загрузка файлов [71](#page-70-0) создание списков воспроизведения [72](#page-71-0) мультимедийные сообщения отправка [49](#page-48-0) просмотр [50](#page-49-0) настройки GPS и безопасность [128](#page-127-0) вызовы [124](#page-123-0) голосовой ввод и вывод [135](#page-134-0) дата и время [137](#page-136-0) датчик движения [131](#page-130-0) дисплей [127](#page-126-0) звуки [126](#page-125-0) конфиденциальность [132](#page-131-0) настройки докстанции [137](#page-136-0) память [132](#page-131-0) приложения [130](#page-129-0) сведения о телефоне [137](#page-136-0) сеть [122](#page-121-0) специальные возможности [136](#page-135-0) учетные записи и синхронизация [131](#page-130-0) язык и клавиатура [132](#page-131-0) новости и погода [96](#page-95-0) ожидание вызова [48](#page-47-0)

оповещение о смене SIM [33](#page-32-0) переадресация вызовов [47](#page-46-0) подключение к ПК Samsung Kies [108](#page-107-0) съемный диск [109](#page-108-0) подключения Bluetooth [98](#page-97-0) DLNA [103](#page-102-0) VPN [110](#page-109-0) ПК [108](#page-107-0) сеть WLAN [100](#page-99-0) Поиск Google [94](#page-93-0) приложение Social Hub [56](#page-55-0) проверка PIN-кода [33](#page-32-0) профиль «Без звука» [30](#page-29-0) режим FDN [46](#page-45-0) секундомер [113](#page-112-0) сенсорный экран блокировка [24](#page-23-0) использование [23](#page-22-0) сеть WLAN включение [101](#page-100-0) поиск сетей и подключение к ним [101](#page-100-0) точка доступа WPS [102](#page-101-0) сигнал выключение [112](#page-111-0) удаление [112](#page-111-0) установка [112](#page-111-0)

синхронизация с учетной записью [40](#page-39-0) снимки автопортрет [60](#page-59-0) панорамная съемка [61](#page-60-0) просмотр [68](#page-67-0) съемка [57](#page-56-0) съемка в движении [61](#page-60-0) съемка в режиме распознавания улыбки [60](#page-59-0) съемка с помощью сюжетов [59](#page-58-0) сообщения настройка учетной записи [53](#page-52-0) отправка MMS [49](#page-48-0) отправка SMS [49](#page-48-0) отправка сообщений электронной почты [53](#page-52-0) переход к голосовой почте [50](#page-49-0) текстовые заметки [85](#page-84-0) текстовые сообщения отправка [49](#page-48-0) просмотр [50](#page-49-0) телефонная книга поиск контактов [79](#page-78-0) создание визитки [80](#page-79-0) создание групп [81](#page-80-0) создание контактов [78](#page-77-0) устройство включение или выключение [18](#page-17-0) внешний вид [19](#page-18-0) значки состояния [20](#page-19-0)

клавиши [20](#page-19-0) настройка [29](#page-28-0) настройки [122](#page-121-0) панель ярлыков [26](#page-25-0) фоторедактор [70](#page-69-0) экран в режиме ожидания добавление рабочих столов [26](#page-25-0) добавление элементов [25](#page-24-0) экран меню добавление папок и рабочих столов [28](#page-27-0) переход [27](#page-26-0) упорядочение приложений [28](#page-27-0) электронная почта настройка учетной записи [53](#page-52-0) отправка [53](#page-52-0) просмотр [54](#page-53-0) язык сообщений на дисплее [132](#page-131-0) яркость, дисплей [31](#page-30-0) AllShare [104](#page-103-0) Bluetooth включение [98](#page-97-0) передача данных [99](#page-98-0) поиск устройств и подключение к ним [99](#page-98-0) прием данных [100](#page-99-0) DLNA см. AllShare FM-радио прослушивание [74](#page-73-0)

сохранение радиостанций [75](#page-74-0) Game Hub [77](#page-76-0) Google Mail [51](#page-50-0) Google Talk [55](#page-54-0) instant messenger [56](#page-55-0) Kies air [116](#page-115-0) Polaris Office [119](#page-118-0) Samsung Apps [95](#page-94-0) Samsung Kies [108](#page-107-0) SIM-карта блокировка [33](#page-32-0) установка [10](#page-9-0) USIM-карта блокировка [33](#page-32-0) установка [10](#page-9-0) VPN-соединения подключение [111](#page-110-0) установка [110](#page-109-0) YouTube отправка видео [95](#page-94-0) просмотр видео [94](#page-93-0)

Алфавитный указатель *159*

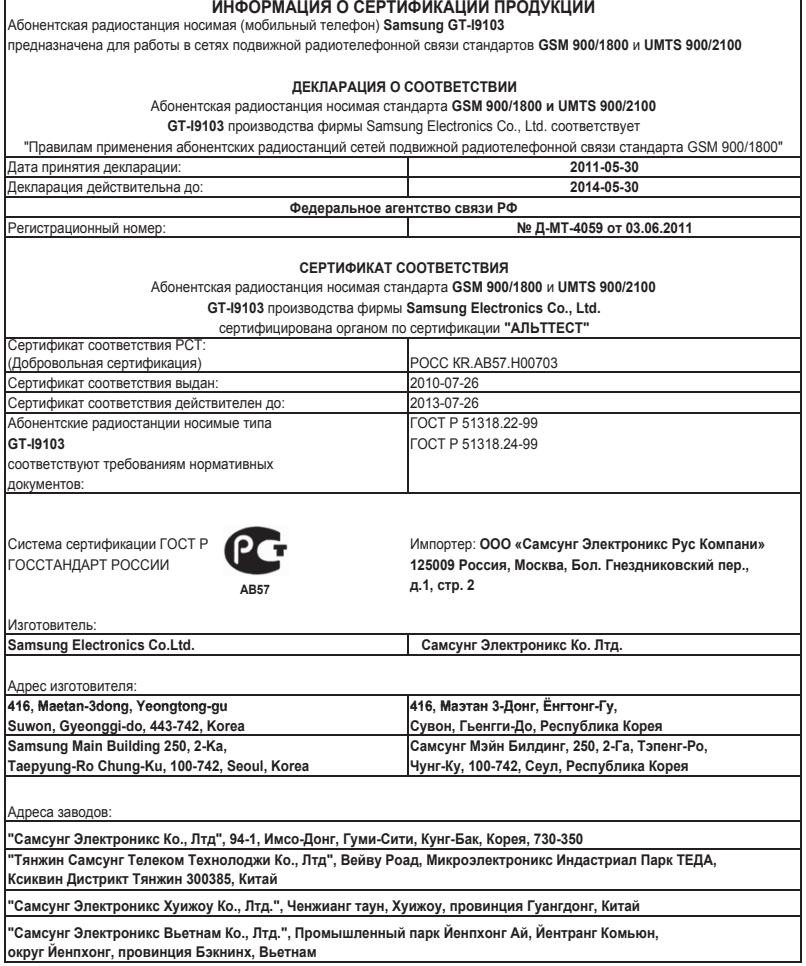

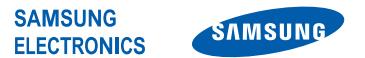

# **Декларация соответствия (R&TTE)**

#### **Компания, Samsung Electronics**

подтверждает, что данный

#### **мобильный телефон GSM WCDMA Wi-Fi : GT-I9103**

к которому относится настоящая декларация, соответствует указанным ниже стандартам и нормативным документам.

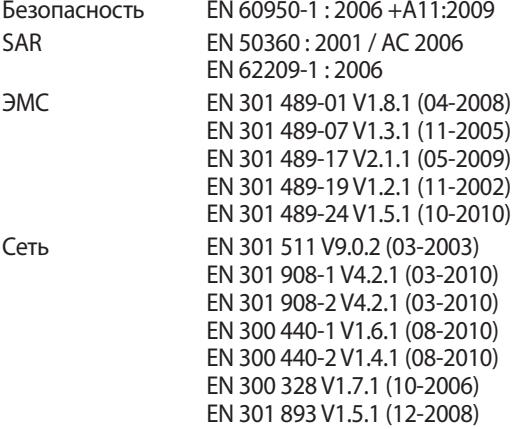

Настоящим декларируется, что [были проведены все существенные радиотехнические тесты и что] указанное выше изделие соответствует принципиальным требованиям директивы 1999/5/EC.

Процедура подтверждения соответствия, упомянутая в статье 10 и подробно описанная в Приложении [IV] директивы 1999/5/ EC, проводилась с привлечением следующих организаций:

BABT, Forsyth House, CE01680 Churchfield Road, Walton-on-Thames, Surrey, KT12 2TD, UK\* Идентификационный знак: 0168 Техническая документация хранится в: Samsung Electronics QA Lab. и предоставляется по запросу. (Представитель в ЕС) Samsung Electronics Euro QA Lab. Blackbushe Business Park, Saxony Way, Yateley, Hampshire, GU46 6GG, UK\* 2011.06.28 Joong-Hoon Choi / Менеджер (место и дата выпуска) (фамилия и подпись уполномоченного лица)

\* Данный адрес не является адресом сервисного центра Samsung. Адреса и номера телефонов сервисного центра Samsung см. в гарантийной карточке или обращайтесь по месту приобретения изделия.

Некоторая информация, приведенная в настоящем руководстве, может не соответствовать Вашему телефону, поскольку зависит от установленного программного обеспечения и/или Вашего оператора сотовой связи. Дизайн, спецификации и другие данные могут изменяться без предварительного уведомления.

# **Установка ПО Kies (Синхронизация с ПК)**

- 1. Загрузите последнюю версию программного обеспечения Kies c веб-сайта компании Samsung (**www.samsung.com/kies**) и установите его на ваш компьютер.
- 2. Используя кабель для обмена данными с ПК, подключите телефон к компьютеру. Приложение Samsung Kies запустится автоматически. Для дополнительной информации обратитесь к разделу Помощь ПО Kies.